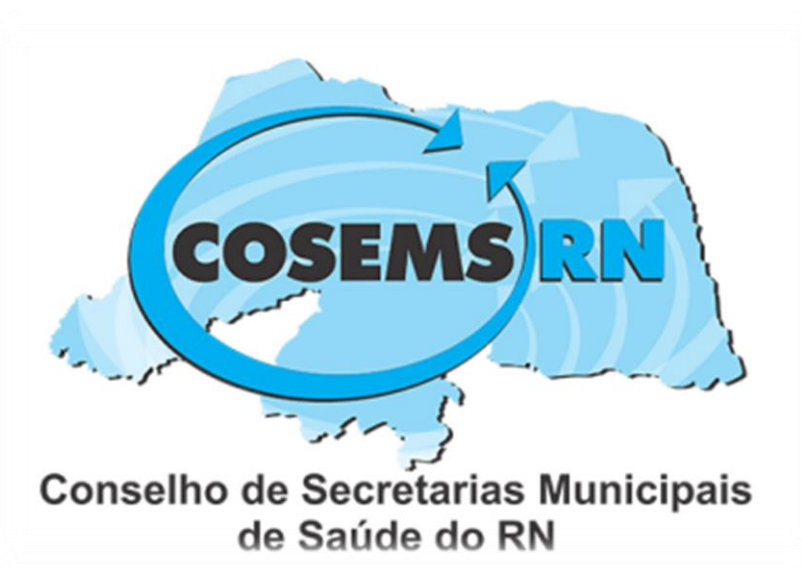

# Sistemas em Informações em Saúde

**5ª Região de Saúde** Atenção Primária a Saúde - APS Monitoramento e avaliação regional

# Sumário

- **1. FUNCIONALIDADE DO E-GESTOR**
	- **1. Perfil – Fundo Municipal de Saúde**
		- 1. Gestor da Atenção Básica
		- 2. Integração Portal de Serviços da Atenção Básica
		- 3. Instalação/Atualização PEC E-SUS APS
	- **2. Financiamento APS**
	- **3. SISAB**
		- 1. Cadastro;
		- 2. Cadastro não validados;
		- 3. Validação;
		- 4. Informatiza APS
- **4. Gerencia APS - Credenciamento**
- **5. Nota Técnica**
- **2. CNES**
- **3. PREVINE**
	- **1. Atualização de indicadores**

## **Funcionalidades e-Gestor**

O e-Gestor tem por objetivo centralizar os acessos dos usuário aos sistema da Atenção Primária, permitindo uma organização e agilidade no acesso a relatórios de produção e financeiro, bem como gerenciamento.

- **Acesso Público**: Acesso financeiro, indicadores e produção, nota técnica, cobertura da APS..
- **Acesso registro**: Detalhamento de indicadores, monitoramento do informatiza, solicitação de credenciamento, confirmar adesões...

## Perfis de acesso

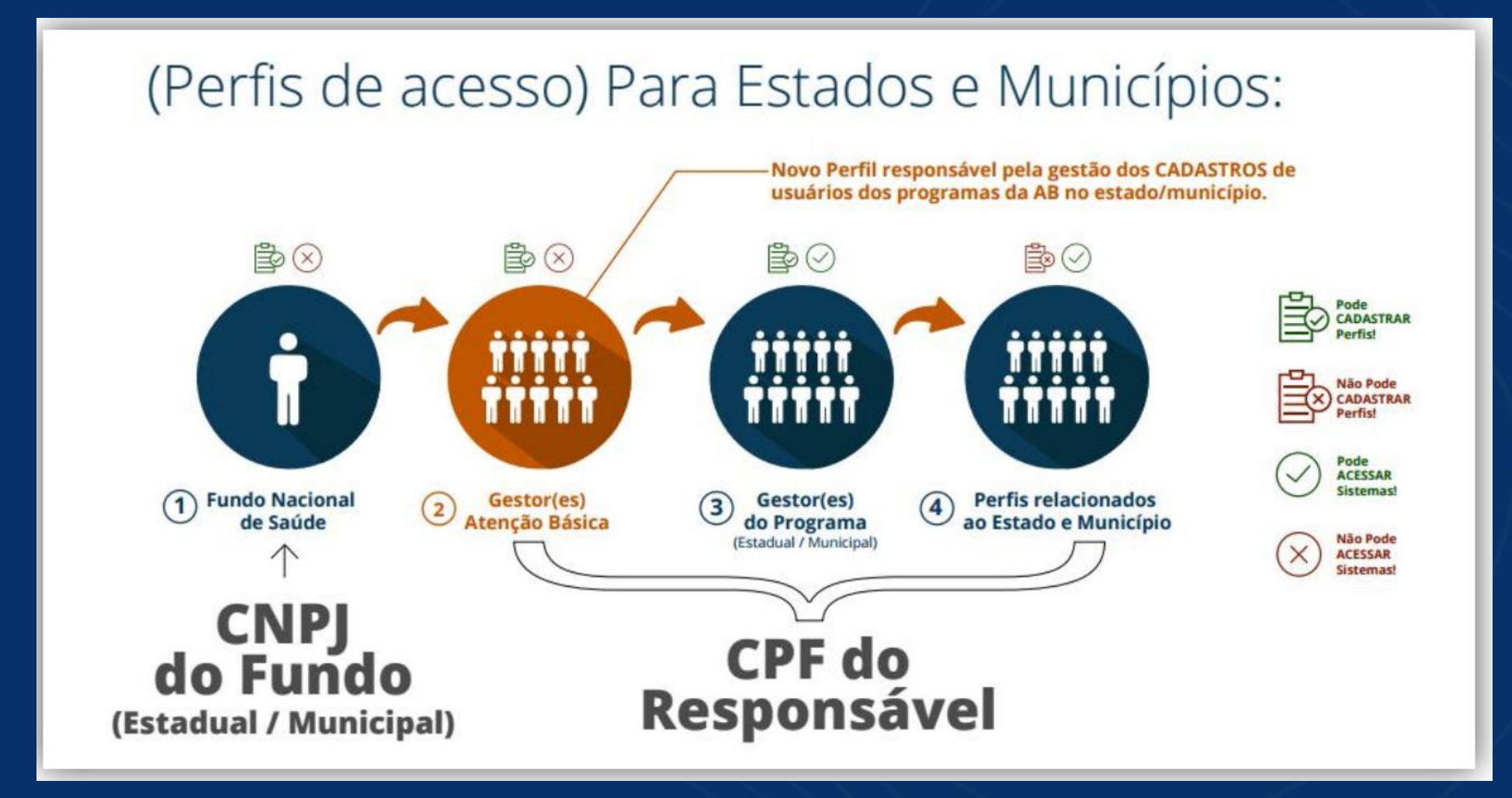

## **Perfil – Fundo Municipal de Saúde**

Acesso com o CNPJ do Fundo Municipal de Saúde e a senha que acessa o portal do FNS.

## **Gestor da Atenção Básica**

 $\rightarrow$  Responsável por cadastrar os usuário que acessarão os sistemas da APS

O **Gestor da Atenção Básica** Municipal **não acessa sistemas**, mas é responsável pelo cadastro daqueles que poderão acessar e/ou realizar a gestão dos programas: os **Gestor(es) de Programas, Técnicos, responsáveis de Equipe e demais perfis relacionados aos programas da Atenção Básica no seu Município**."

Link do e-gestor: <https://egestorab.saude.gov.br/>

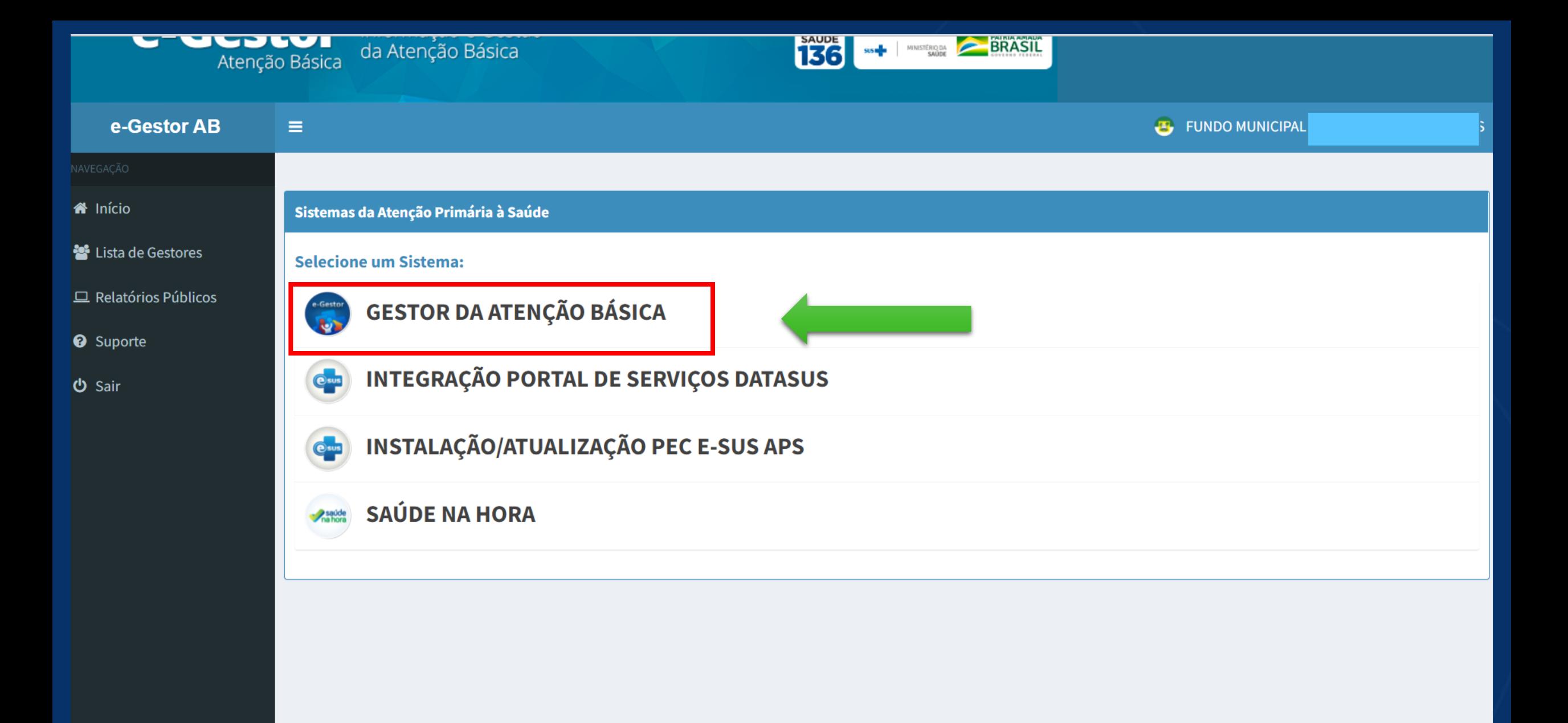

### e-Gestor AB

 $\equiv$ 

B

#### **B** FUNDO MUNICII

**A** Início

**警** Lista de Gestores

 $\Box$  Relatórios Públicos

**@** Suporte

**む Sair** 

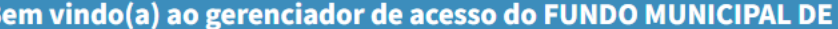

Cadastre aqui os usuários com permissão para gerenciar os acessos aos sistemas da Atenção Básica no seu município. Estes serão os Gestores Atenção Básica. O Gestor da Atenção Básica Municipal não acessa sistemas, mas é responsável pelo cadastro daqueles que poderão acessar e/ou realizar a gestão dos programas: os Gestor(es) de Programas, Técnicos, responsáveis de Equipe e demais perfis relacionados aos programas da Atenção Básica no seu Município.

A listagem apresentada nesta página contém todos os Gestores da Atenção Básica Municipais atualmente cadastrados no Municipio.

#### i Lista de Gestores da Atenção Básica

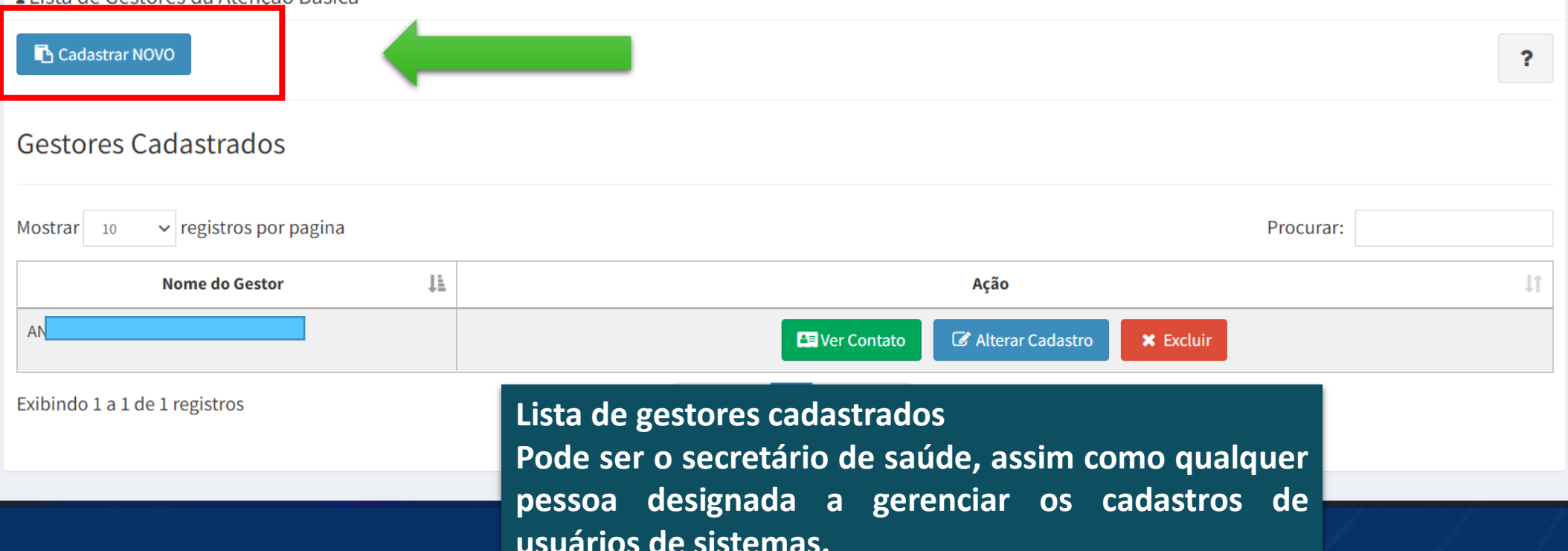

## **Formulário de cadastro de gestores**

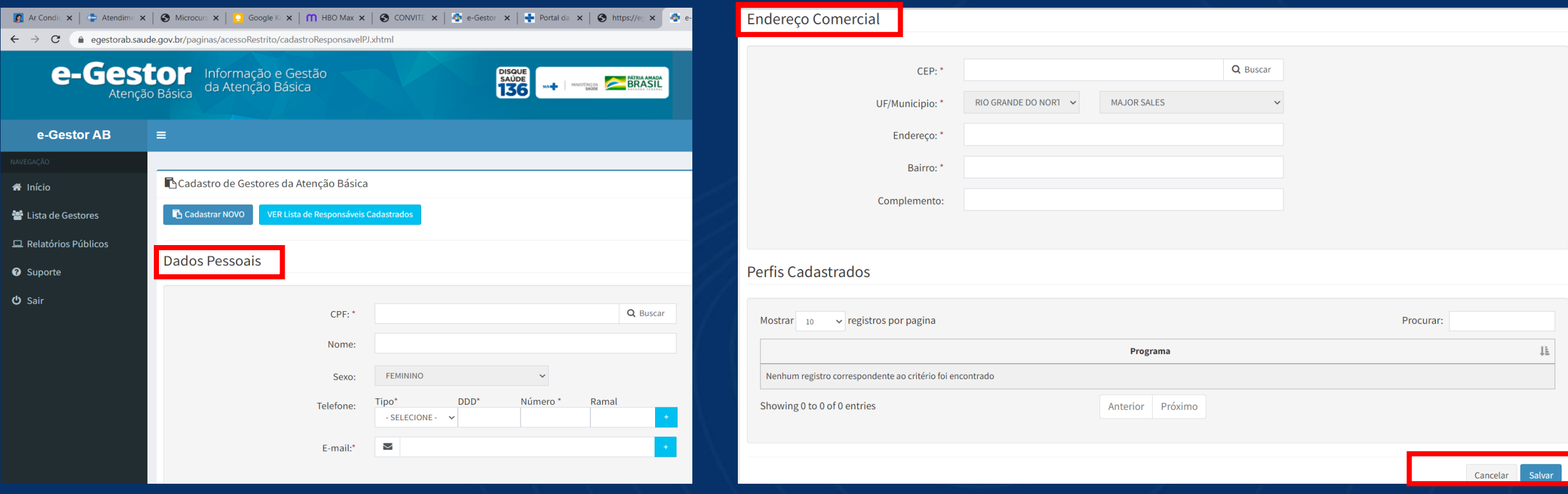

# Perfil – Fundo Municipal de Saúde Perfil – Fundo Municipal de Saúde

**Integração Portal de Serviços DATASUS**

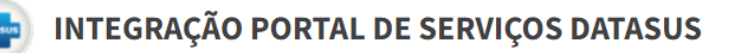

Ferramenta que permite a geração de token para o portal de serviços do Ministério da Saúde (DATASUS).

Token utilizado na **geração de certificado digital** usado na integração da RNDS e o Prontuário Eletrônico do Cidadão – PEC, para liberação do **Conecte SUS Profissional**.

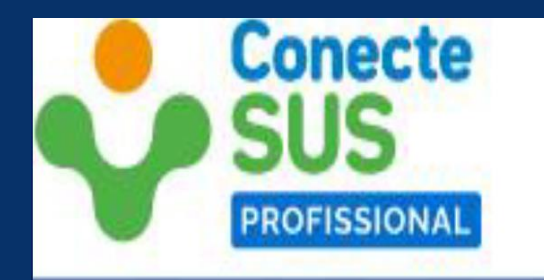

Plataforma de disseminação da informação para profissionais de saúde, disponibilizando histórico clinico do cidadão para garantir a adequada continuidade do cuidado.

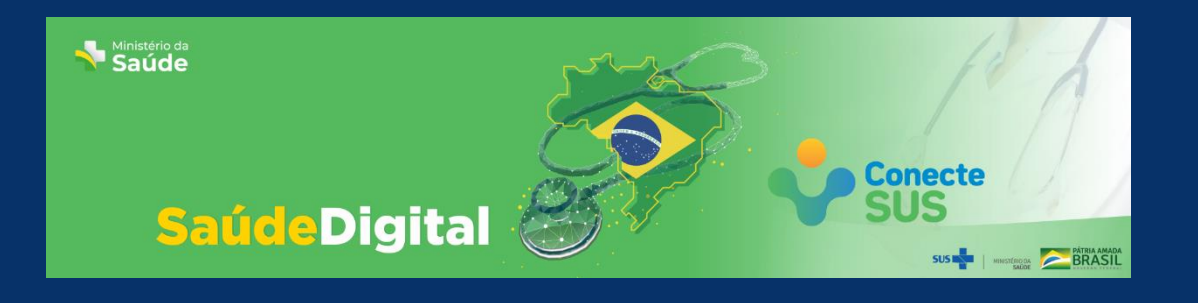

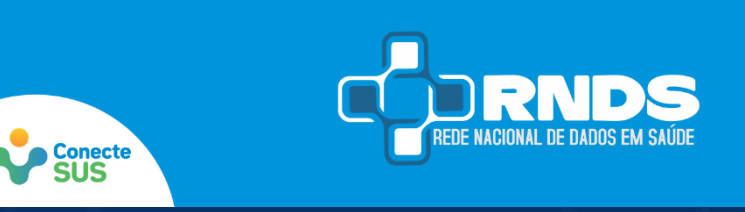

### **1. Estratégia de Saúde Digital**

**2. (missão)Integração das informações em saúde em uma grande rede de dados (independente do nível de atenção);**

**3. Saber sua trajetória no SUS, quais vacinas tomaram, atendimentos e exames realizados, internações, medicamentos usados.**

**1. Plataforma de interoperabilidade (troca de dados) nacional;**

**2. Promover a troca de informações entre os pontos da Rede de Atenção Básica à Saúde**

[Programa Conecte SUS](https://www.gov.br/saude/pt-br/assuntos/saude-digital/o-programa-conecte-sus/o-programa-conecte-sus) <https://www.gov.br/saude/pt-br/assuntos/saude-digital/o-programa-conecte-sus/o-programa-conecte-sus> Rede Nacional de Dados em Saúde - RNDS <https://www.gov.br/saude/pt-br/assuntos/rnds>

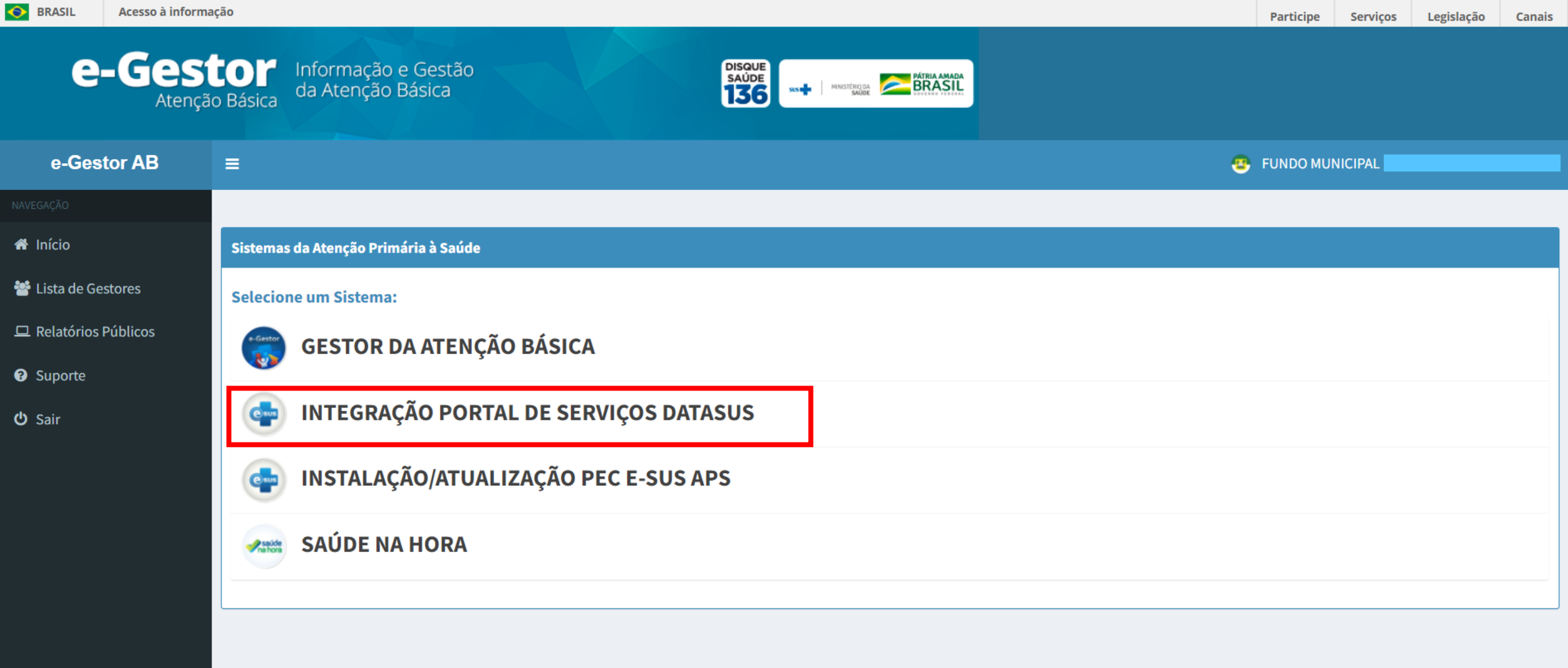

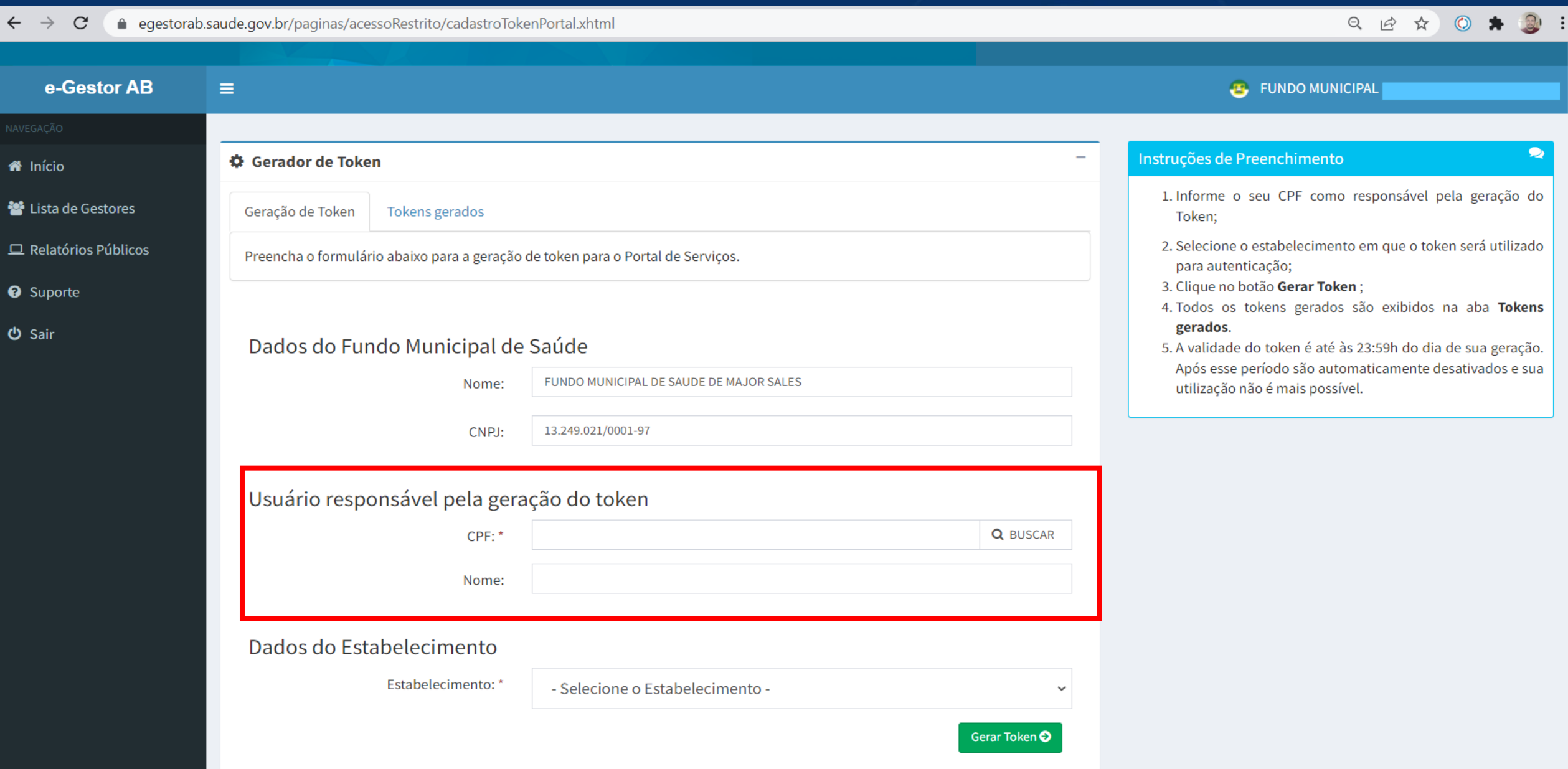

## Acesso a RNDS com o Prontuário Eletrônico do Cidadão

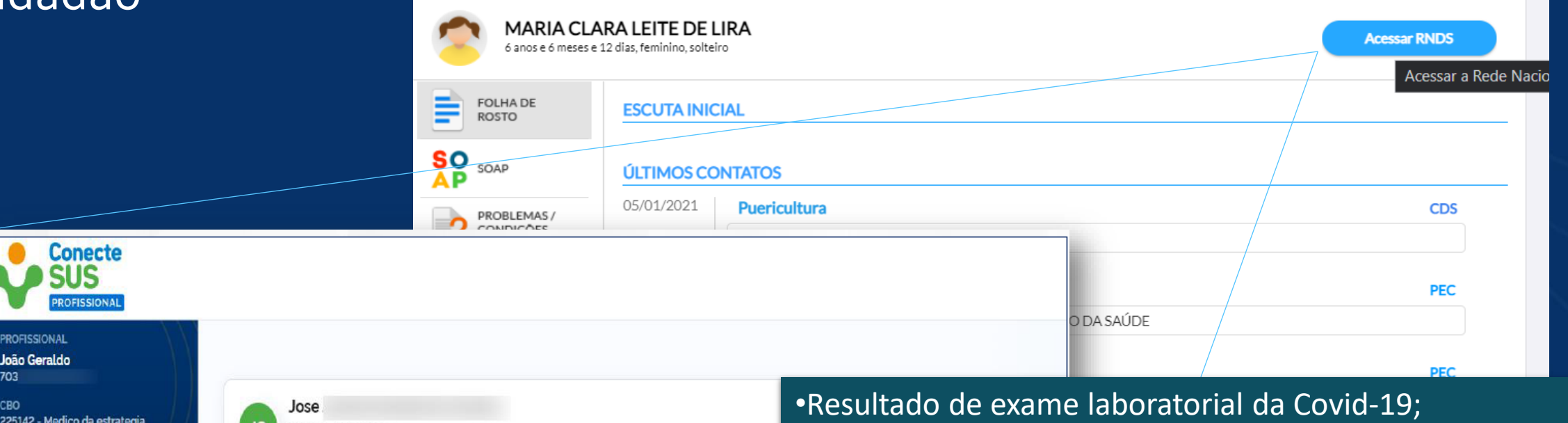

32 anos Masculino **ESTABELECIMENTO** loca Des Centre Fd. Braziliania or Esf Avenida Francisco Guerra.s/n. Em breve B ≌  $\mathbf{V}_{\mathbf{a}}$ **CNES** 599 Atendimentos e Vacinas Alergias Retirada de Resultado internações medicamentos de exames **MENU GERAL** Filtre um registro por palavras-chave **Paciente** Nota informativa

•Histórico de vacinas da Covid-19; •Vacinas da campanha de multivacinação; •Internação Hospitalar (a partir de abril de 2018); •Emissão em PDF da Carteira Nacional de Vacinação Digital e Certificado Nacional de Vacinação Covid-19 (nos idiomas - Português, Espanhol e Inglês) •Medicamentos Dispensados (Farmácia Popular e Hórus); •Medicamentos autodeclarados pelo cidadão; •Alergias autodeclaradas pelo cidadão.

## Limitações e configurações

### **Limitações**

- 1. Acesso apenas por médico de equipes estratégia Saúde da Família;
	- 1. Novas versões: enfermeiro, dentista.
- 2. O cidadão precisa está vinculado a equipe do profissional;

### **Orientações sobre ativação da RNDS no PEC e uso do Conecte SUS profissional**

Vídeo lançamento Conecte SUS Profissional <https://youtu.be/A9aN5laMEn8> Lançamento do programa e configuração : <https://www.youtube.com/watch?v=dmkW2TC1NM8> Infográfico**:** <https://www.gov.br/saude/pt-br/assuntos/rnds/perguntas-e-respostas/conecte-sus-infografico.pdf> FAQ**:<https://www.gov.br/saude/pt-br/assuntos/rnds/perguntas-e-respostas/perguntas-e-respostas-1>** Portal de Serviços: <https://servicos-datasus.saude.gov.br/> Canal de Suporte: [rnds@saude.gov.br](mailto:rnds@saude.gov.br)

# Perfil – Fundo Municipal de Saúde Instalação/Atualização PEC E-SUS APS

Ferramenta para gerar um código para ativação de instalações novas ou realizar atualizações (troca de administrador, habilitar gestor/técnico; redefinir, alterar ou bloquear senha do administrador)

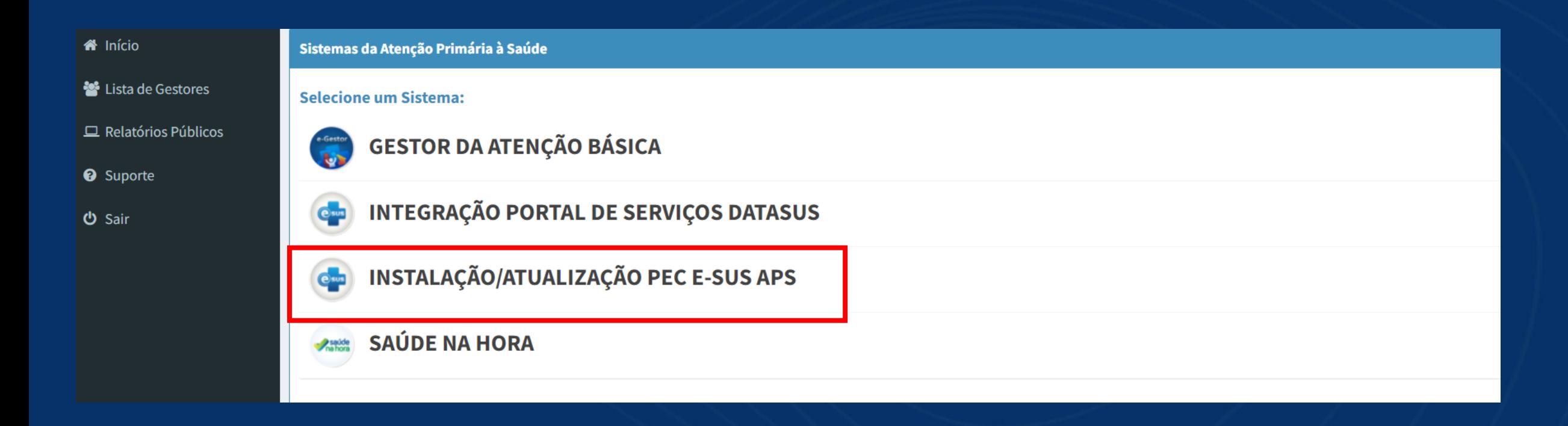

## Roteiro para redefinição de senha ou administrador

- **1. e-Gestor com perfil do FMS**
	- 1. **Gerar código** em INSTAÇÃO/ATUALIZAÇÃO PEC
- **2. PEC** 
	- 1. Acessar o link do prontuário adicionando a palavras "...:8080/reset";
	- 2. Copiar chave;
- **3. SISAB** (gestor/técnico do programa)
	- 1. Acessar o "Gerador de contra chave";
	- 2. Inserir código gerado pelo FMS para gerar contra chave.
- **4. PEC**
	- 1. Inserir contra chave.

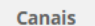

 $\bullet$ 

**e-Gestor** Informação e Gestão Atenção Básica

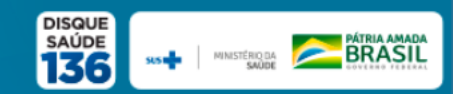

#### e-Gestor AB Ξ Gerador de Código de Autenticação instalação/atualização do PEC e-SUS APS **谷** Início Lista de Gestores Formulário Códigos Gerados  $\Box$  Relatórios Públicos Selecione o gestor que está autorizado a gerar a contra-chave do PEC e-SUS APS no SISAB. O código de autenticação gerado terá validade para o CPF indicado somente no dia de sua geração. <sup>O</sup> Suporte **少** Sair Selecione... Gestor:\* Selecione... Motivo: \* Selecione.

Troca do administrador da instalação

Habilitação de Agendamento Online

Habilitação de perfil do gestor / técnico municipal

Redefinição / Alteração / Bloqueio de senha do Administrador

Nova instalação PEC

Outro

#### **E** FUNDO MUNICIP

#### Instruções de Preenchimento

 $\checkmark$ 

Gerar Código<sup>O</sup>

- 1. Selecione o usuário responsável pela instalação/ atualização do PEC e-SUS APS de seu município. Somente usuários com perfil ATIVO de GESTOR DO PROGRAMA MUNICIPAL ou GESTOR TÉCNICO no SISAB possuem acesso à esta funcionalidade.
- 2. Caso o usuário desejado não esteja na listagem apresentada, o usuário com perfil de GESTOR DA ATENÇÃO BÁSICA precisa acessar o e-Gestor com seu CPF e cadastrar o novo usuário com o perfil GESTOR DO PROGRAMA MUNICIPAL ou GESTOR TÉCNICO no SISAB.
- 3. Somente é gerado um código de autenticação por CPF por dia:
- 4. Clique no botão Gerar Código.
- 5. Todos os códigos gerados são exibidos na aba Códigos Gerados.
- 6. A validade do código é até às 23:59h do dia de sua geração. Após esse período são automaticamente desativados e sua utilização não é mais possível.
- 7. O código deve ser utilizado no SISAB para a geração da contra-chave.

 $\bullet$ 

 $\overline{\phantom{a}}$ 

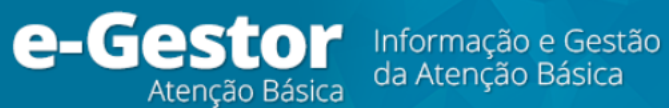

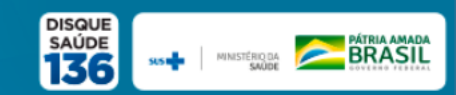

#### e-Gestor AB Ξ Gerador de Código de Autenticação instalação/atualização do PEC e-SUS APS **谷** Início Lista de Gestores Formulário Códigos Gerados  $\Box$  Relatórios Públicos Listagem dos códigos de autenticação ativos. Todos os códigos gerados não terão mais validade no dia seguinte à sua geração. <sup>O</sup> Suporte

**少** Sair

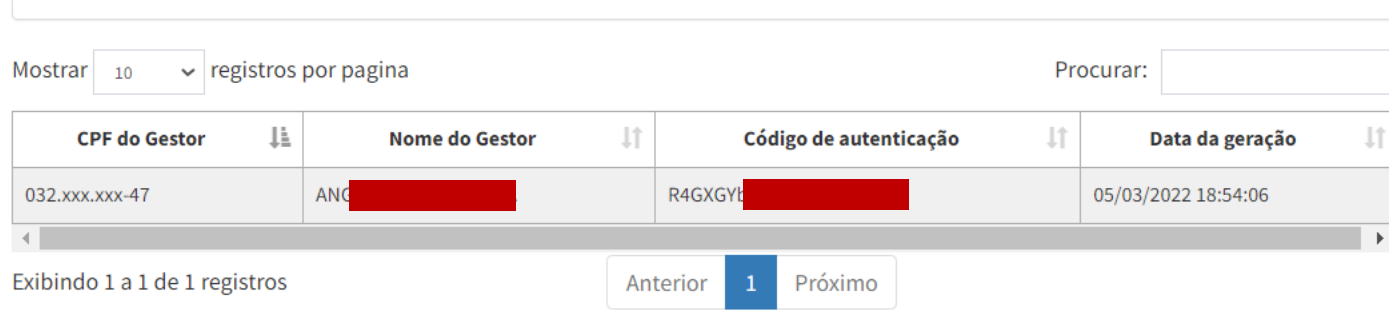

### **E** FUNDO MUNICIPAL

#### Instruções de Preenchimento

- 1. Selecione o usuário responsável pela instalação/ atualização do PEC e-SUS APS de seu município. Somente usuários com perfil ATIVO de GESTOR DO PROGRAMA MUNICIPAL ou GESTOR TÉCNICO no SISAB possuem acesso à esta funcionalidade.
- 2. Caso o usuário desejado não esteja na listagem apresentada, o usuário com perfil de GESTOR DA ATENÇÃO BÁSICA precisa acessar o e-Gestor com seu CPF e cadastrar o novo usuário com o perfil GESTOR DO PROGRAMA MUNICIPAL ou GESTOR TÉCNICO no SISAB.
- 3. Somente é gerado um código de autenticação por CPF por dia:
- 4. Clique no botão Gerar Código.
- 5. Todos os códigos gerados são exibidos na aba Códigos Gerados.
- 6. A validade do código é até às 23:59h do dia de sua geração. Após esse período são automaticamente desativados e sua utilização não é mais possível
- 7. O código deve ser utilizado no SISAB para a geração da contra-chave.

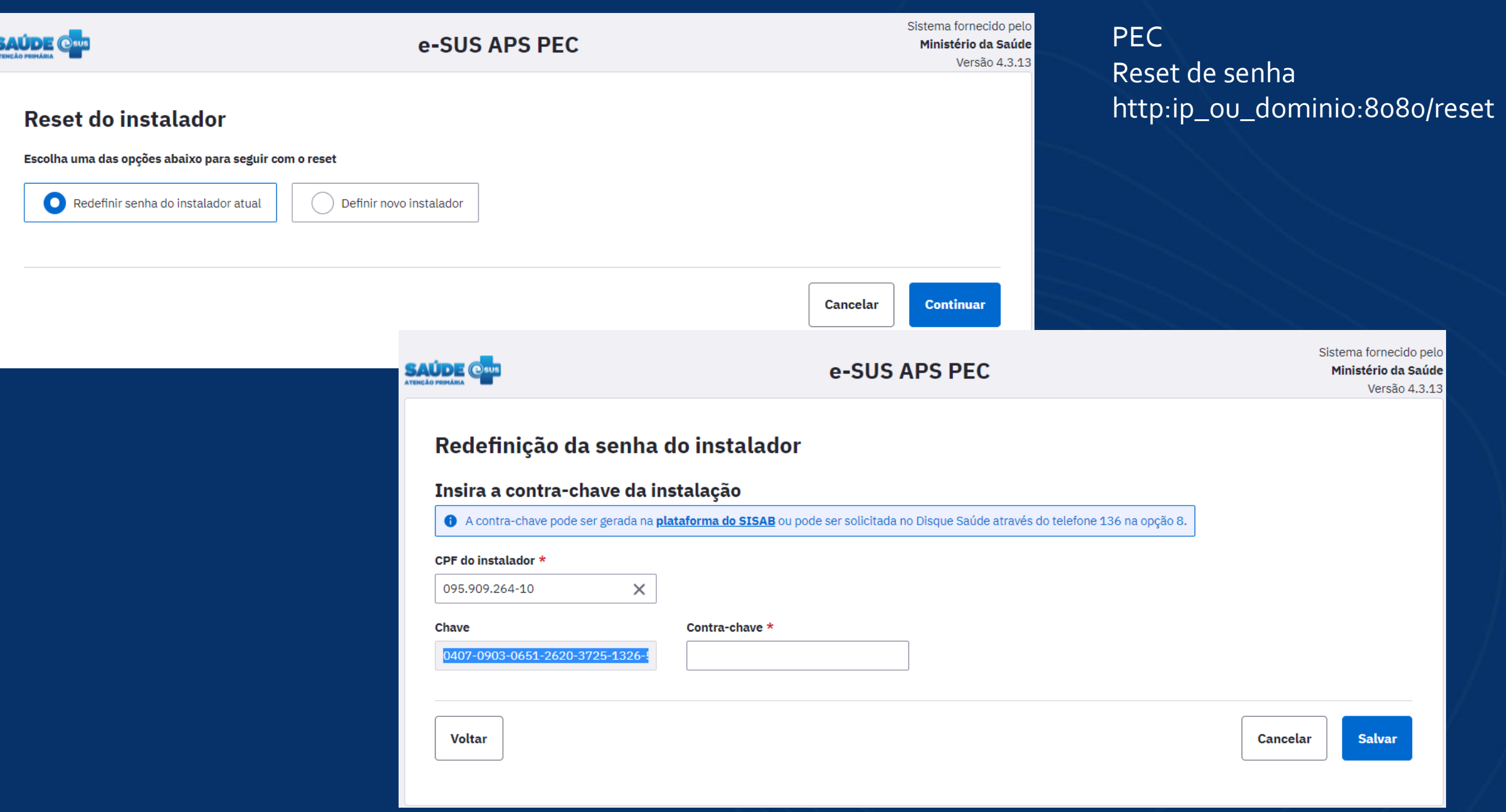

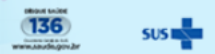

## **SUS MINISTÉRIO DA**<br>SAÚDE

#### $SISAB \equiv$

۰

Δ

 $\rightarrow$ 

 $\bullet$ 

اس

ℐ

Í

 $\bullet$ 

ᠿ

g

B

 $\bullet$ 

 $\triangleright$ 

ტ

#### Painel: Gestor Municipal

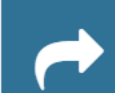

h.

#### Validação

Permite visualizar os dados de produção das equipes da APS enviados pelas aplicações da estratégia e-SUS APS e acompanhar as etapas de processamento e validação

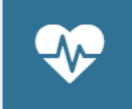

#### Saúde/Produção

Permite consultar as informações de produção (atendimentos individuais, atendimento odontológico, procedimentos e visitas domiciliares) da Atenção Primária à Saúde

### Cadastro

Permite consultar as informações referentes aos cadastros válidos e vinculados, e dos cadastros não validados para o cálculo da Capitação Ponderada.

### Indicadores de Desempenho

Permite consultar o resultado dos indicadores de desempenho e o cálculo do Indicador Sintético Final (ISF) que subsidiarão o pagamento por desempenho das equipes de APS pelo Previne Brasil

## B

#### Cadastros não validados

Permite consultar dados referentes aos cadastros que não foram contabilizados para a capitação ponderada por inconsistências cadastrais ou critérios de desempate de vinculação entre as equipes.

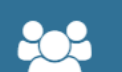

### Saúde/Atividade Coletiva

Permite consultar as informações de produção (atividades coletivas) da Atenção Primária à Saúde

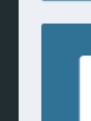

### **XML-ESUS-APS**

Gere e baixe aqui o arquivo XML-ESUS-APS

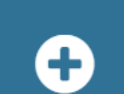

Vacinação de Sarampo Acompanhe as crianças registradas do seu município em relação a vacina de sarampo.

#### Gerador de Contra Chave

Gere aqui a contra-chave para a sua instalação do eSUS AB PEC (a partir da versão 2.0).

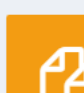

#### **Documentos**

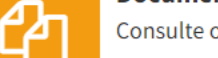

Consulte os documentos disponíveis. Clique aqui.

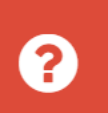

**Perguntas Frequentes** Dúvidas sobre o SISAB? Clique aqui.

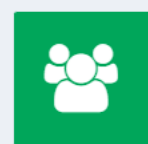

**Perfis de Acesso** Seleção de Perfis SISAB. Clique aqui.

 $\overline{\phantom{a}}$ 

Canais

 $\boldsymbol{\mathrm{v}}$ 

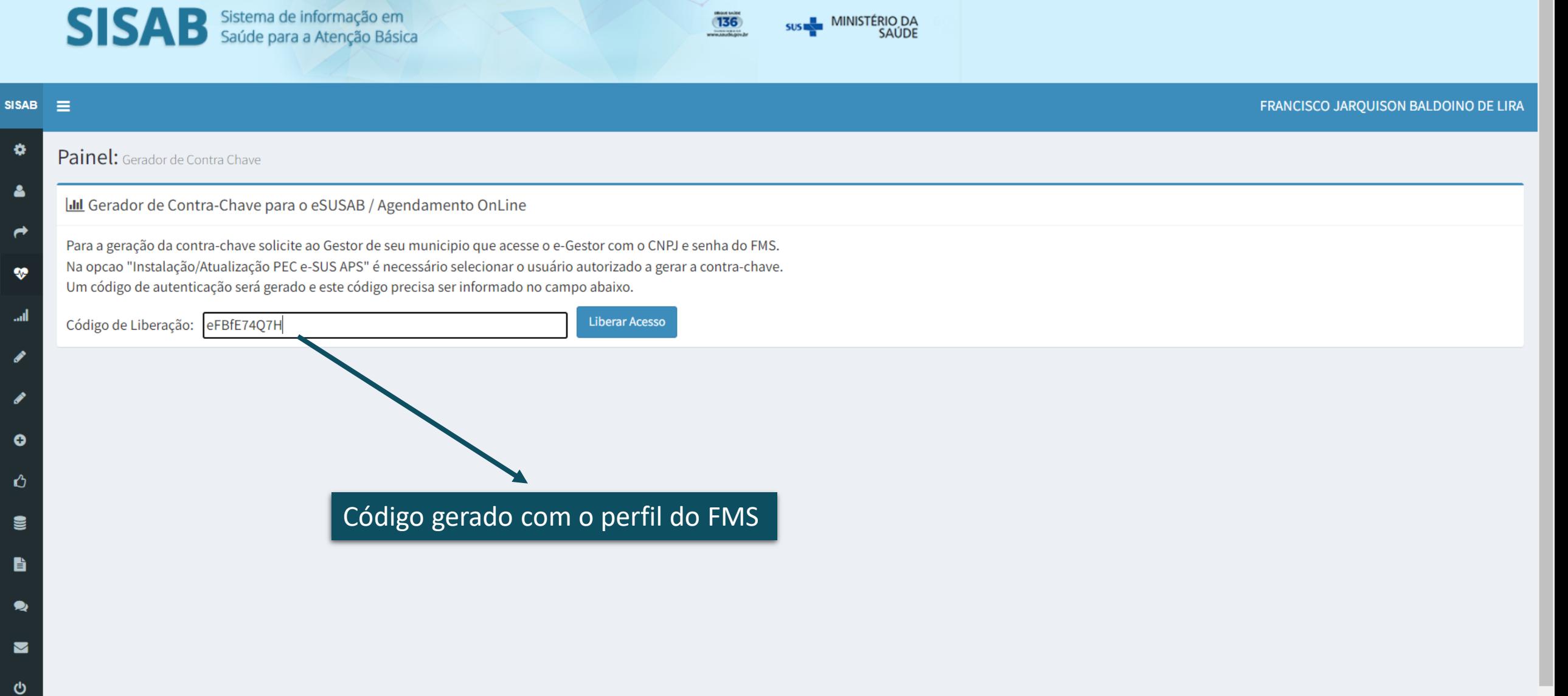

 $\overline{136}$ 

SUS MINISTÉRIO DA

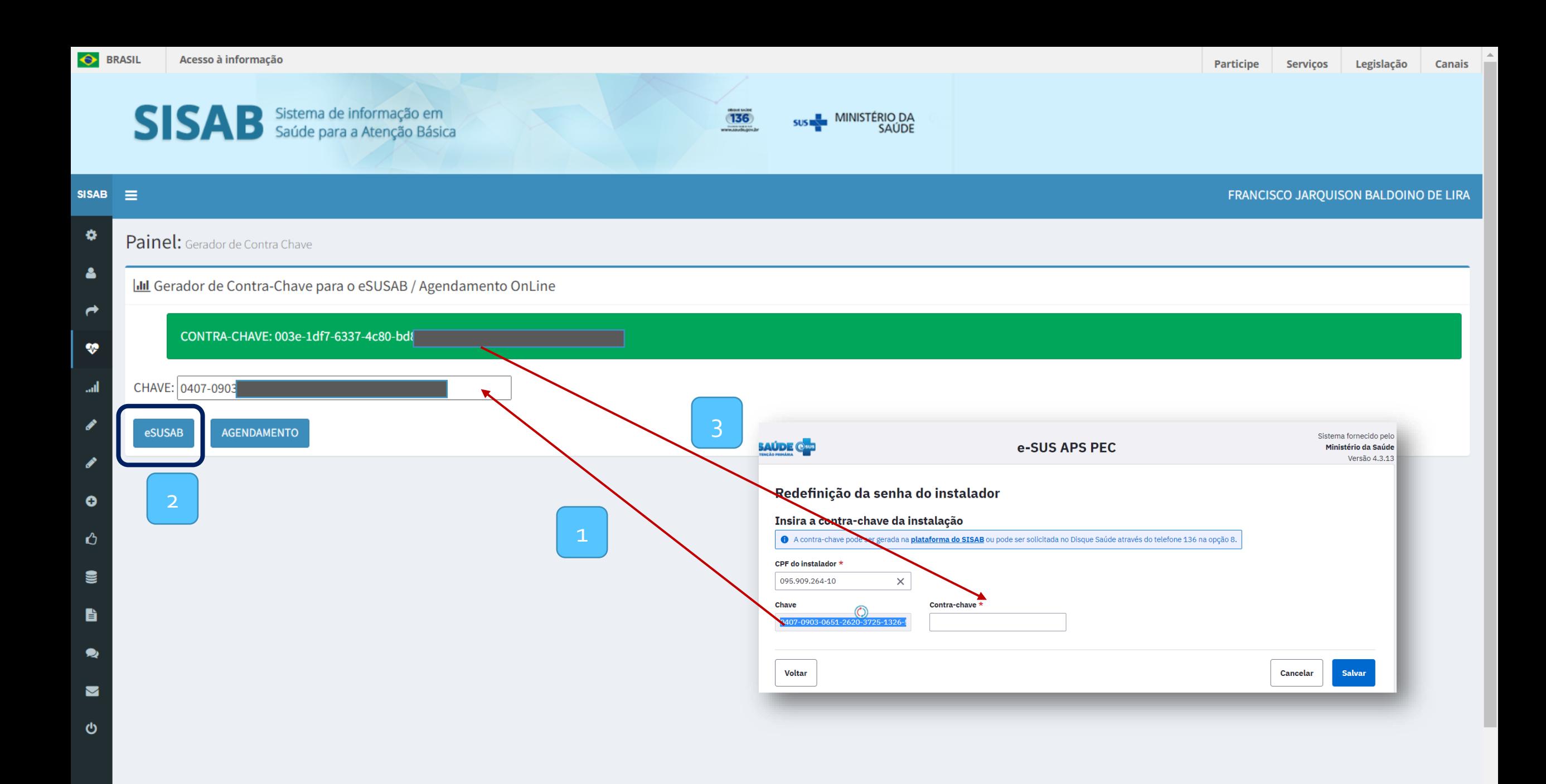

 $\overline{\mathbf{v}}$ 

gov.br

**PARTICIPE** 

## Senha redefinida Usuário: CPF Senha: CNSesus

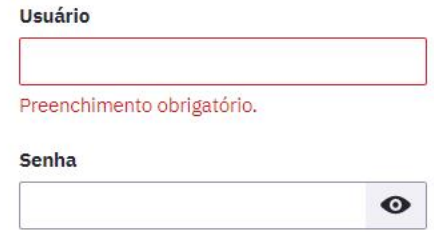

Acessar

#### Esqueci minha senha

Sistema fornecido pelo Ministério da Saúde

Versão 4.3.13

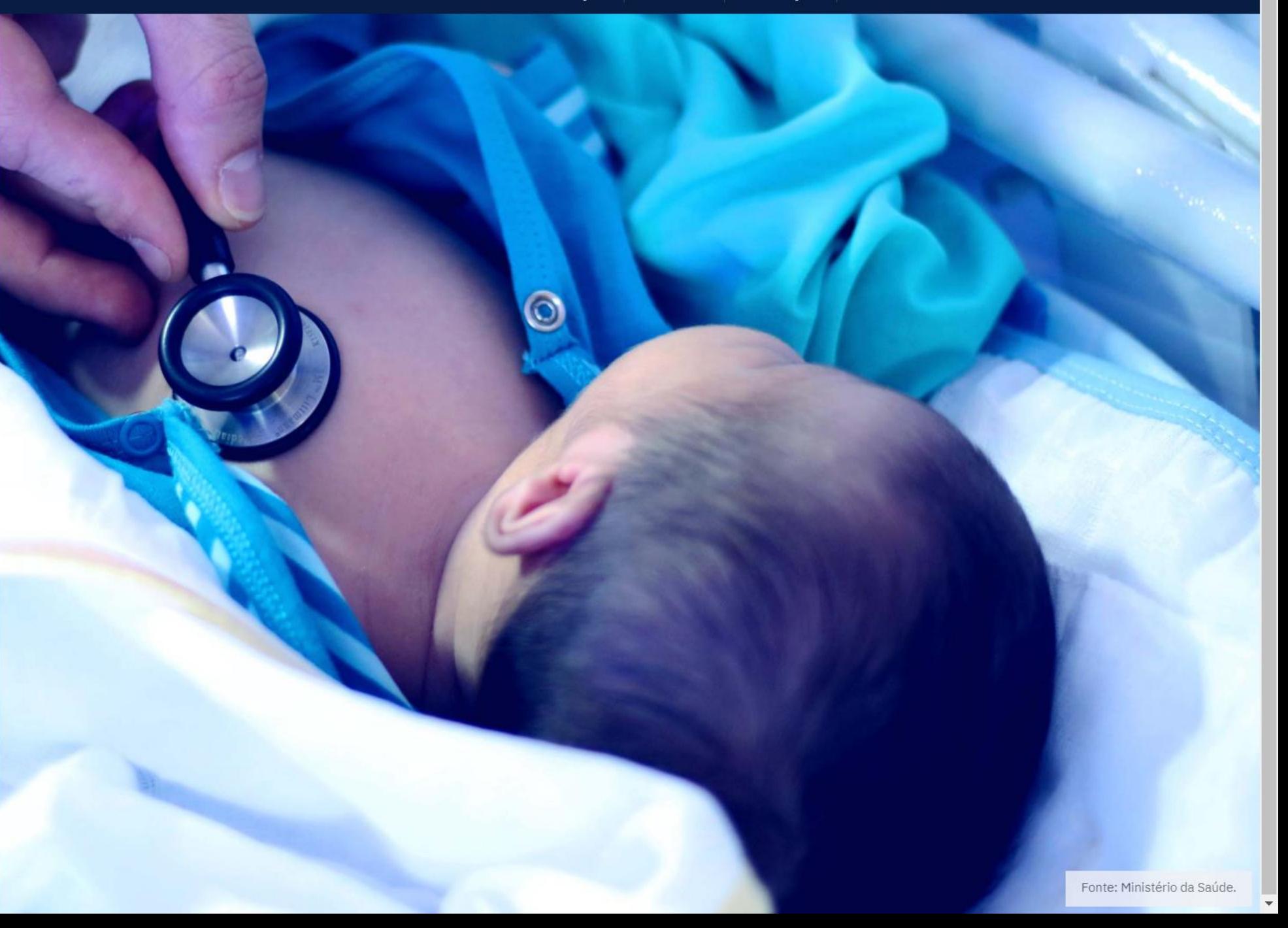

## **Mais detalhes sobre configuração e ativação do prontuário**

Manual e-SUS APS

### **Ativando o Sistema e-SUS APS:**

[https://cgiap-saps.github.io/Manual-eSUS-APS/docs/PEC/PEC\\_02\\_instalacao/#263-ativando-o-sistema](https://cgiap-saps.github.io/Manual-eSUS-APS/docs/PEC/PEC_02_instalacao/#263-ativando-o-sistema-e-sus-aps)e-sus-aps

## **Redefinir senha Administrador da instalação:**

[https://cgiap-saps.github.io/Manual-eSUS-APS/docs/PEC/PEC\\_01\\_orientacoes\\_gerais/#134-sou](https://cgiap-saps.github.io/Manual-eSUS-APS/docs/PEC/PEC_01_orientacoes_gerais/#134-sou-administrador-da-instala%C3%A7%C3%A3o-e-esqueci-a-minha-senha-o-que-fazer)administrador-da-instala%C3%A7%C3%A3o-e-esqueci-a-minha-senha-o-que-fazer

# **Financiamento APS**

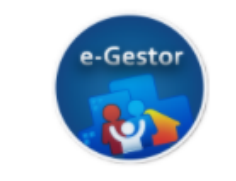

**Financiamento APS** Relatórios de pagamento e suspensão das equipes e serviços da APS, dentre outros. Acessar

Ferramenta publica do e-Gestor que possibilita ao gestor/técnico visualizar(monitorar) o pagamento e suspensão das equipes e serviços da APS de forma individualizada

Detalhas cada componente da atenção primária identificando os motivos de suspensões

- **1. Captação ponderada**: quantidade de equipes homologadas e pagas, INE válidos, CNES válidos, se composição válida.
- **2. Informatiza APS**: valor pago por equipe, motivo de suspensão.
- **3. ESB**: equipes credenciadas e pagas. Ainda sem detalhamento.
- **4. ACS**: quantidade de ACS cadastrados e credenciados.

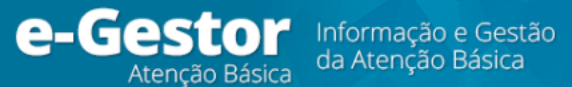

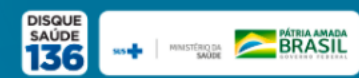

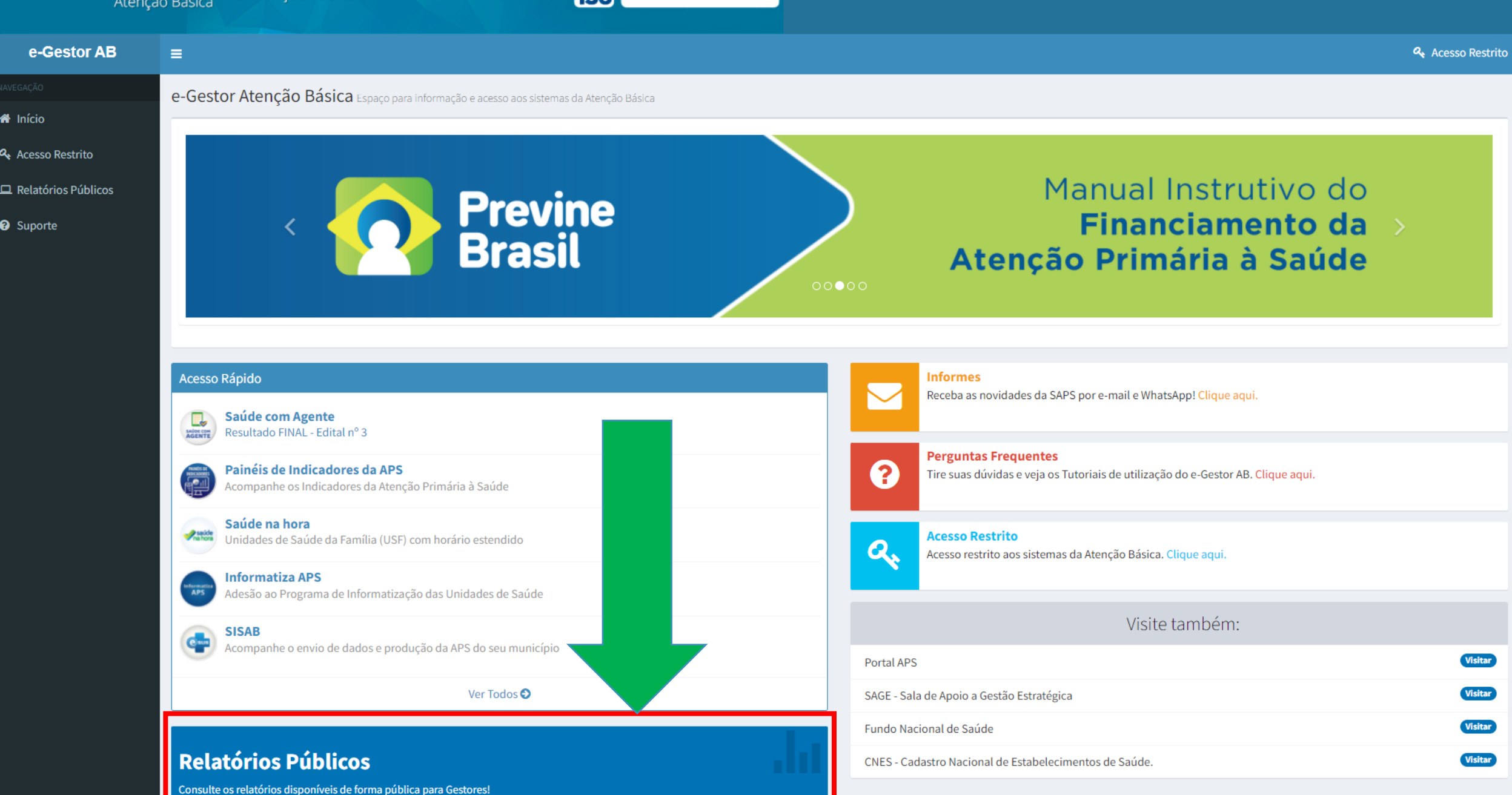

Acesse aquil **O** 

Visitar

Visitar

Visitar

Visitar

 $\bar{\mathbf{v}}$ 

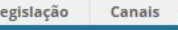

**Q** Acesso Restrito

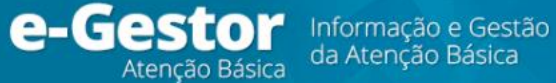

 $\equiv$ 

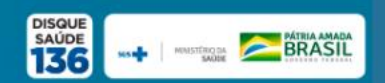

Cadastro de

Aquisição de

BASICA ٠

#### e-Gestor AB

**A** Início

- **Q** Acesso Restrito
- Relatórios Públicos
- **@** Suporte

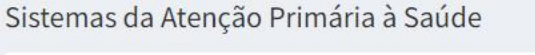

Mais informações

custeados

Acessar Relatório

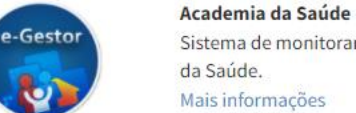

Sistema de monitoramento dos polos de Academia da Saúde. Mais informações

Estratégia Amamenta e Alimenta Brasil

Sistema de cadastro de tutores do programa

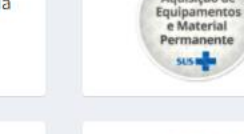

Aquisição de Equipamentos e Materiais Permanentes

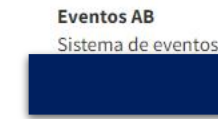

Nota Técnica

Acessar Nota Técnica

Sistema de eventos e cadastro de participante

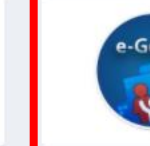

e-Gestor

**AUXÍLIS** 

**BRASIL** 

e-Gestor

**b** 

**Auxílio Brasil** 

Mais informações

Histórico de Cobertura

geográfica

Acessar Relatório

**Brasil** 

**Financiamento APS** Relatórios de pagamento e suspensão das equipes e serviços da APS, dentre outros. Acessar

Registro das condicionalidades de Saúde do Auxílio

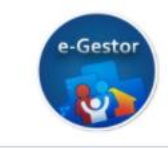

e-Gestor

**BRASIL** 

Financiamento APS - Devolução Instruções para a Devolução de Recursos Acessar

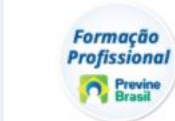

Informatiza

**APS** 

-Gestor

**Formação Profissional APS** Equipes de saúde integradas a programas de formação profissional no âmbito da APS. Acessar

**Informatiza APS** Apoio à informatização das unidades de saúde e a qualificação dos dados da APS Acessar

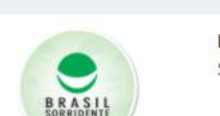

**LRPD - ESB** Sistema de Laboratórios de próteses dentárias - ESB

Histórico de Cobertura por competência e unidade

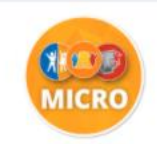

**MICRONUTRIENTES** Sistema de monitoramento dos programas, vita A, **FERRO e NUTRISUS** Mais informações

Histórico do quantitativo de equipes e serviços

Relatório por competência e unidade geográfica

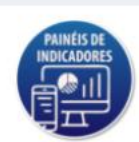

**PAINEIS APS** Painéis de Indicadores da APS **Acessar Painel** 

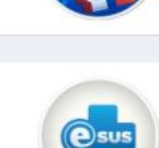

PESQUISA OPINIÃO Pesquisa de opinião sobre a estratégia e-SUS AB Mais informações

Situação de implantação e financiamento SAPS

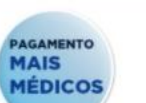

PAGAMENTO MAIS MÉDICOS Profissionais do Programa Mais Médicos pelo Brasil · Acessar Relatório

· Instruções para Preenchimento

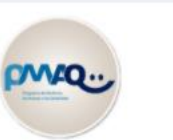

PMAQ AB/CEO Sistema de monitoramento do PMAQ Mais informações

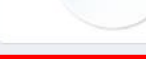

**PREVINE BRASIL** Modelo de Financiamento nara ADS

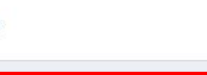

PSE - Saúde na Escola Sistema de menitoramento de programa Saúde na

**SAÚDE COM AGENTE** Mais informações

e

<sup>\*</sup> Iníci

 $\Box$  Rela

 $\overline{\mathbf{v}}$ 

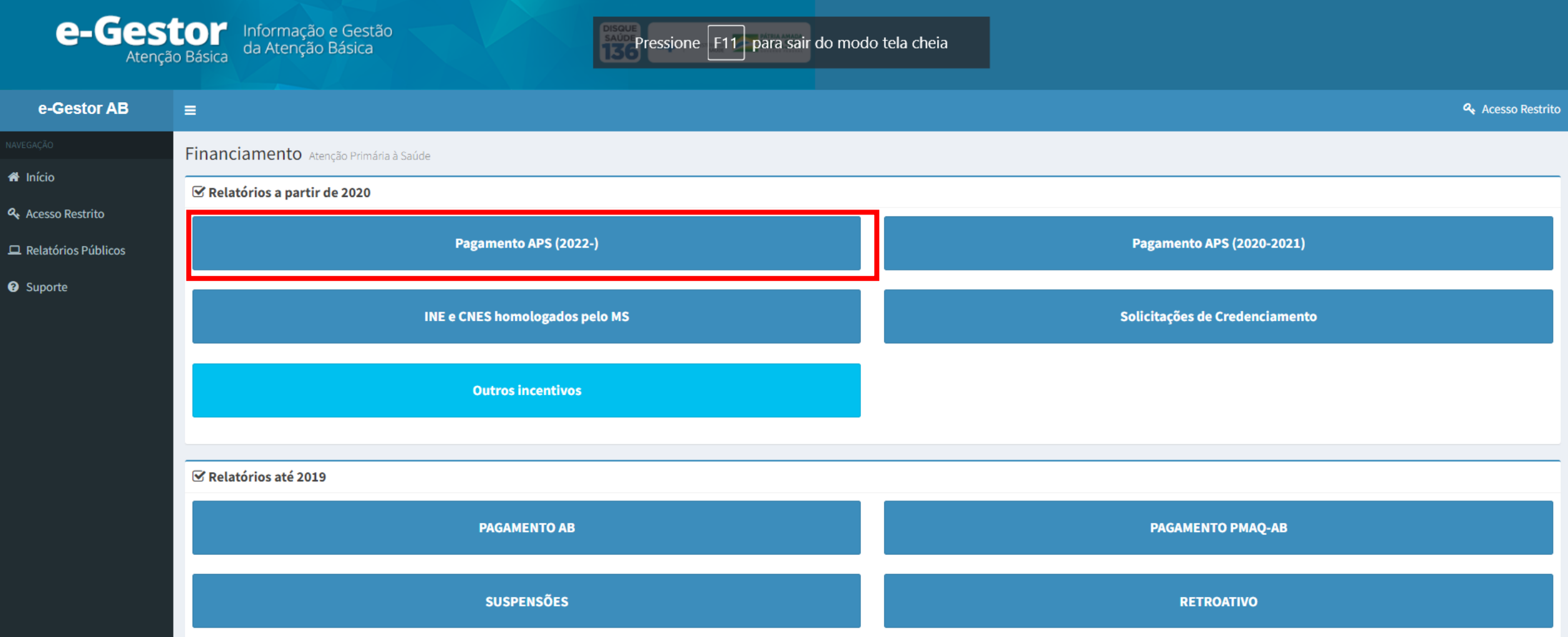

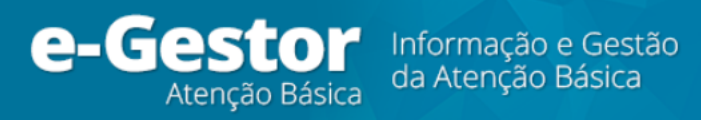

**Financiamento APS** 

 $\equiv$ 

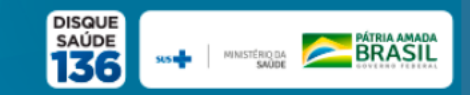

**Q** Acesso Restrito

 $\overline{\mathbf{v}}$ 

nício

**Q** Acesso Restrito

 $\Box$  Relatórios Públicos

e-Gestor AB

<sup>O</sup> Suporte

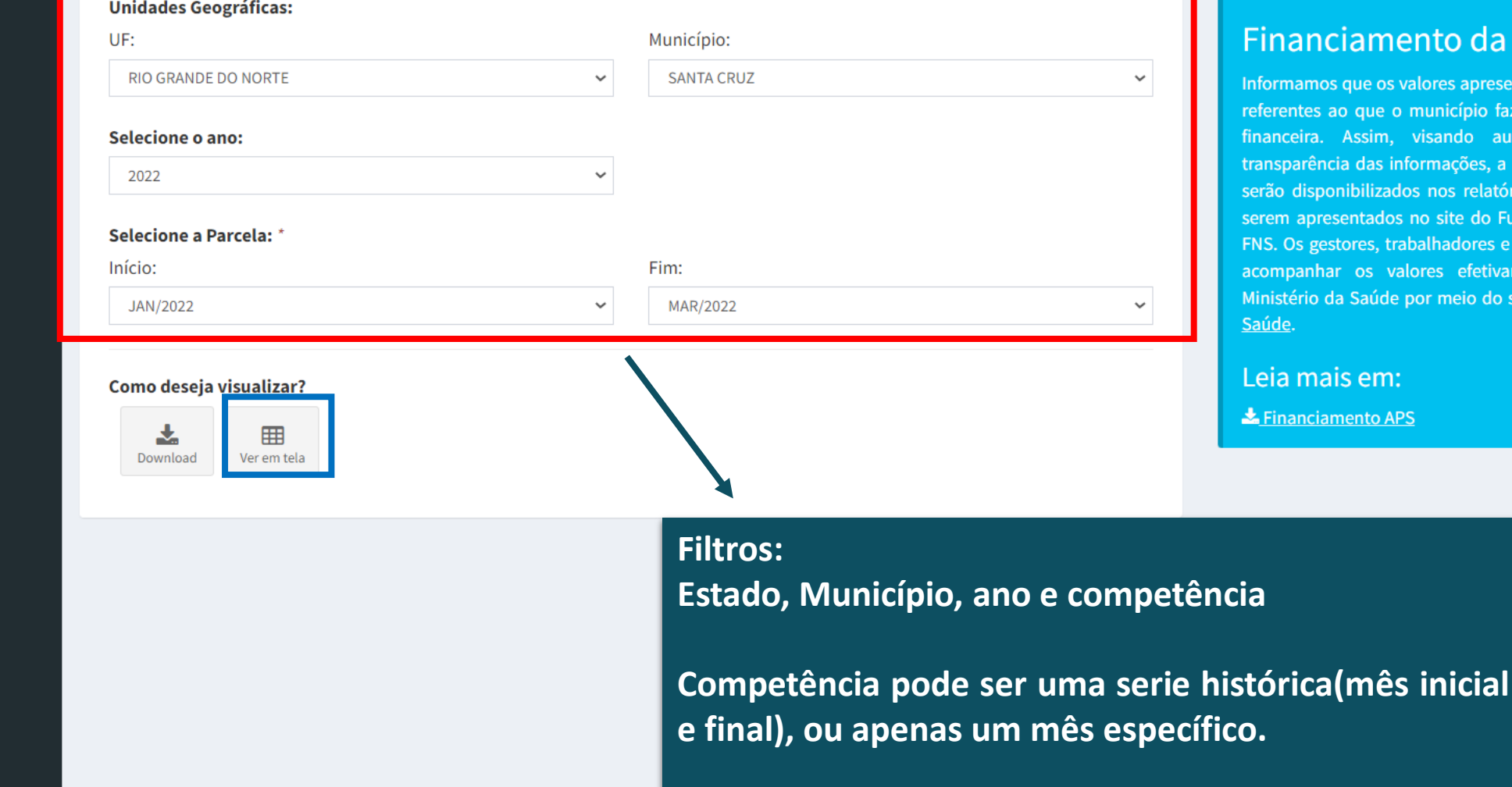

### ento da APS

valores apresentados neste relatório são o município faz jus a cada competência visando aumentar e qualificar a informações, a partir de agora os valores ados nos relatórios do e-Gestor antes de os no site do Fundo Nacional de Saúde trabalhadores e usuários do SUS poderão valores efetivamente transferidos pelo por meio do site do **Fundo Nacional de** 

**PS** 

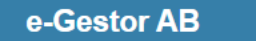

#### **Q** Acesso Restrito

 $\overline{\phantom{a}}$ 

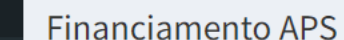

Ξ

**W** Início

**Q** Acesso Restrito

 $\Box$  Relatórios Públicos

<sup>O</sup> Suporte

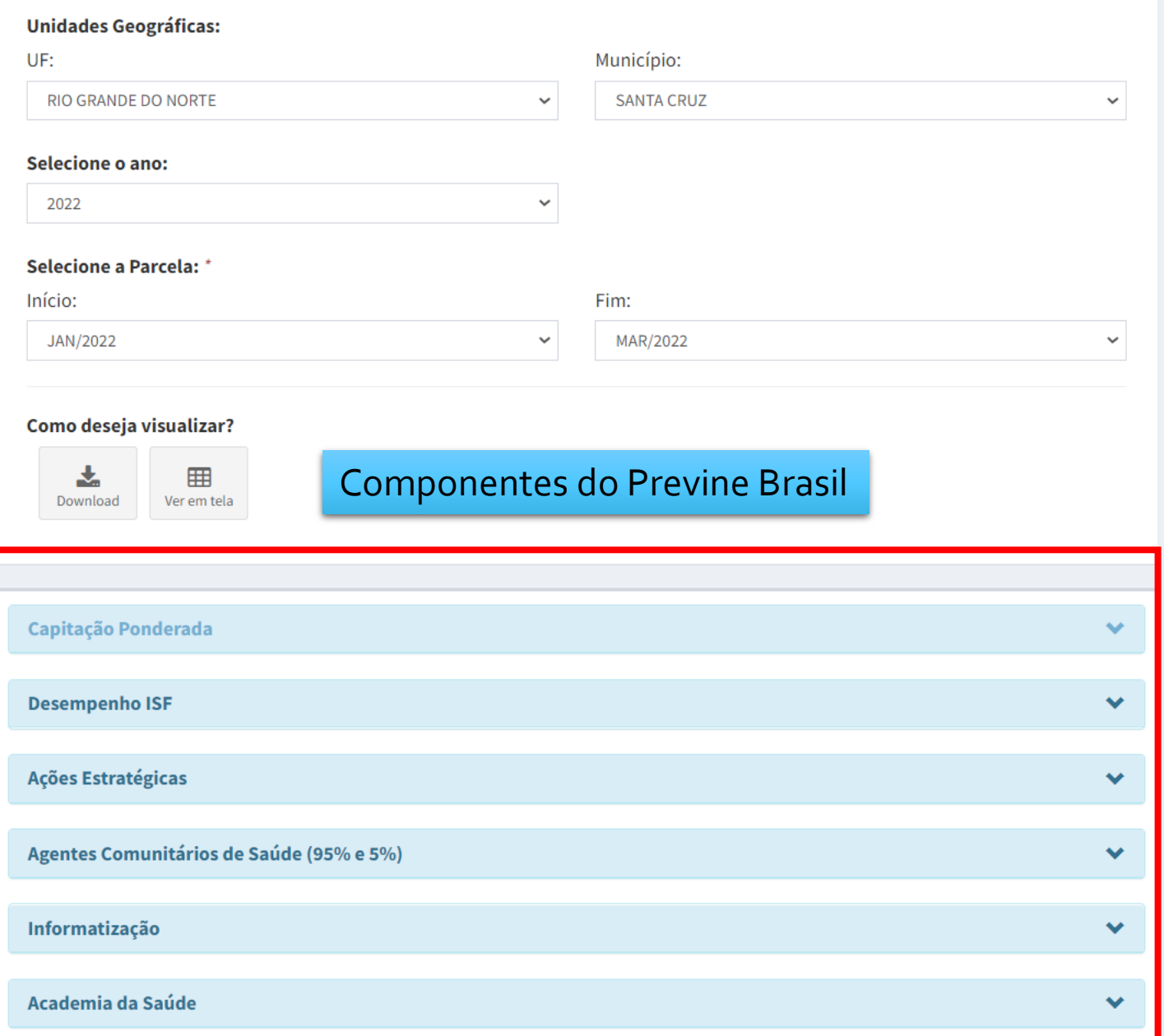

### Financiamento da APS

Informamos que os valores apresentados neste relatório são referentes ao que o município faz jus a cada competência financeira. Assim, visando aumentar e qualificar a transparência das informações, a partir de agora os valores serão disponibilizados nos relatórios do e-Gestor antes de serem apresentados no site do Fundo Nacional de Saúde -FNS. Os gestores, trabalhadores e usuários do SUS poderão acompanhar os valores efetivamente transferidos pelo Ministério da Saúde por meio do site do Fundo Nacional de Saúde.

#### Leia mais em:

Einanciamento APS

#### Capitação Ponderada

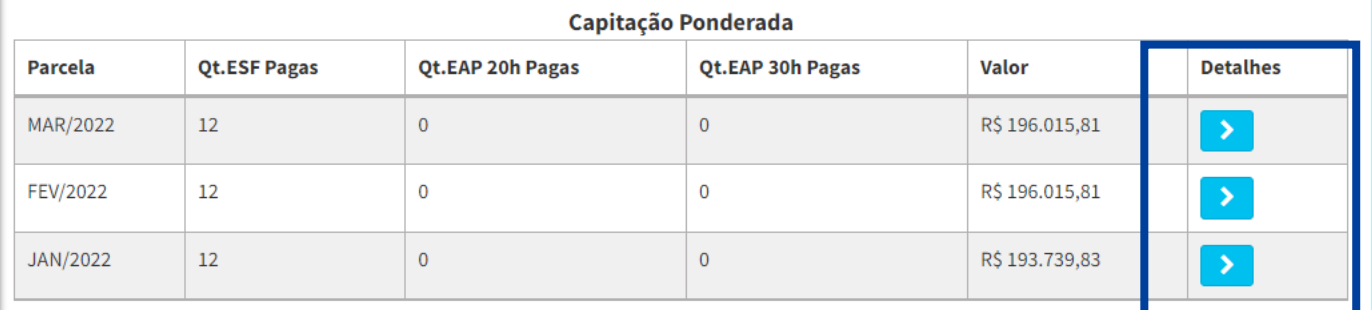

#### Incentivo financeiro com base em critério populacional População IBGE Ano (estimativa) **Parcela** Valor 2021 MAR/2022 40.295 R\$ 19.979,60 FEV/2022 40.295 2021 R\$ 19.979,60 JAN/2022 39.674 2021 R\$ 19.671,69

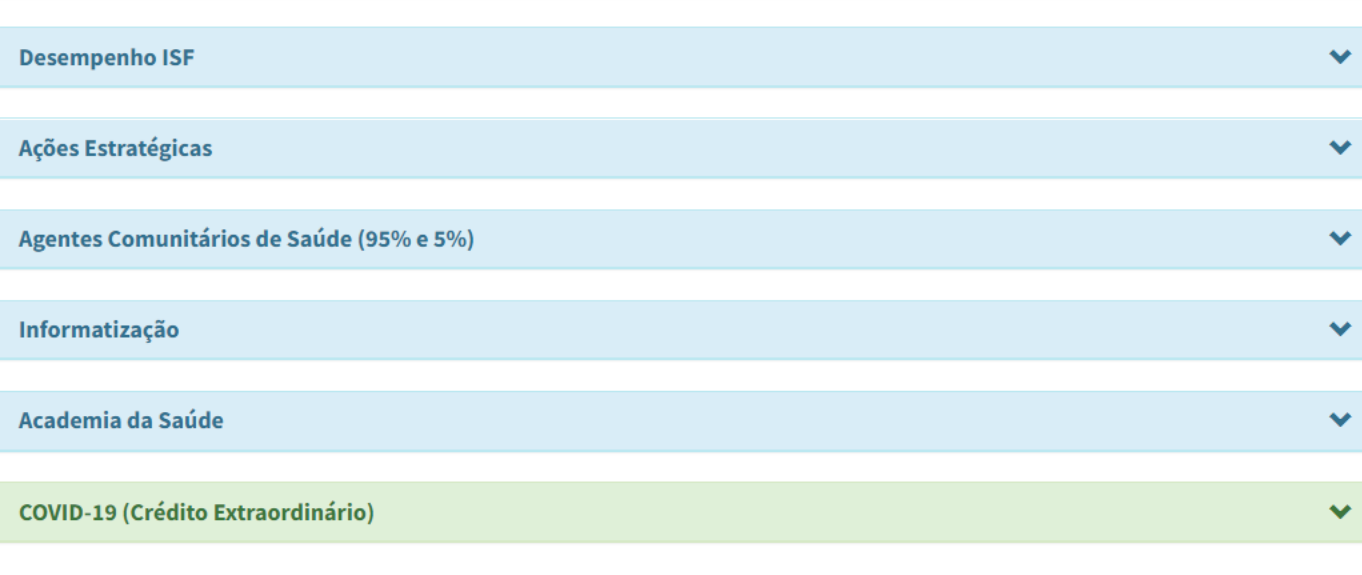

## **PORTARIA GM/MS Nº 26, DE 7 DE JANEIRO DE 2022**

 $\blacktriangle$ 

https://www.in.gov.br/en/web/d [ou/-/portaria-gm/ms-n-26-de-7](https://www.in.gov.br/en/web/dou/-/portaria-gm/ms-n-26-de-7-de-janeiro-de-2022-372815949) de-janeiro-de-2022-372815949

## Santa Cruz 40295 - Pop. IBGE Mês: R\$ 16.979,60 Ano: R\$ 239.755,20

#### e-Gestor AB

 $\equiv$ 

#### **Q** Acesso Restrito

 $\overline{\mathbf{v}}$ 

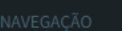

**W** Início

**A** Acesso Restrito

 $\Box$  Relatórios Públicos

<sup>O</sup> Suporte

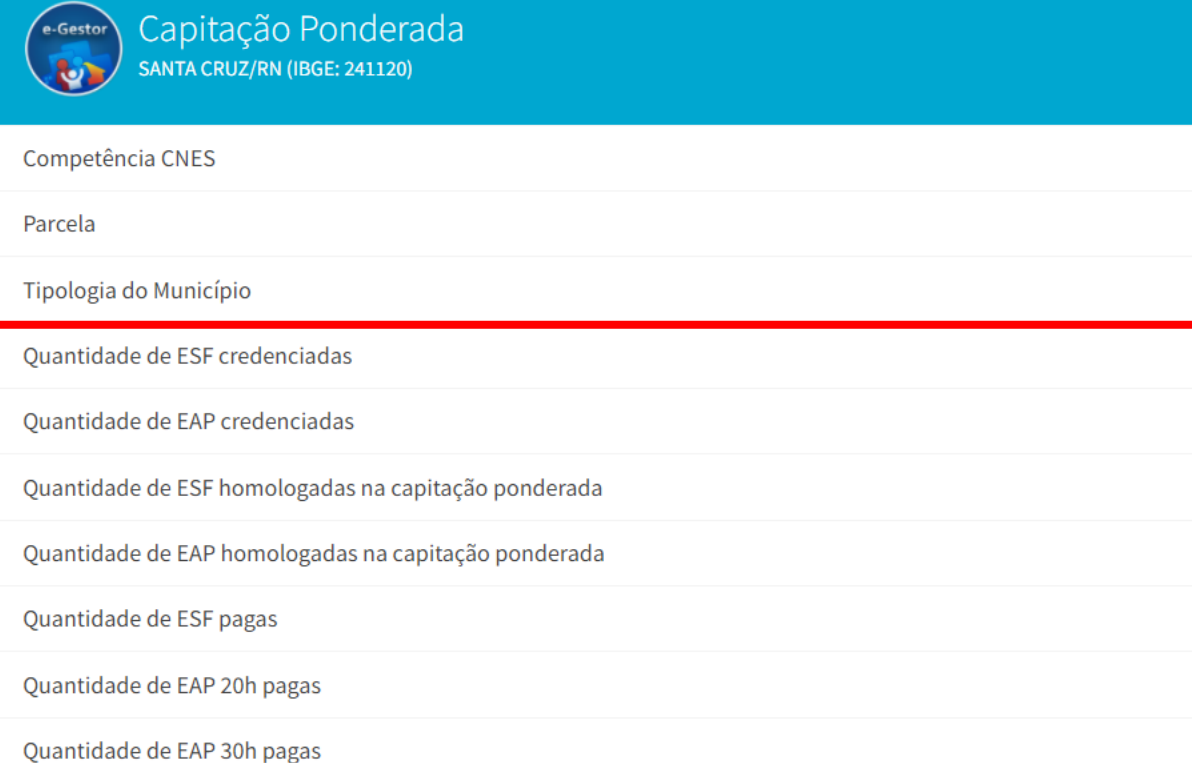

R\$ 166.561,68 Valor do Pagamento da Capitação R\$ 29.454,13 Complementação Financeira **R\$ 0,00** Ajuste **R\$ 0,00** Desconto R\$ 196.015,81 Total

### Capitação Ponderada

JAN/2022

MAR/2022

**URBANO** 

 $12$ 

 $\mathbf 0$ 

 $12$ 

 $\mathbf 0$ 

 $12$ 

 $\overline{0}$ 

 $\mathbf 0$ 

Este relatório apresenta o detalhamento da validação das equipes de Saúde da Família e Equipes de Atenção Primária que recebem custeio pelo Previne Brasil.

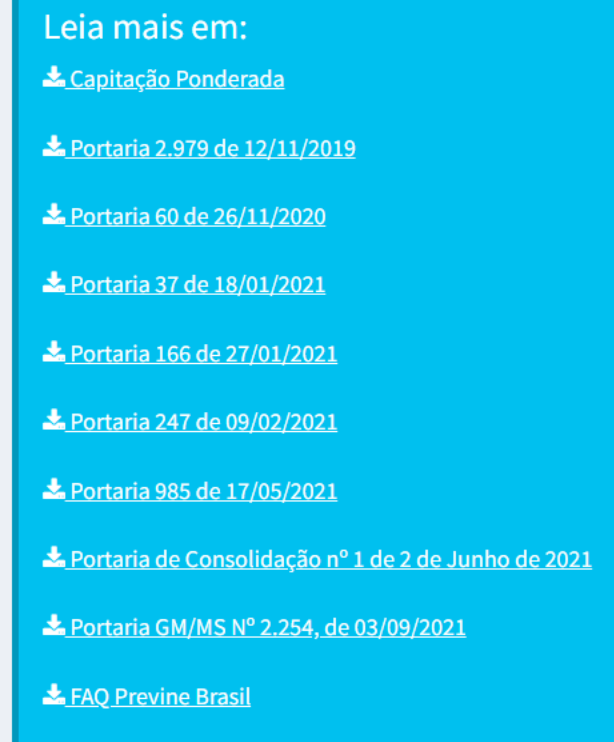

Equipes de Saúde da Família validadas

\*Equipes sinalizadas com a composição INCOMPLETA tem o prazo de 60 dias para regularizar sua situação.

\*\*O desconto PROPORCIONAL está sinalizado na coluna **Pagamento**. Na ausência desta sinalização, não há o desconto no pagamento.

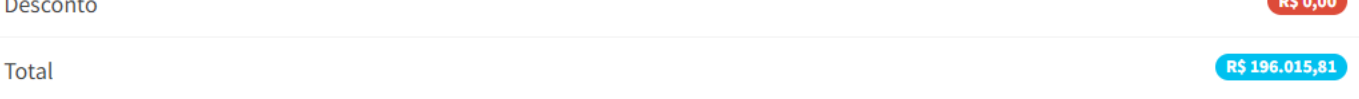

#### Equipes de Saúde da Família validadas

\*Equipes sinalizadas com a composição INCOMPLETA tem o prazo de 60 dias para regularizar sua situação. \*\*O desconto PROPORCIONAL está sinalizado na coluna Pagamento. Na ausência desta sinalização, não há o desconto no pagamento.

Mostrar 10  $\vee$  registros por pagina

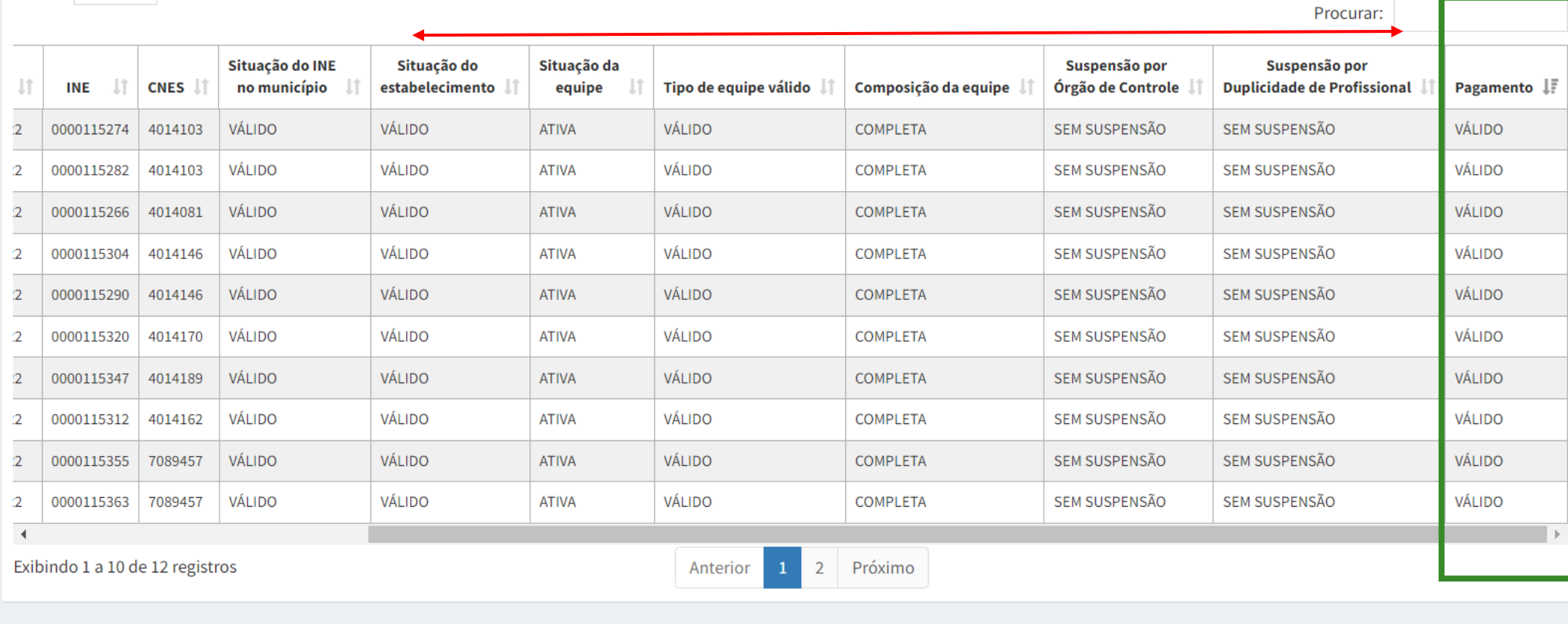

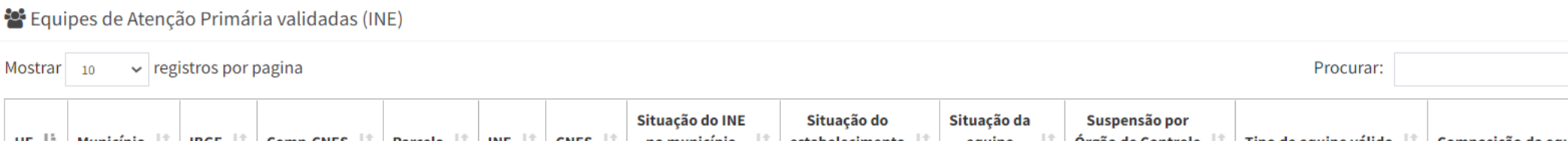

表 Download

#### e-Gestor AB

 $=$ 

**Financiamento APS** 

#### **Q** Acesso Restrito

 $\overline{\phantom{a}}$ 

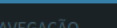

nício

**Q** Acesso Restrito

 $\Box$  Relatórios Públicos

<sup>O</sup> Suporte

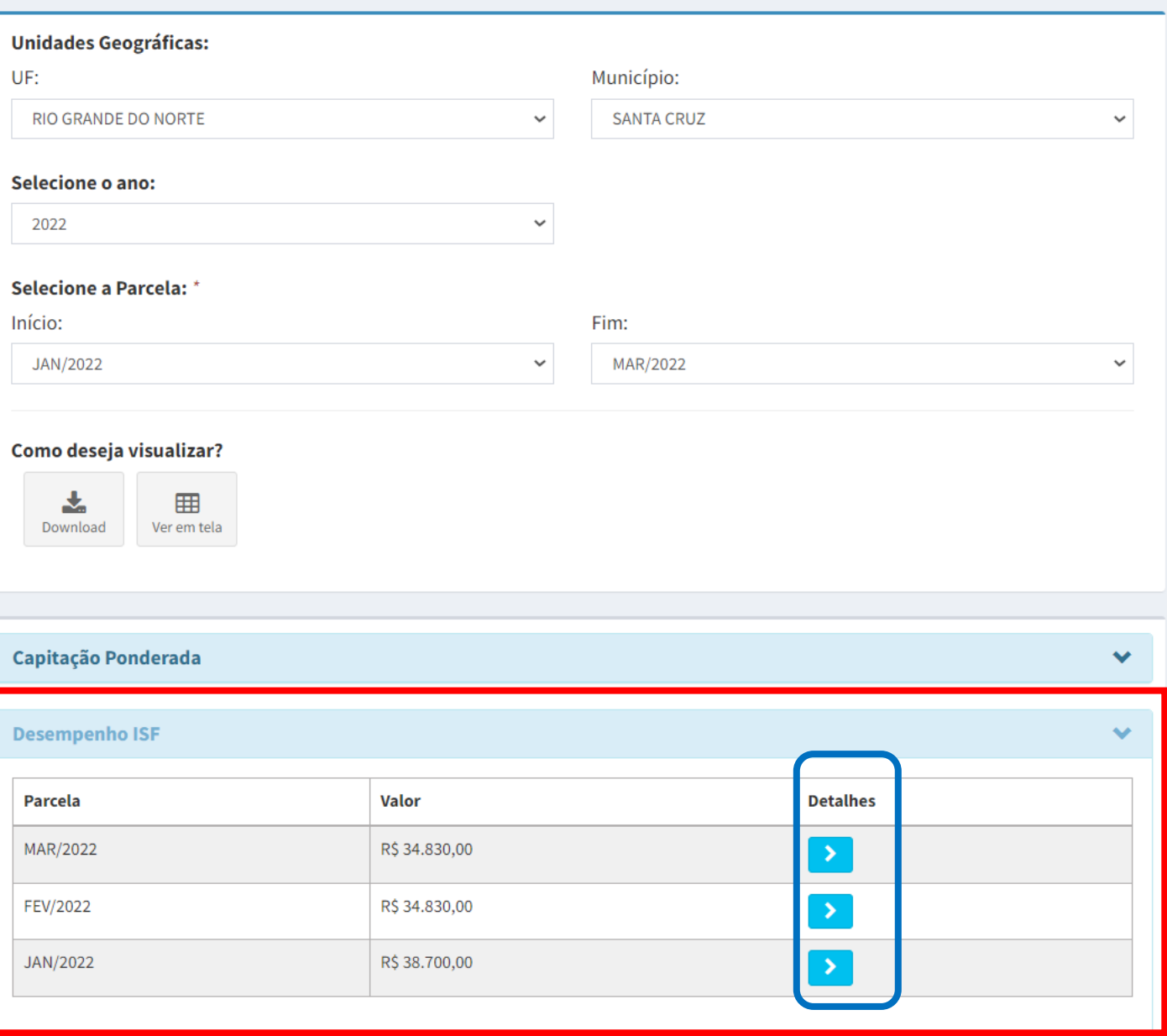

### Financiamento da APS

Informamos que os valores apresentados neste relatório são referentes ao que o município faz jus a cada competência financeira. Assim, visando aumentar e qualificar a transparência das informações, a partir de agora os valores serão disponibilizados nos relatórios do e-Gestor antes de serem apresentados no site do Fundo Nacional de Saúde -FNS. Os gestores, trabalhadores e usuários do SUS poderão acompanhar os valores efetivamente transferidos pelo Ministério da Saúde por meio do site do Fundo Nacional de Saúde.

#### Leia mais em:

Einanciamento APS

#### e-Gestor AB

 $\equiv$ 

#### **Q** Acesso Restrito

 $\mathbf{v}$ 

nício

**Q** Acesso Restrito

 $\Box$  Relatórios Públicos

<sup>O</sup> Suporte

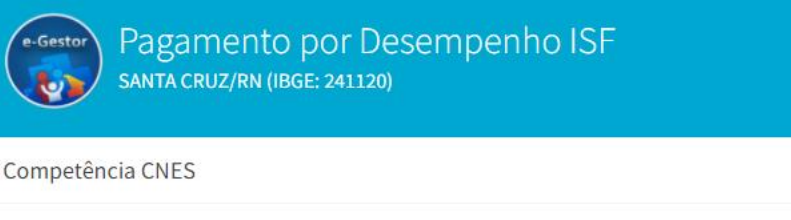

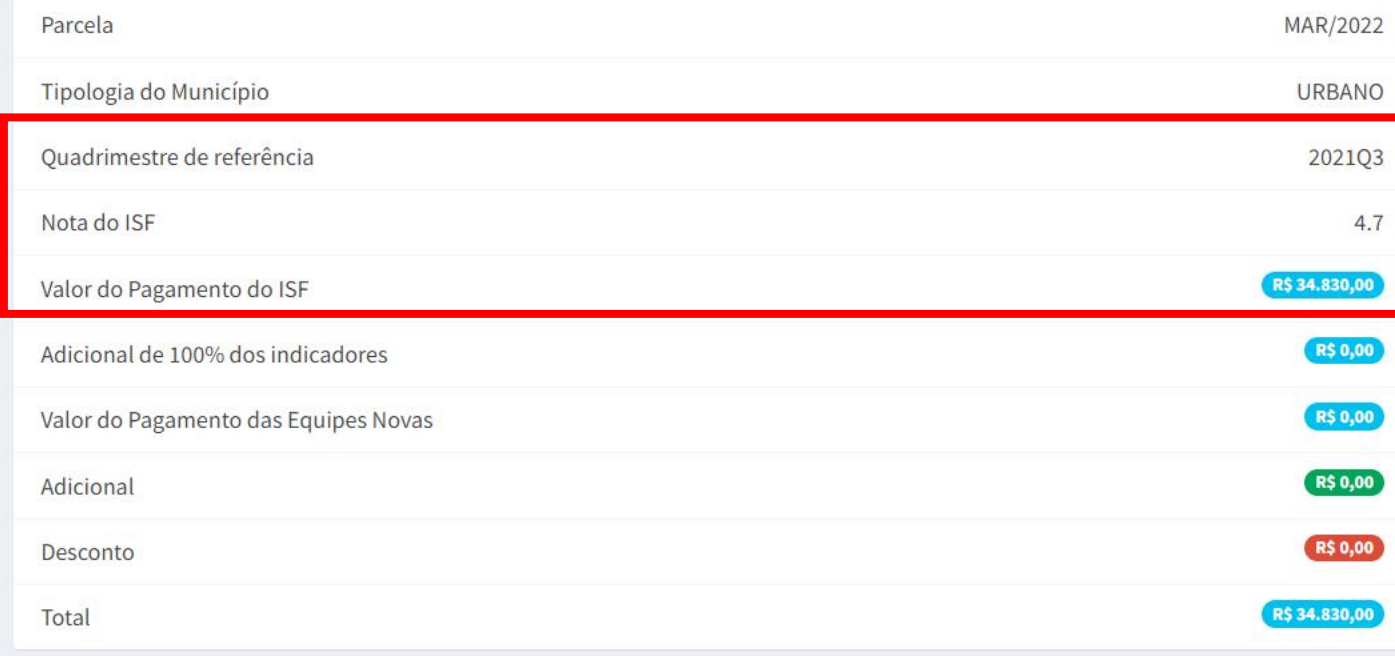

### **Desempenho ISF**

Este relatório apresenta o detalhamento do pagamento por Desempenho ISF de acordo com as regras do Previne Brasil.

Leia mais em:

JAN/2022

Painel de Indicadores

& Cálculo dos Indicadores

**& Outros materials** 

Portaria GM/MS Nº 3.830, de 29 de Dezembro de 2020

**\*** Portaria 166 de 27/01/2021

#### Equipes homologadas e válidas no SCNES no quadrimestre avaliado

- · Quantidade de ESF: 12
- · Quantidade de EAP 30h: 0
- · Quantidade de EAP 20h: 0

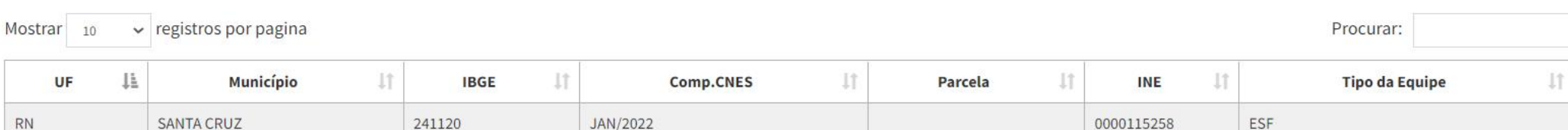

#### Ações Estratégicas

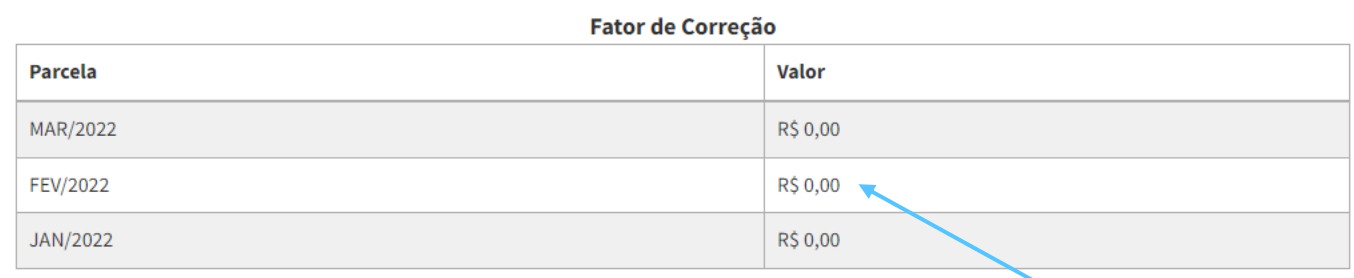

Ações que podem ser avaliadas: -> Fator de correção, Saúde na Hora, ESB(prometeram detalhar em fevereiro), CEO, LRPD, eAPP(tem), PSE, ACS

 $\checkmark$ 

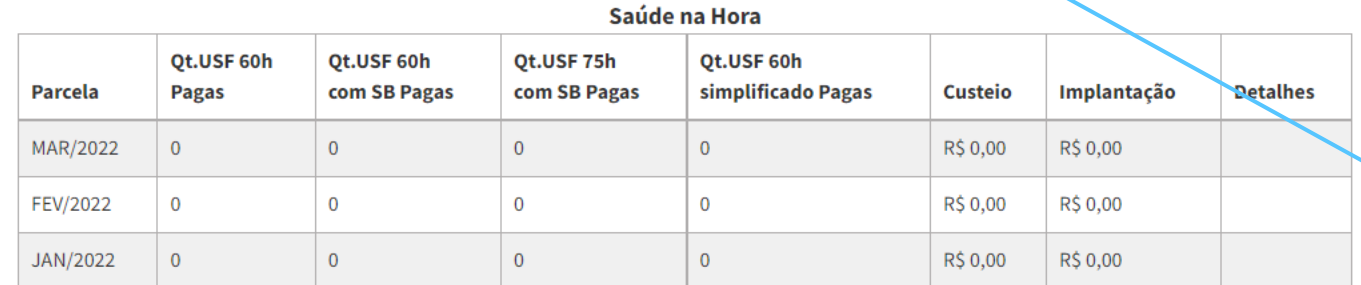

O valor que recebe hoje é maior do que recebia em 2019

 $\overline{\mathbf{v}}$ 

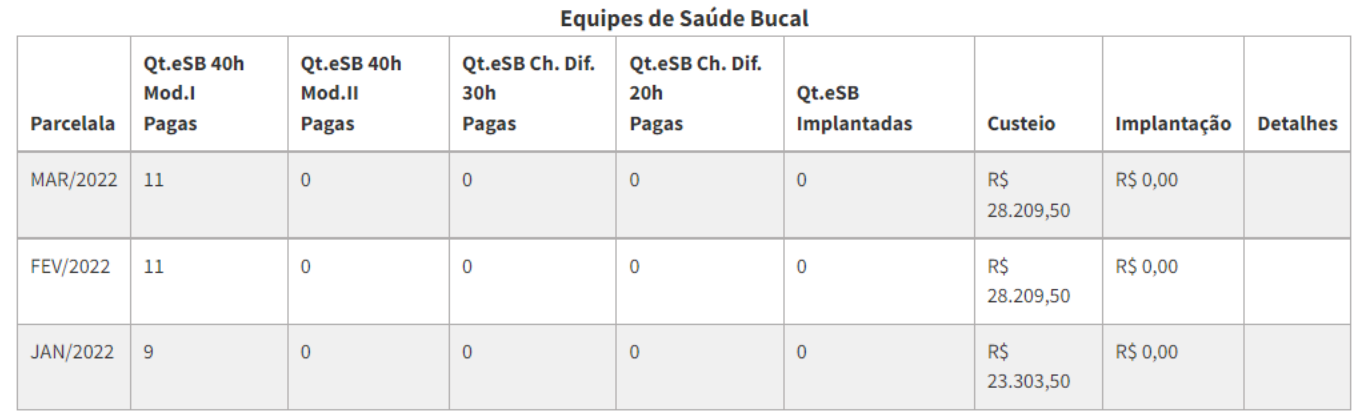

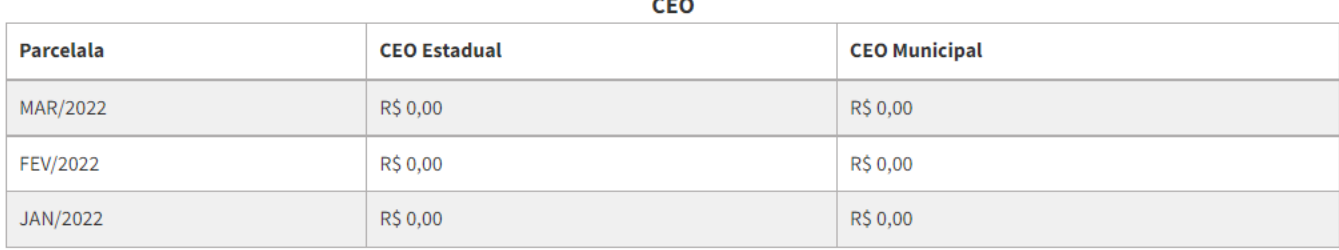
# **Detalhamento: Equipes de Saúde Bucal 5ªRegião**

Janeiro - CNES/2022.

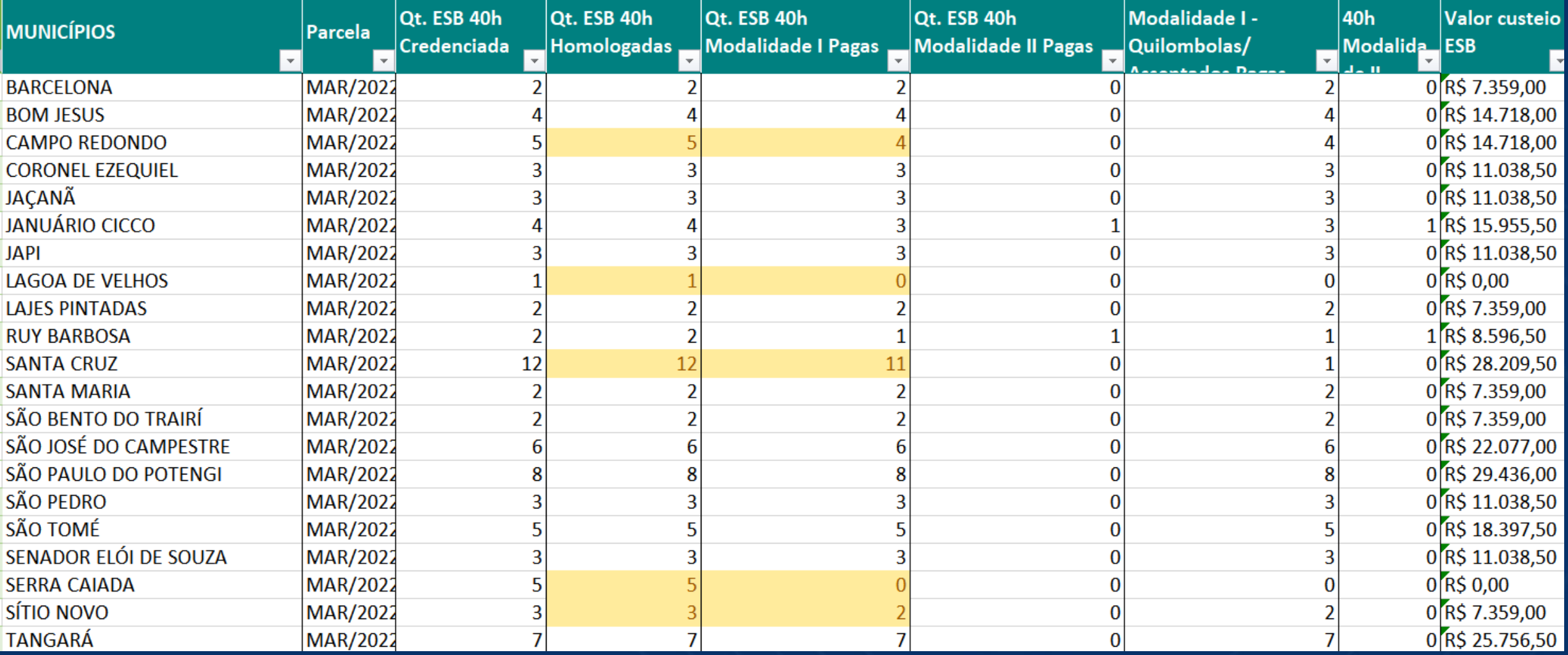

Campo grande(1) , Lagoa de Velhos(1), Santa Cruz(1), Serra Caiada(5), Sítio Novo(1)

# **Analisar**

- **1. Composição da equipe**
- **2. Carga horária do profissional**
- **3. Envio de produção**
- **4. Solicitação de credenciamento em aberto**

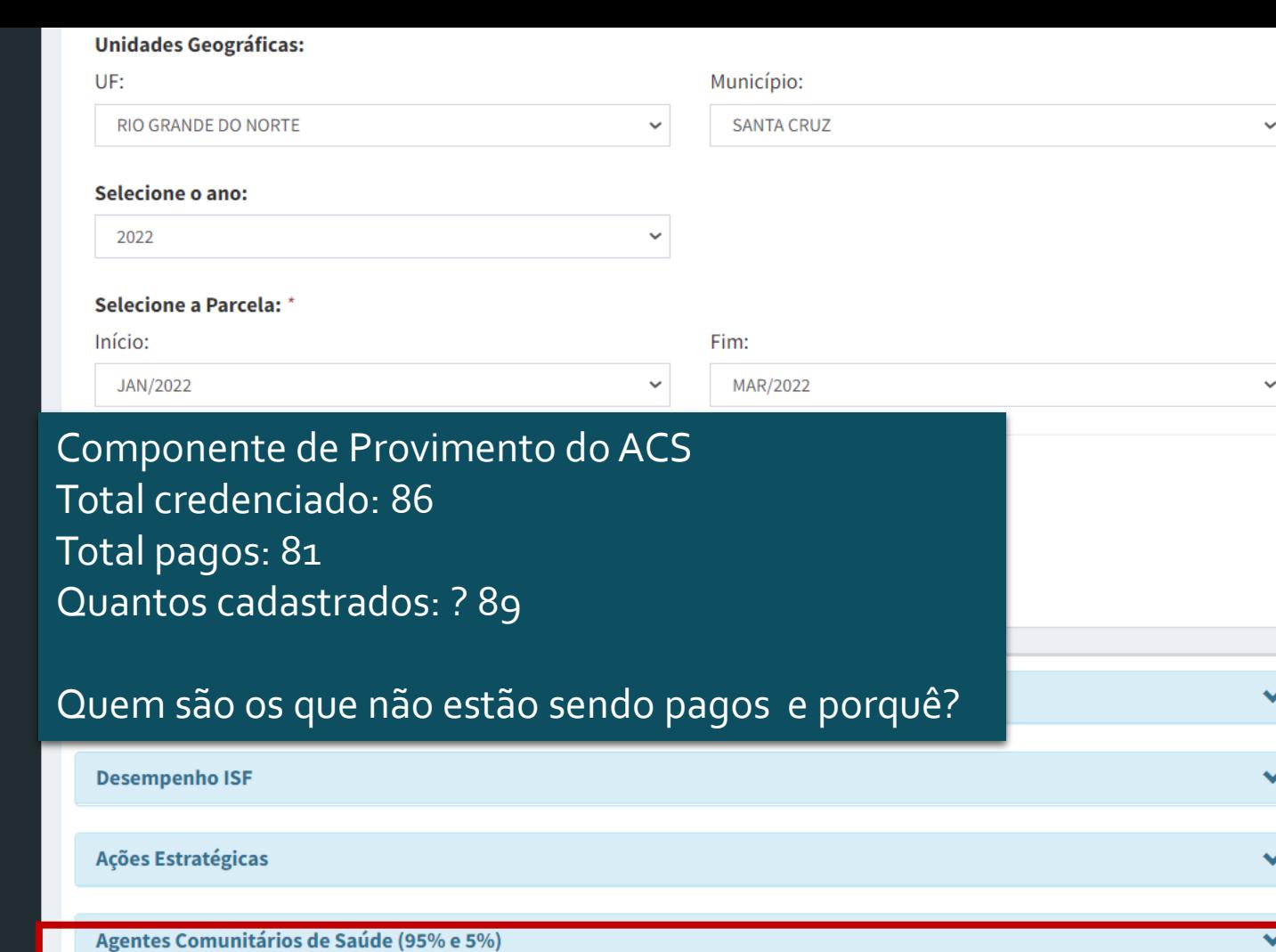

\*Assistência Financeira Complementar (AFC) - 95% e Incentivo financeiro para fortalecimento de políticas afetas à atuação de ACS (IFP) - 5%

 $81\,$ 

81

81

Qt. ACS Pagos

Valor

R\$ 125.550,00

R\$ 125.550,00

R\$ 125.550,00

**Detaines** 

Qt. ACS Credenciados

86

86

86

**Parcela** 

MAR/2022

FEV/2022

JAN/2022

**A** Acesso Restrito

**@** Suporte

 $\Box$  Relatórios Públicos

### Financiamento da APS

Informamos que os valores apresentados neste relatório são referentes ao que o município faz jus a cada competência financeira. Assim, visando aumentar e qualificar a transparência das informações, a partir de agora os valores serão disponibilizados nos relatórios do e-Gestor antes de serem apresentados no site do Fundo Nacional de Saúde -FNS. Os gestores, trabalhadores e usuários do SUS poderão acompanhar os valores efetivamente transferidos pelo Ministério da Saúde por meio do site do Fundo Nacional de Saúde.

 $\blacktriangle$ 

 $\overline{\mathbf{v}}$ 

### Leia mais em:

Financiamento APS

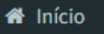

- **Q** Acesso Restrito
- Relatórios Públicos
- **@** Suporte

#### Agentes Comunitários de Saúde (95% e 5%) e-Gesto SANTA CRUZ/RN (IBGE: 241120)

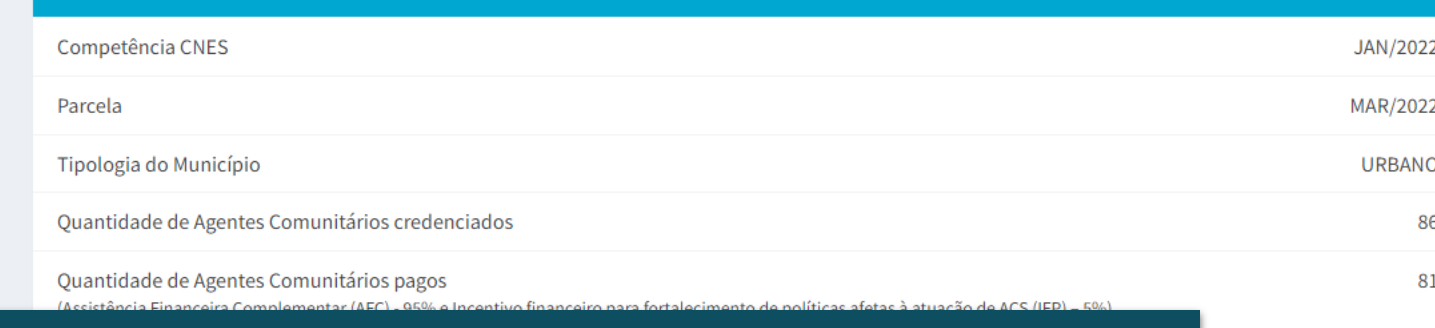

### Municípios podem está deixando de receber:

- 1. Mais ACS cadastrados do que teto credenciado
- 2. ACS com vínculos precários. (vínculo indireto)
- 3. ACS sem vínculo em uma equipe
- 4. Cadastrado em estabelecimento não da APS(Clínica/Centro de especialidade)

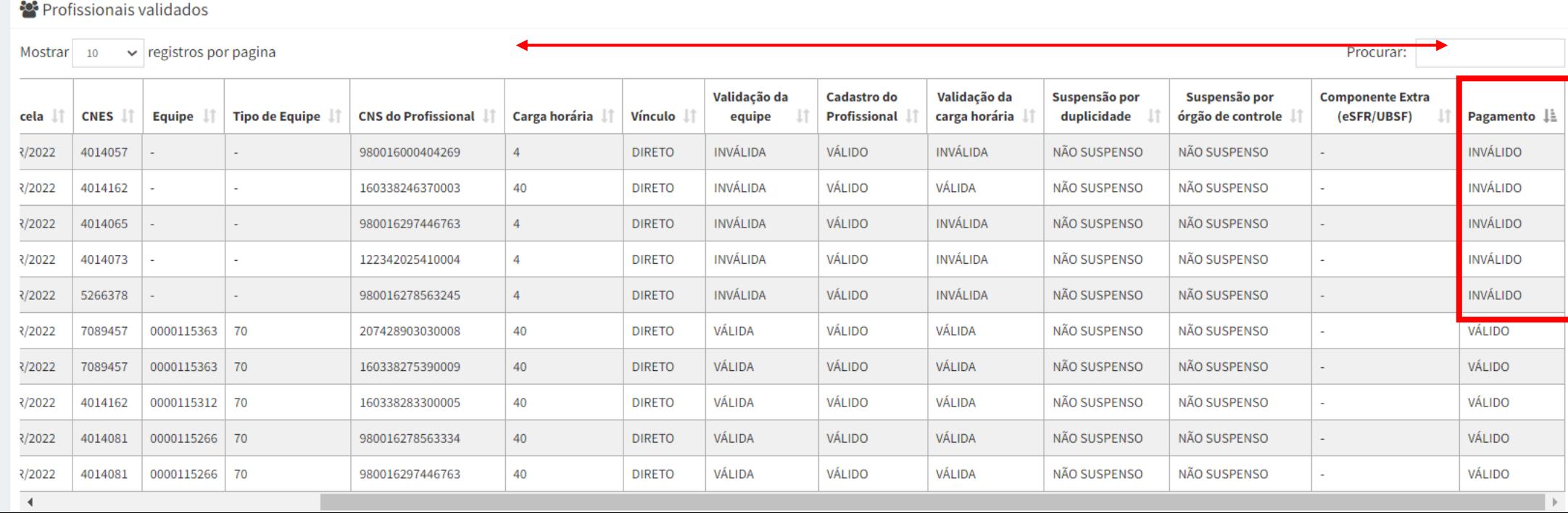

### Agente Comunitário de Saúde

Financiamento de Agentes Comunitários de Saúde, referente à Assistência Financeira Complementar (AFC) - 95% e Incentivo financeiro para fortalecimento de políticas afetas à atuação de ACS  $(IFP) - 5%$ .

 $\overline{\phantom{a}}$ 

Leia mais em:

R\$ 125.550,00

**R\$ 0,00** 

**R\$ 0,00** 

R\$ 125.550,00

Nota Técnica Informativa CONASEMS

6 ACS não pagos.

Mota Técnica Nº 546/2021-CGFAP/DESF/SAPS/MS

Nota Técnica Nº 1151/2020-CGFAP/DESF/SAPS/MS

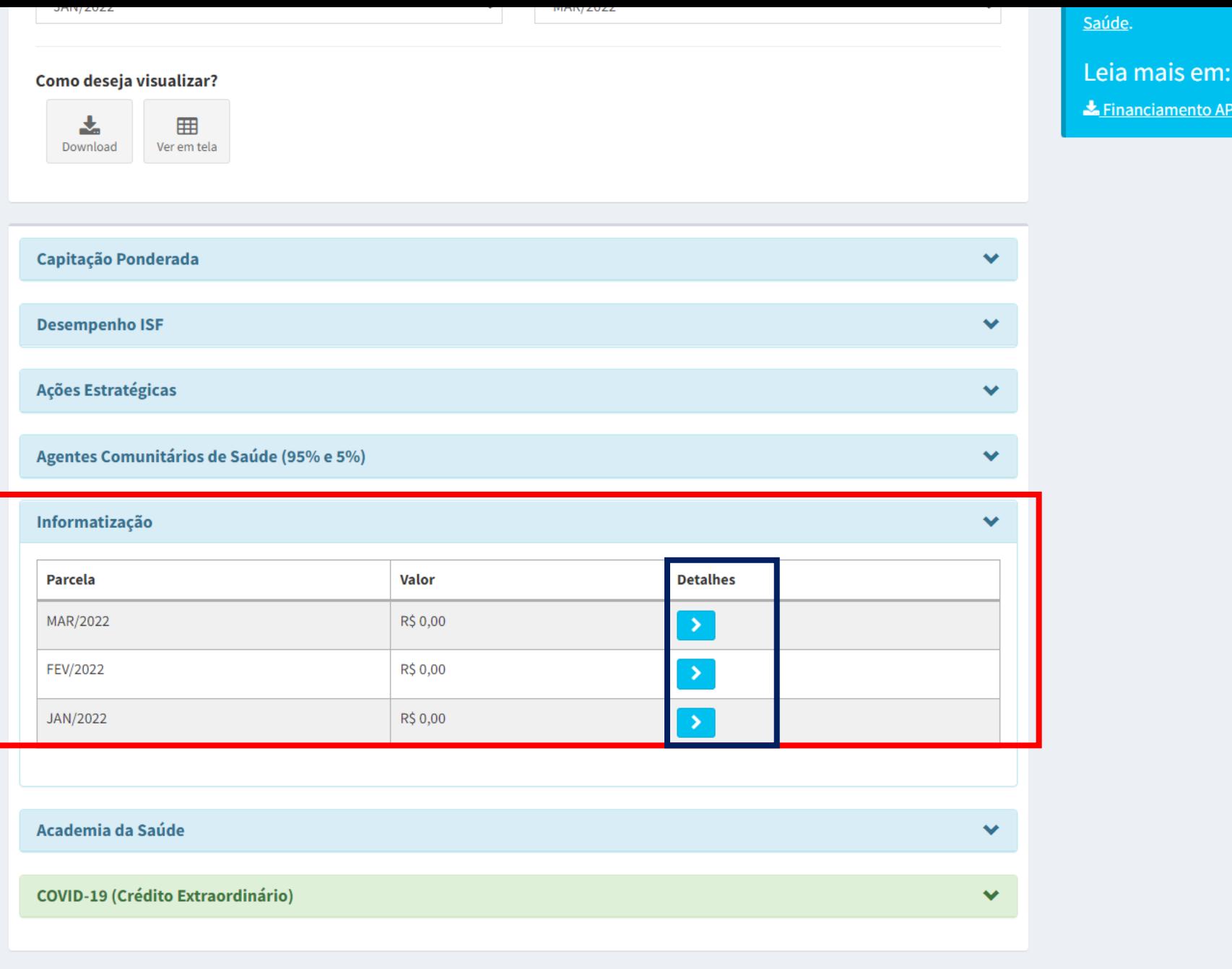

Ministério da Saúde 2021. Secretaria de Atenção Primária à Saúde (SAPS)

 $\gamma\gamma$ 

 $\blacktriangle$ 

nício

**Q** Acesso Restrito

 $\Box$  Relatórios Públicos

<sup>O</sup> Suporte

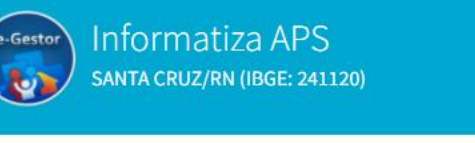

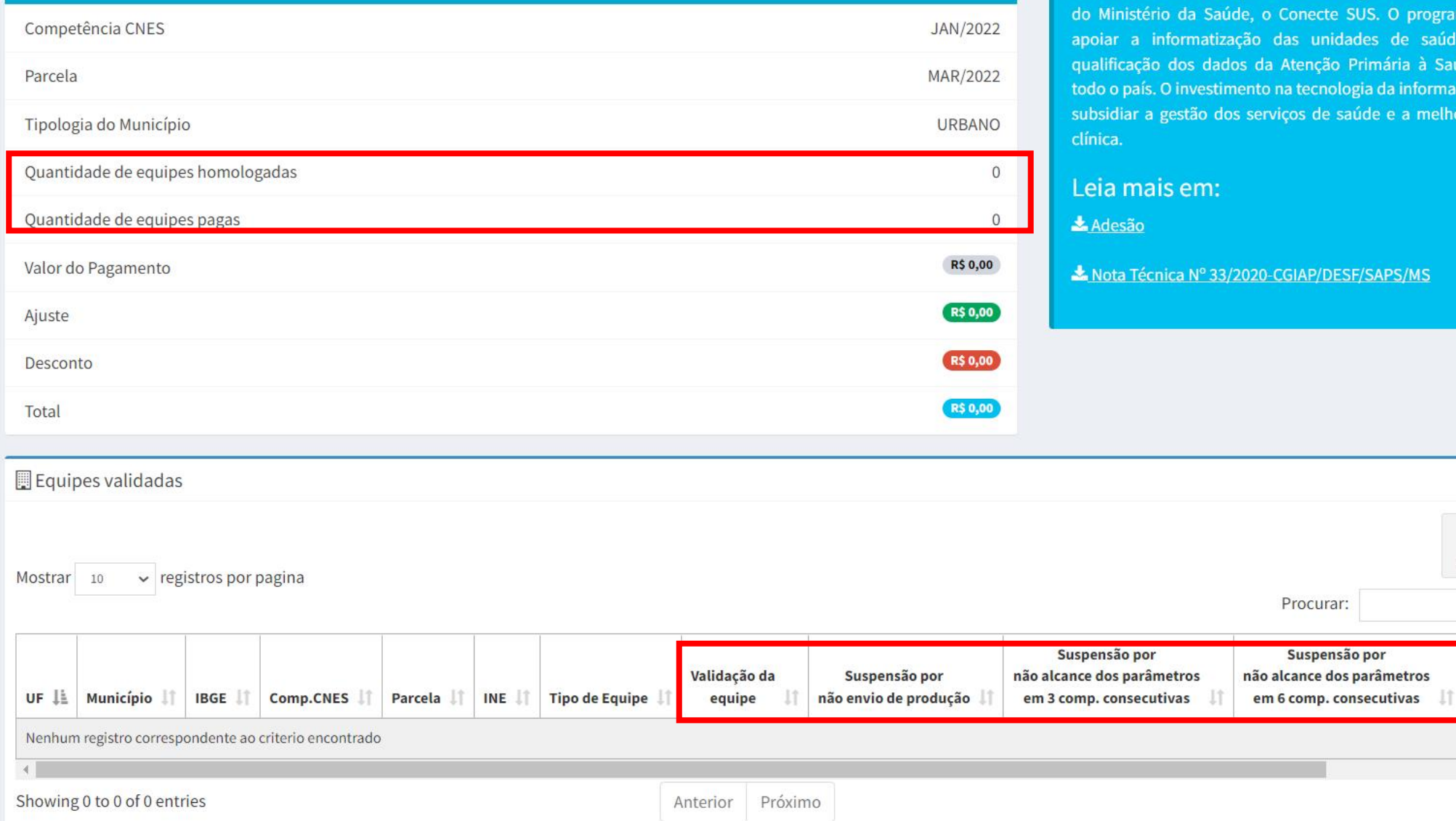

### **Informatiza APS**

O Informatiza APS faz parte da estratégia de saúde digital e SUS. O programa vai nidades de saúde e a io Primária à Saúde de nologia da informação vai saúde e a melhoria da

 $\Delta$ 

志 Download

Susper

 $\mathbf{F}$ 

 $\mathbf{v}$ 

**orgão** de

### Como deseja visualizar?

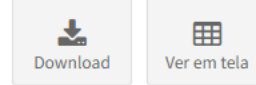

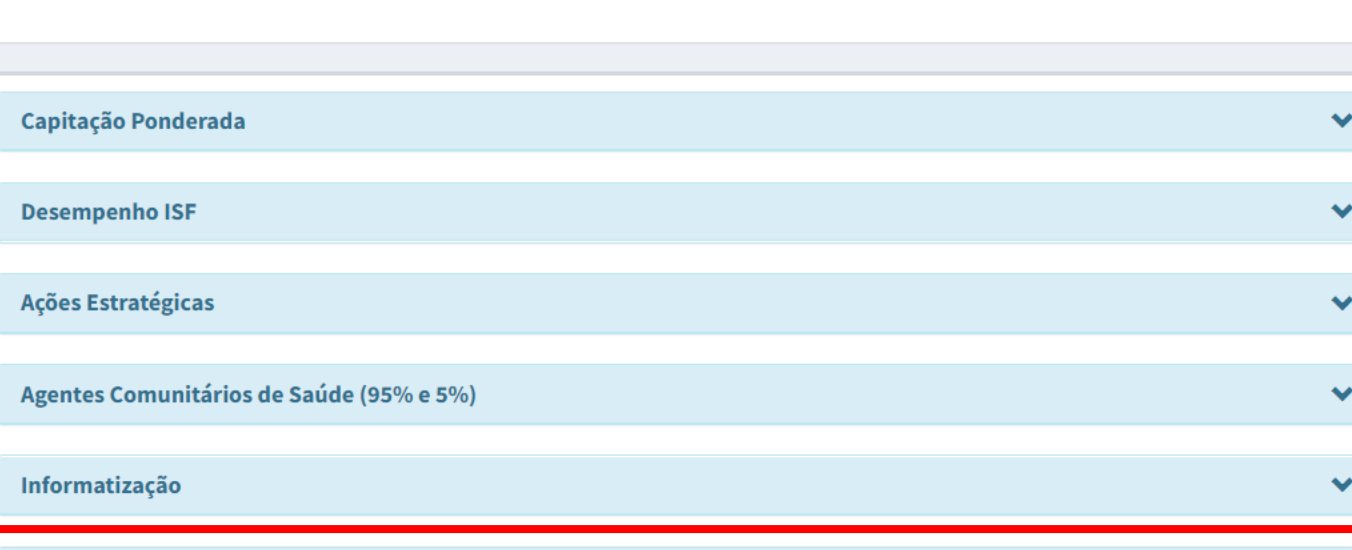

### Academia da Saúde

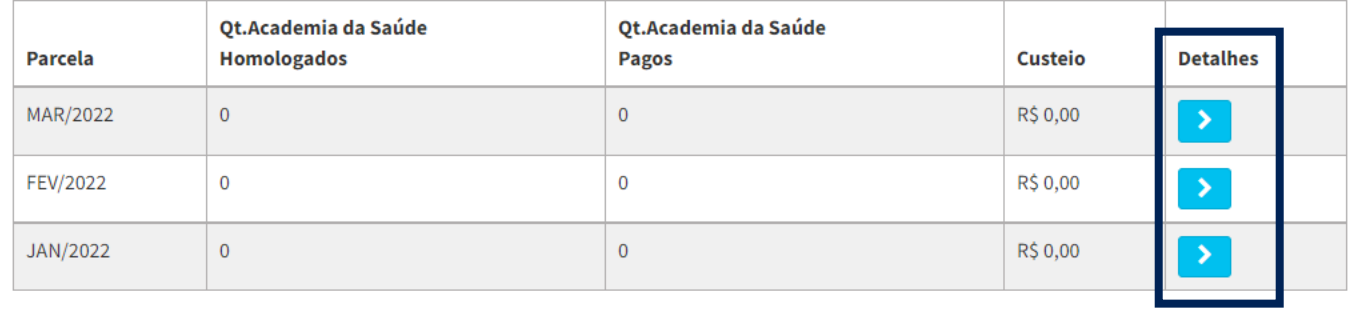

**COVID-19 (Crédito Extraordinário)** 

Leia mais em:

 $\checkmark$ 

 $\checkmark$ 

Einanciamento APS

 $\blacktriangle$ 

### e-Gestor AB

 $\equiv$ 

 $\overline{\mathbf{v}}$ 

nício

**A** Acesso Restrito

 $\Box$  Relatórios Públicos

<sup>O</sup> Suporte

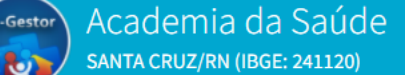

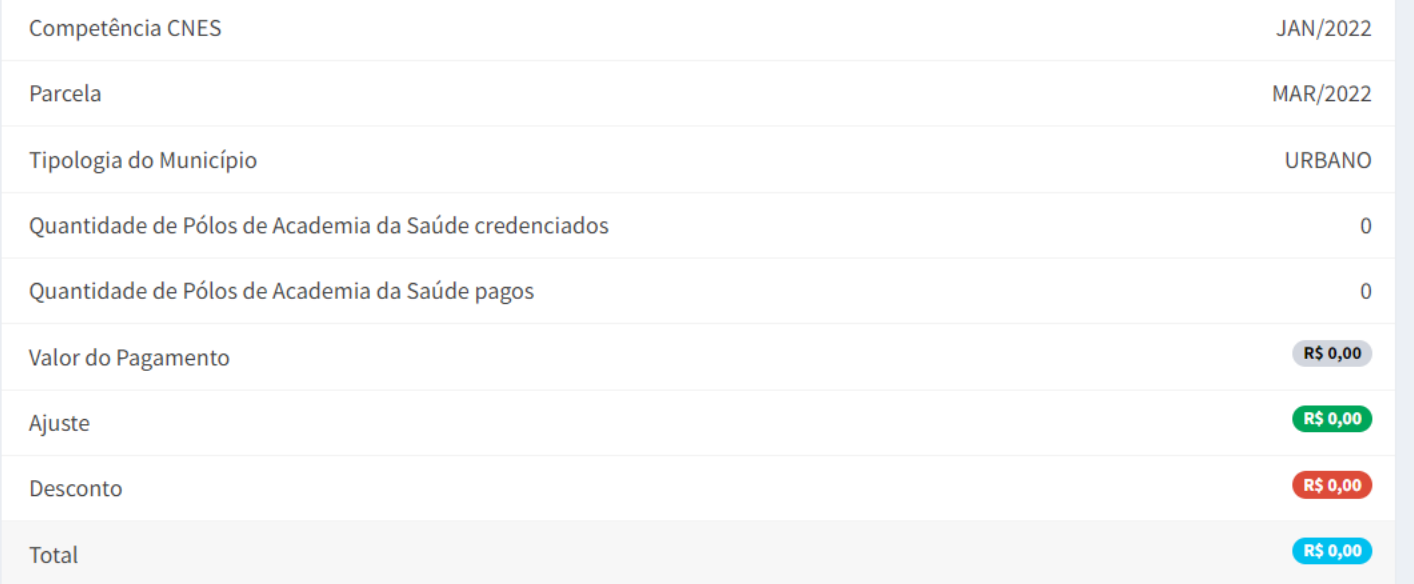

### Academia da Saúde

O programa Academia da Saúde, lançado em 2011, é uma estratégia de promoção da saúde e produção do cuidado que funciona com a implantação de espaços públicos conhecidos como polos do Programa Academia da Saúde. Esses polos são dotados de infraestrutura, equipamentos e profissionais qualificados. Como ponto de atenção no território, complementam o cuidado integral e fortalece as ações de promoção da saúde em articulação com outros programas e ações de saúde como a Estratégia Saúde da Família, os Núcleos Ampliados de Saúde da Família e a Vigilância em Saúde. Este relatório apresenta o detalhamento da validação para fins de custeio dos Pólos de Academia da saúde credenciados pelo Ministério da Saúde.

Leia mais em:

Academia da Saúde

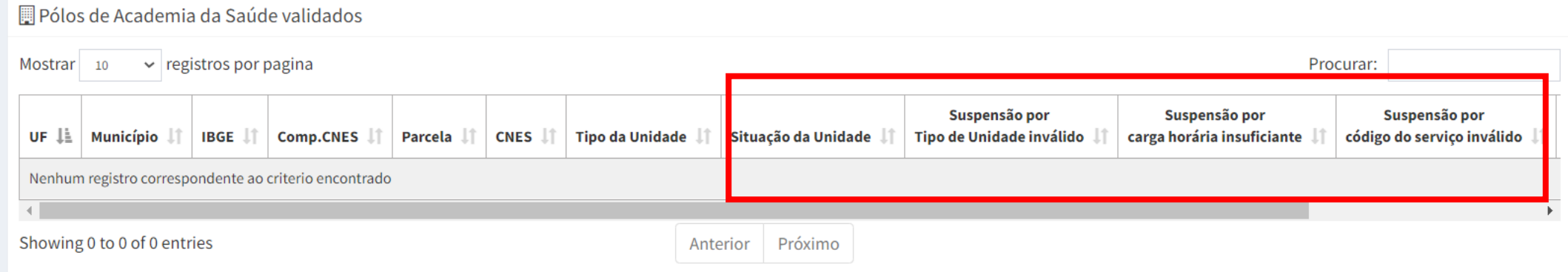

# **Academia da Saúde 5ªRegião**

Janeiro - CNES/2022.

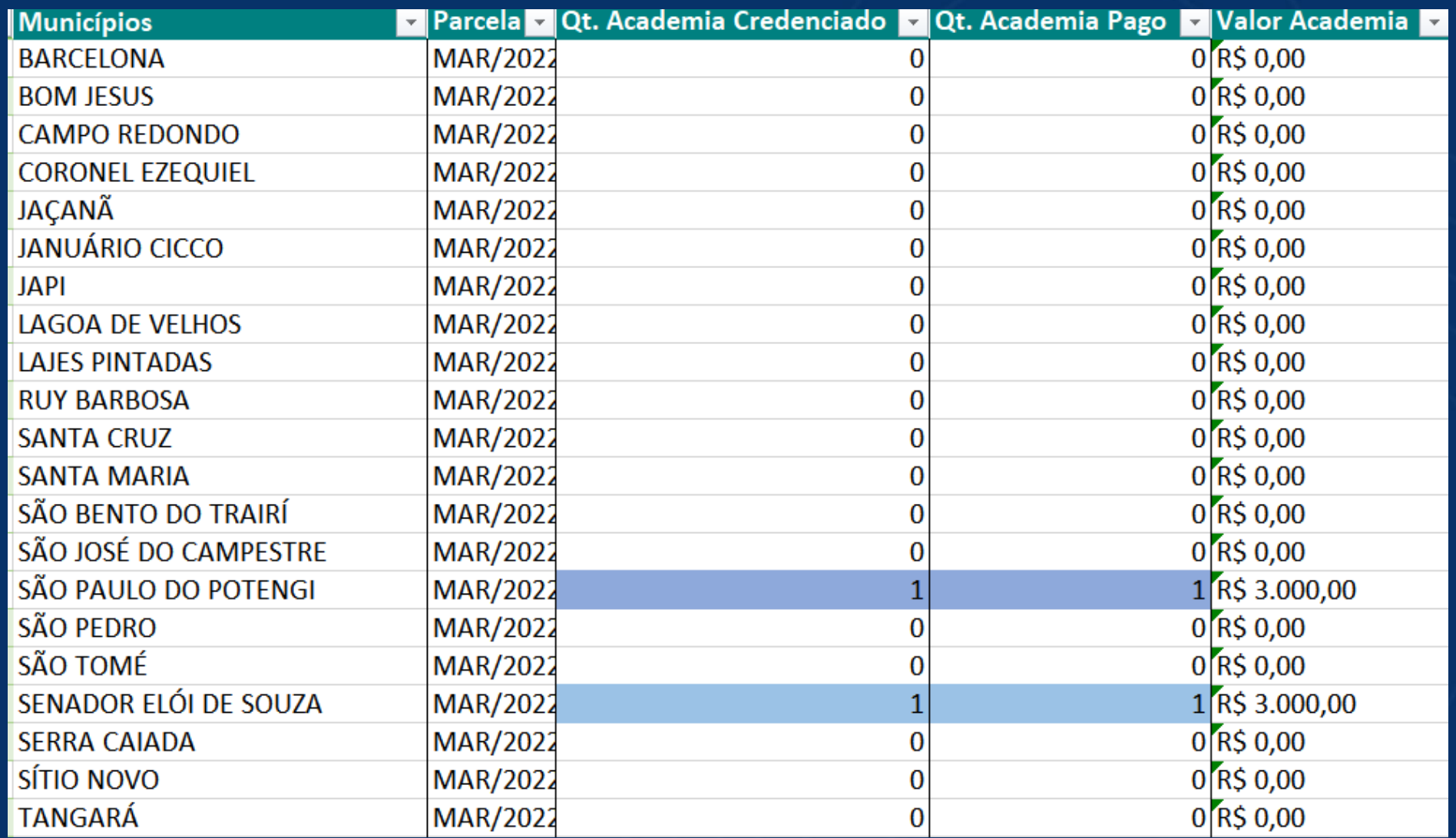

# **Para mais informações**

Portal para mais informações sobre o programa Academia de Saúde

<https://aps.saude.gov.br/ape/academia>

Dúvidas frequente http://189.28.128.100/dab/docs/portaldab/documentos/academia/duvidas frequentes academia.pdf

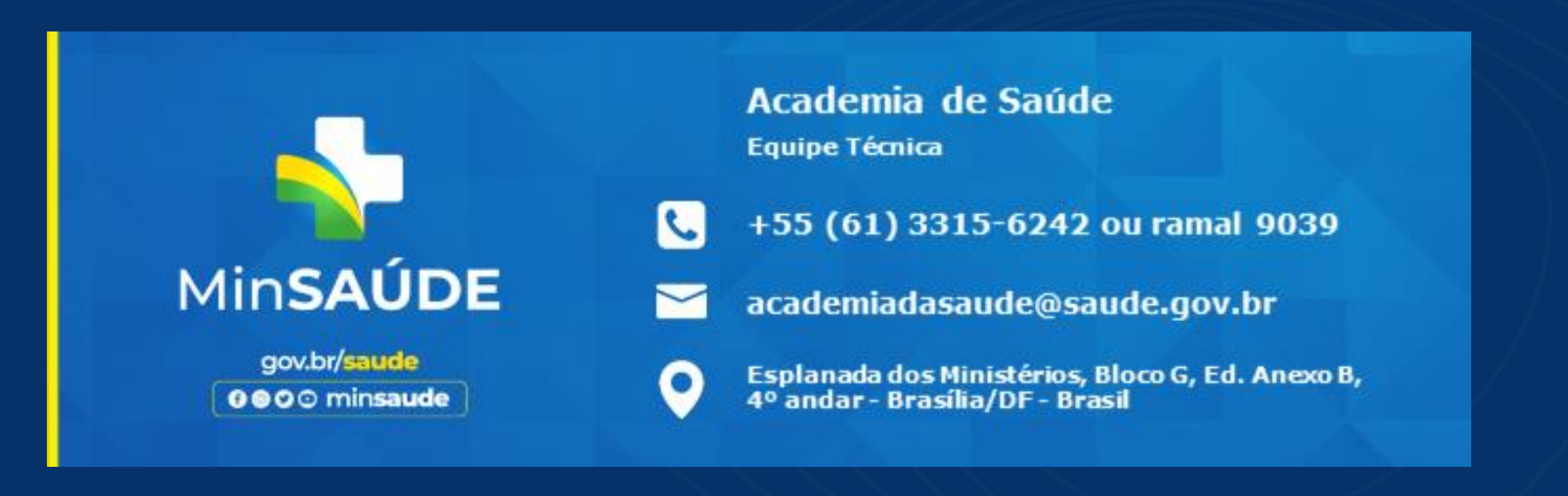

 $\mathbf{v}$ 

#### Como deseja visualizar?

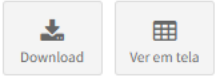

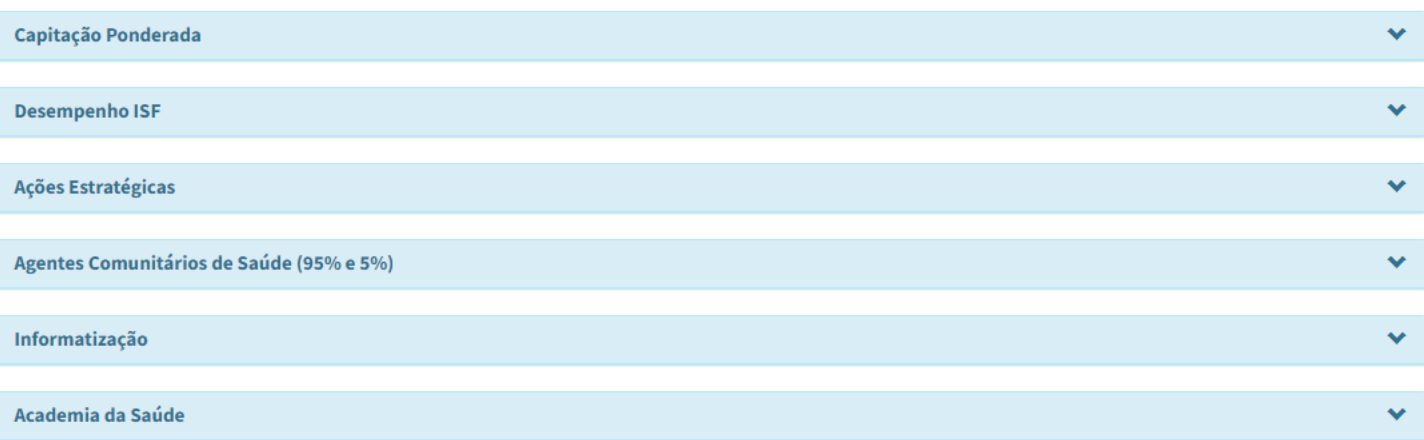

### **COVID-19 (Crédito Extraordinário)**

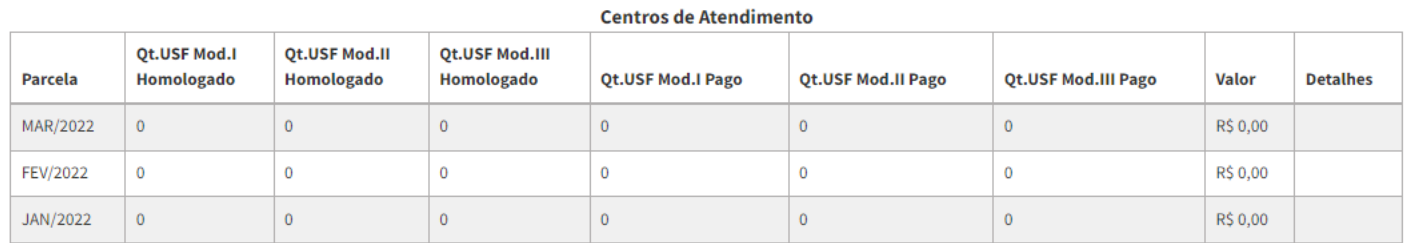

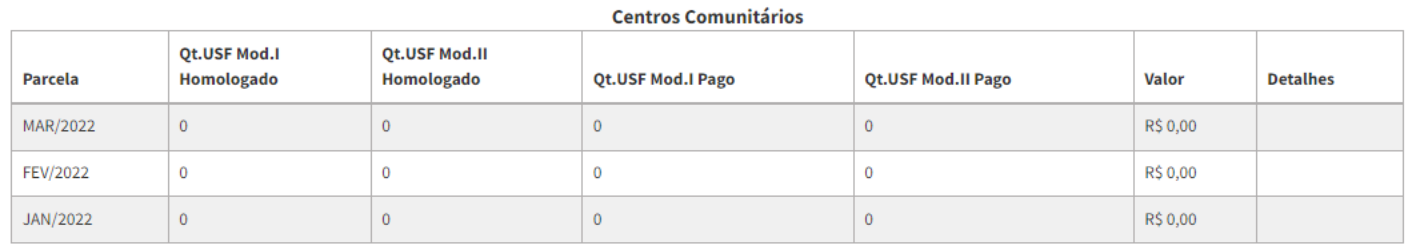

 $\overline{\phantom{a}}$ 

 $\blacktriangle$ 

# **SISAB**

O **SISAB** integra a estratégia do Departamento de Saúde da Família (DESF/SAPS/MS) denominada e-SUS Atenção Primária (e-SUS APS), que propõe o incremento da gestão da informação, a automação dos processos, a melhoria das condições de infraestrutura e a melhoria dos processos de trabalho.

Com o SISAB, será possível obter informações da situação sanitária e de saúde da população do território por meio de relatórios de saúde, bem como de relatórios de indicadores de saúde por estado, município, região de saúde e equipe.

## **Tipo de acesso**

**Acesso público Qualquer pessoa;** Relatório quantitativo a nível de município.

### **Acesso restrito**

- **- Gestor do programa e** técnico**;**
- **- Granularidade a nível de equipe;**
- **- lista nominal das condições de saúde por indicador (Gestor do programa);**
- **- ISF**

# **Tópicos abordados do SISAB**

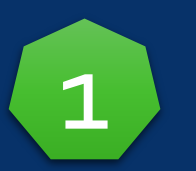

## Cadastro

Permite consultar as informações referentes aos cadastros válidos e vinculados, e dos cadastros não validados para o cálculo da Capitação Ponderada.

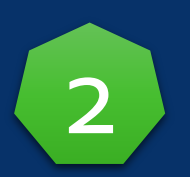

## Cadastros não validados

Permite consultar dados referentes aos cadastros que não foram contabilizados para a capitação ponderada por inconsistências cadastrais ou critérios de desempate de vinculação entre as equipes.

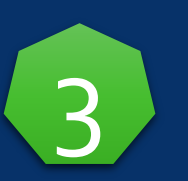

## Validação

Permite visualizar os dados de produção das equipes da APS enviados pelas aplicações da estratégia e-SUS APS e acompanhar as etapas de processamento e validação

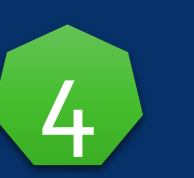

## Indicadores de Desempenho

Permite consultar o resultado dos indicadores de desempenho e o cálculo do Indicador Sintético Final (ISF) que subsidiarão o pagamento por desempenho das equipes de APS pelo Previne Brasil

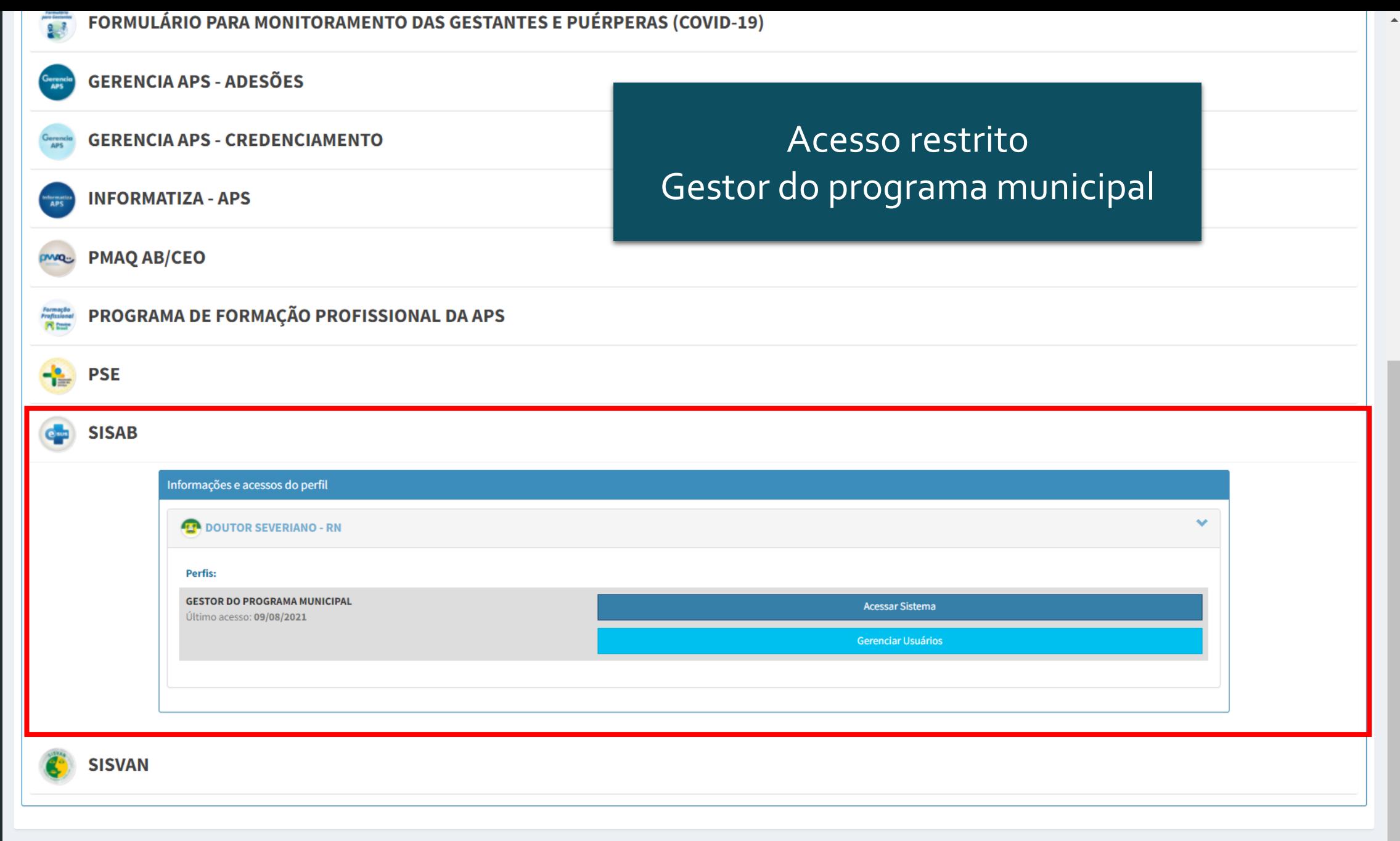

 $\bar{\nu}$ 

 $\overline{\phantom{a}}$ 

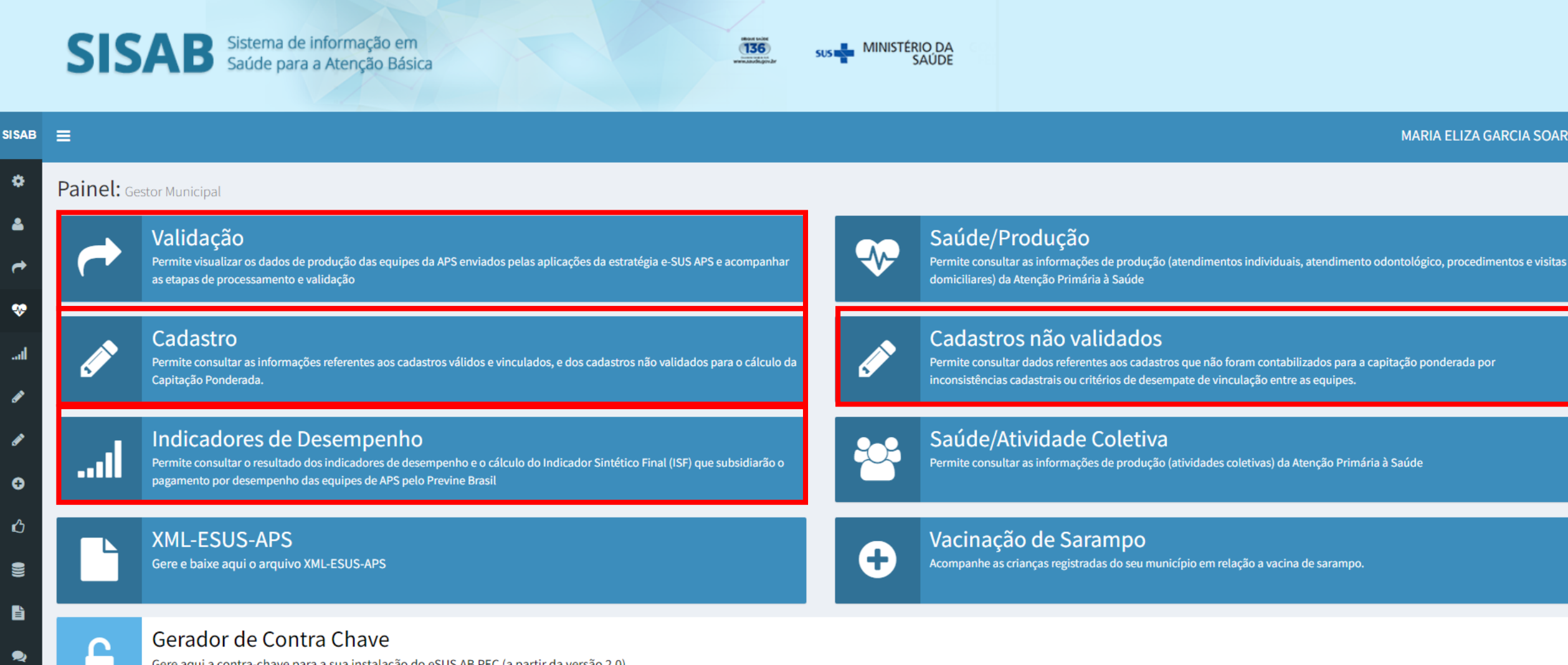

#### **MARIA ELIZA GARCIA SOARES**

### Vacinação de Sarampo Acompanhe as crianças registradas do seu município em relação a vacina de sarampo.

Gere aqui a contra-chave para a sua instalação do eSUS AB PEC (a partir da versão 2.0).

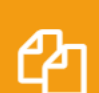

 $\overline{\mathbf{M}}$ 

Φ

**Documentos** 

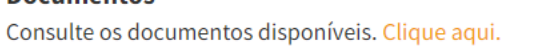

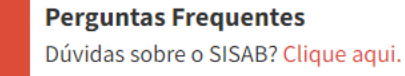

2

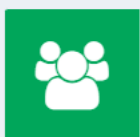

**Perfis de Acesso** Seleção de Perfis SISAB. Clique aqui. **SISA** 

 $\pmb{\phi}$ 

 $\blacktriangle$ 

 $\rightarrow$ 

 $\bullet$ 

اس

 $\mathscr{E}$ 

◢

 $\bullet$ 

 $\bullet$ 

 $\blacksquare$ 

 $\blacksquare$ 

 $\bullet$ 

 $\overline{\mathbf{M}}$ 

 $\boldsymbol{\omega}$ 

 $\overline{\phantom{a}}$ 

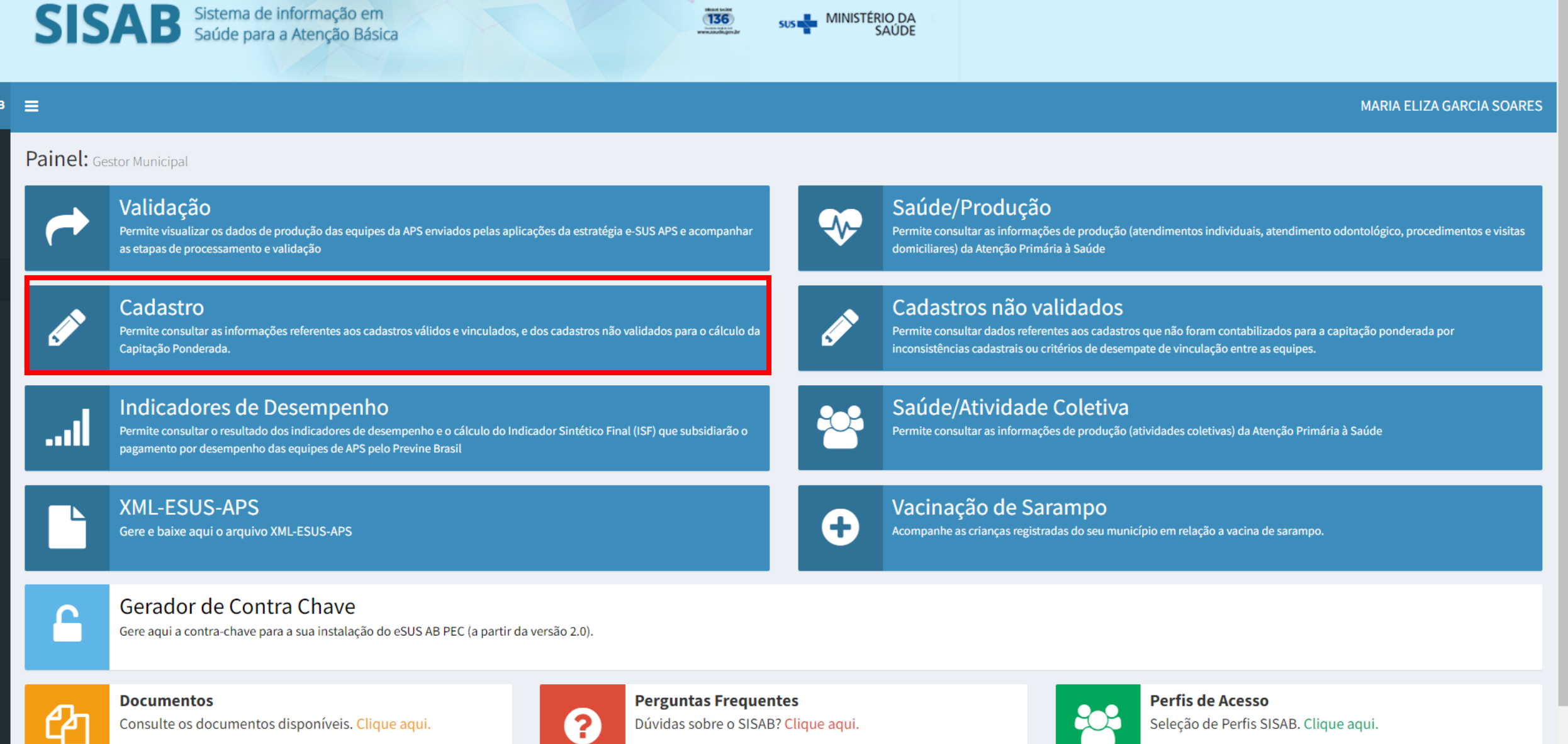

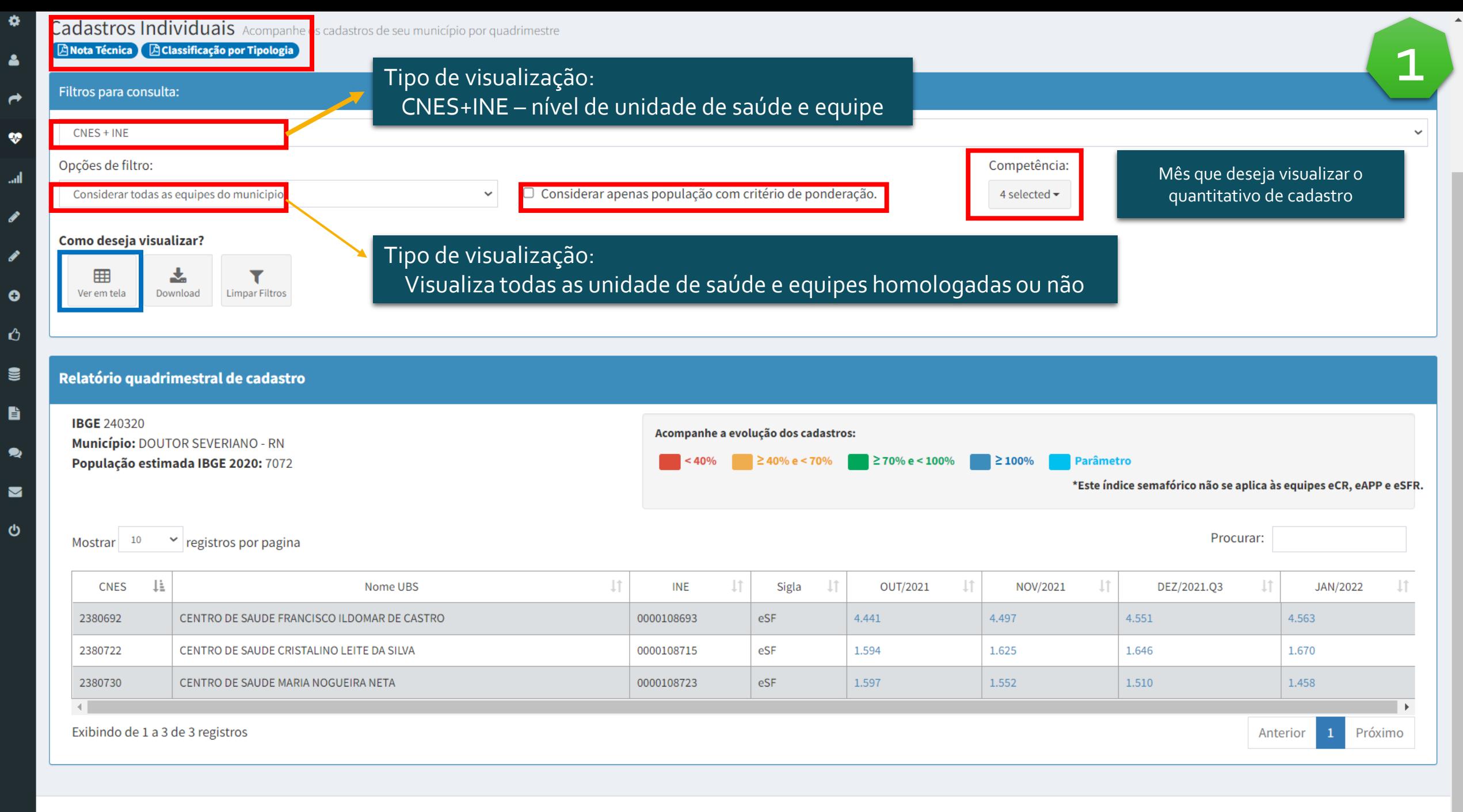

#### Como deseja visualizar?

10

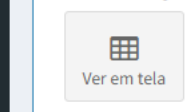

**IBGE Muni** 

Mostrar

支 Download **Limpar Filtros** 

 $\triangleright$  registros por pagina

 $\bullet$ 

 $\triangleright$ 

# **Relatório pode ser utilizado**

Listar nominalmente os cidadãos vinculados a equipe (perfil gestor do programa)

- Identificar equipe sem solicitação de credenciamento ou aguardando homologação Popu
	- Quantidade de cadastro vinculado em cada equipe

Procurar:

eCR, eAPP e eSFR.

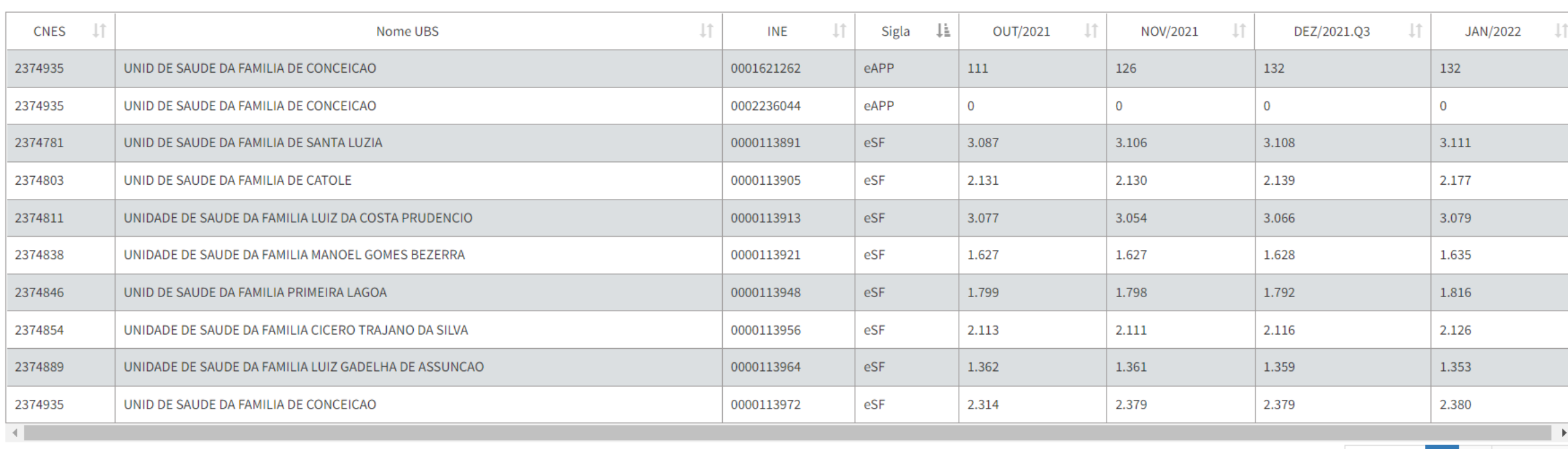

Exibindo de 1 a 10 de 17 registros

 $2^{\circ}$ Anterior

Próximo

 $\blacktriangle$ 

 $\pmb{\phi}$ 

 $\blacktriangle$ 

 $\rightarrow$ 

 $\pmb{\mathcal{P}}$ 

all

 $\boldsymbol{\mathscr{P}}$ 

 $\boldsymbol{\mathscr{P}}$ 

 $\bullet$ 

 $\spadesuit$ 

 $\mathbf{S}$ 

 $\blacksquare$ 

 $\bullet$ 

 $\blacksquare$ 

 $\pmb{\phi}$ 

 $\overline{\mathbf{v}}$ 

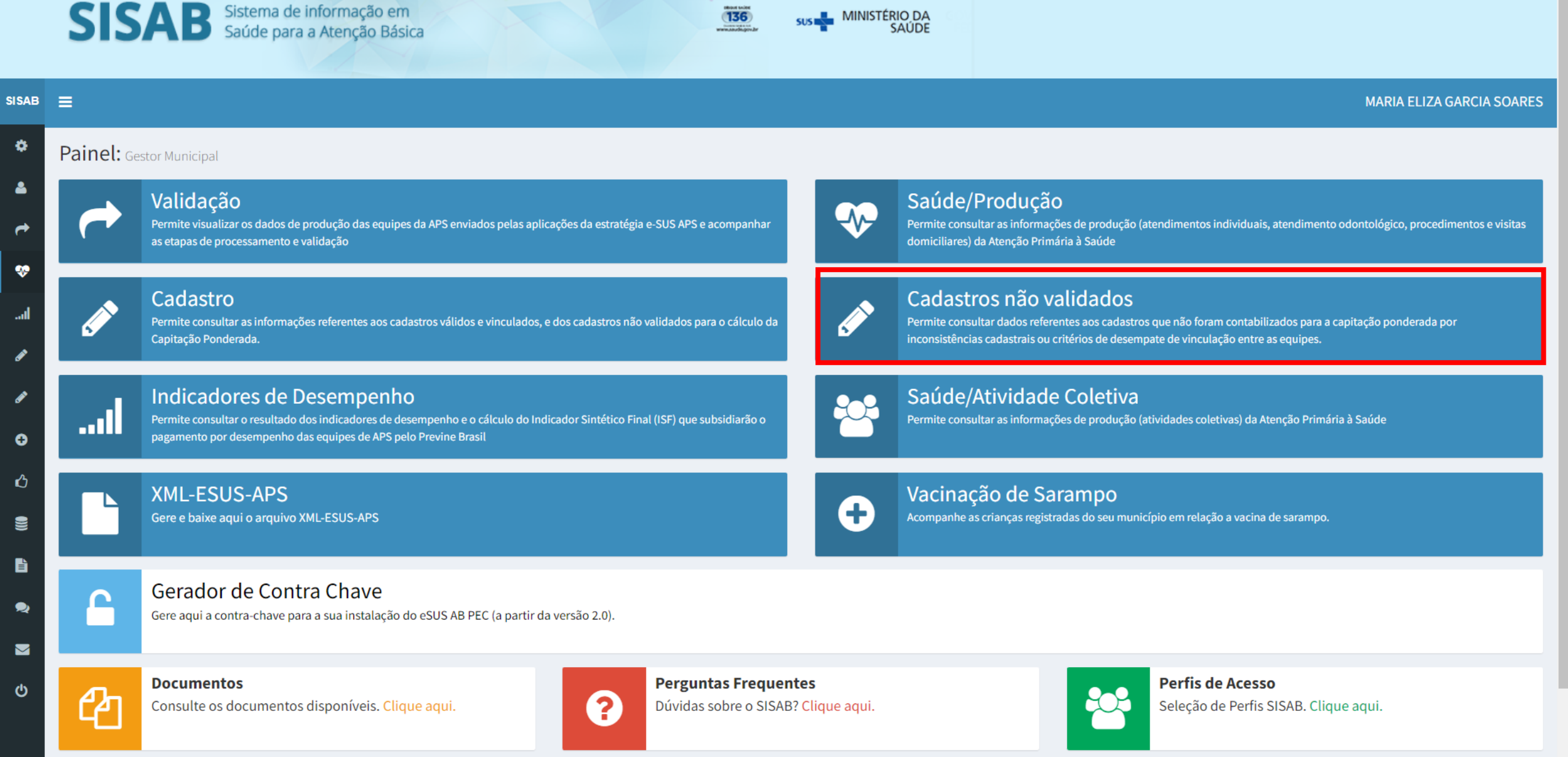

 $SISAB \equiv$ 

 $\pmb{\Phi}$ 

 $\Delta$ 

 $\rightarrow$ 

 $\pmb{\mathcal{D}}$ 

**Sail** 

 $\begin{array}{c} \bullet \end{array}$ 

 $\pmb{\delta}$ 

 $\bullet$ 

 $\bullet$ 

 $\bullet$ 

 $\begin{array}{c} \mathbf{B} \end{array}$ 

 $\bullet$ 

 $\blacksquare$ 

 $\ddot{\mathbf{c}}$ 

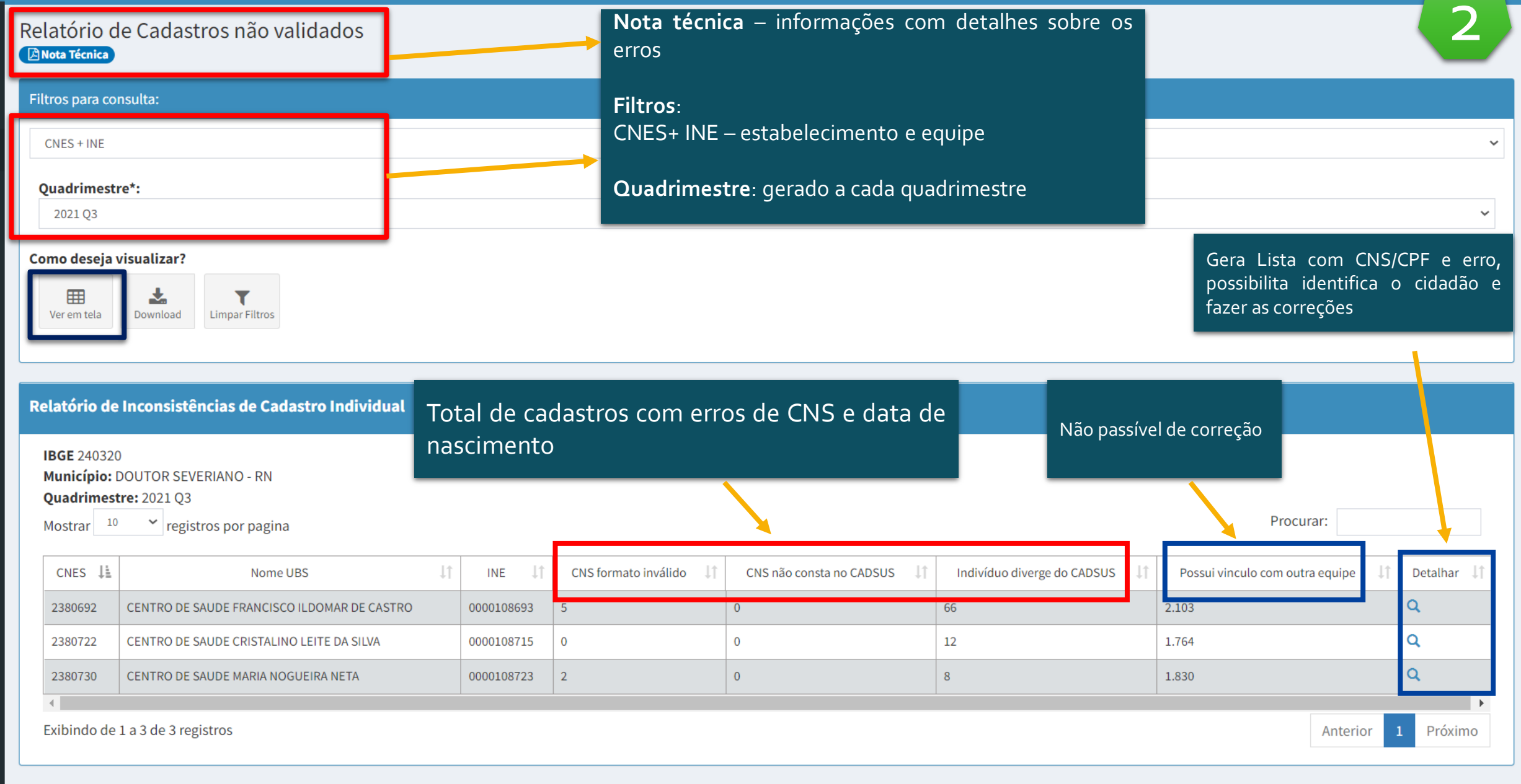

### Como deseja visualizar?

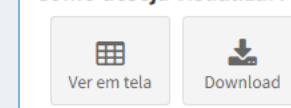

 $\bullet$ 

 $\triangleright$ 

### Relatório de Cadastros não validados

**Limpar Filtros** 

Relatório de cadastro

Dados sujeitos à alteração

**Unidade Geográfica: CNES + INE** 

Estado: RN.

Competência: 2021 Q3.

Mostrar  $10 \times$  registros por pagina

### Cadastro para correção

- CNS formato inválido (unificação escolhendo o CNS real)
- Data de nascimento divergente: imprimir por unidade de saúde para que os ACS façam as correções.

Procurar:

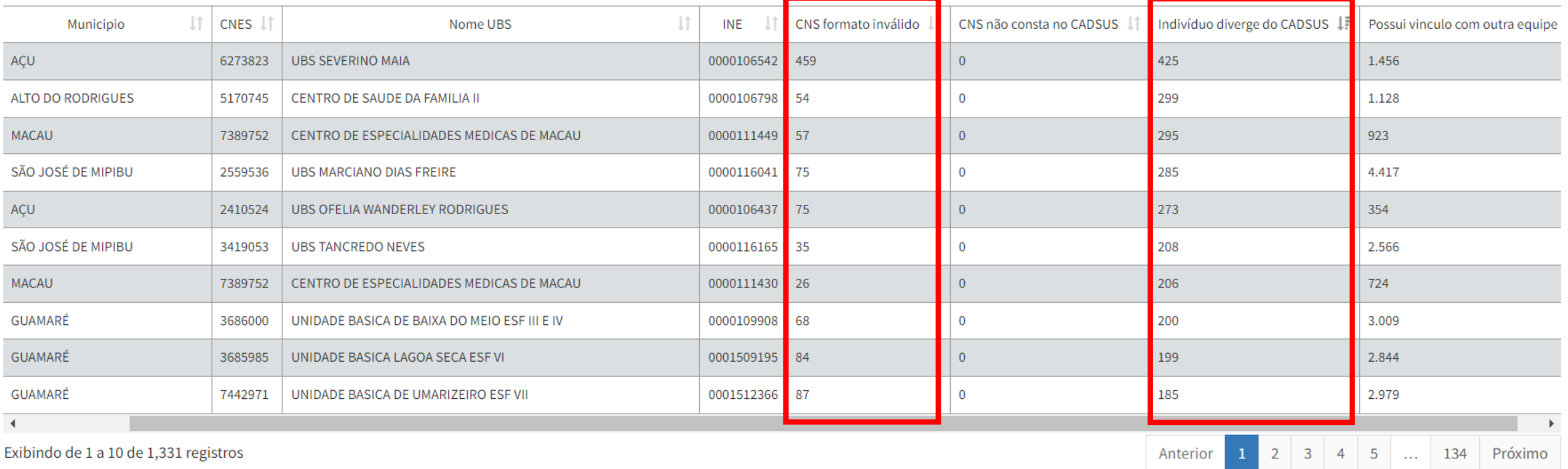

 $\blacktriangle$ 

**SISA** 

ℐ

ℐ

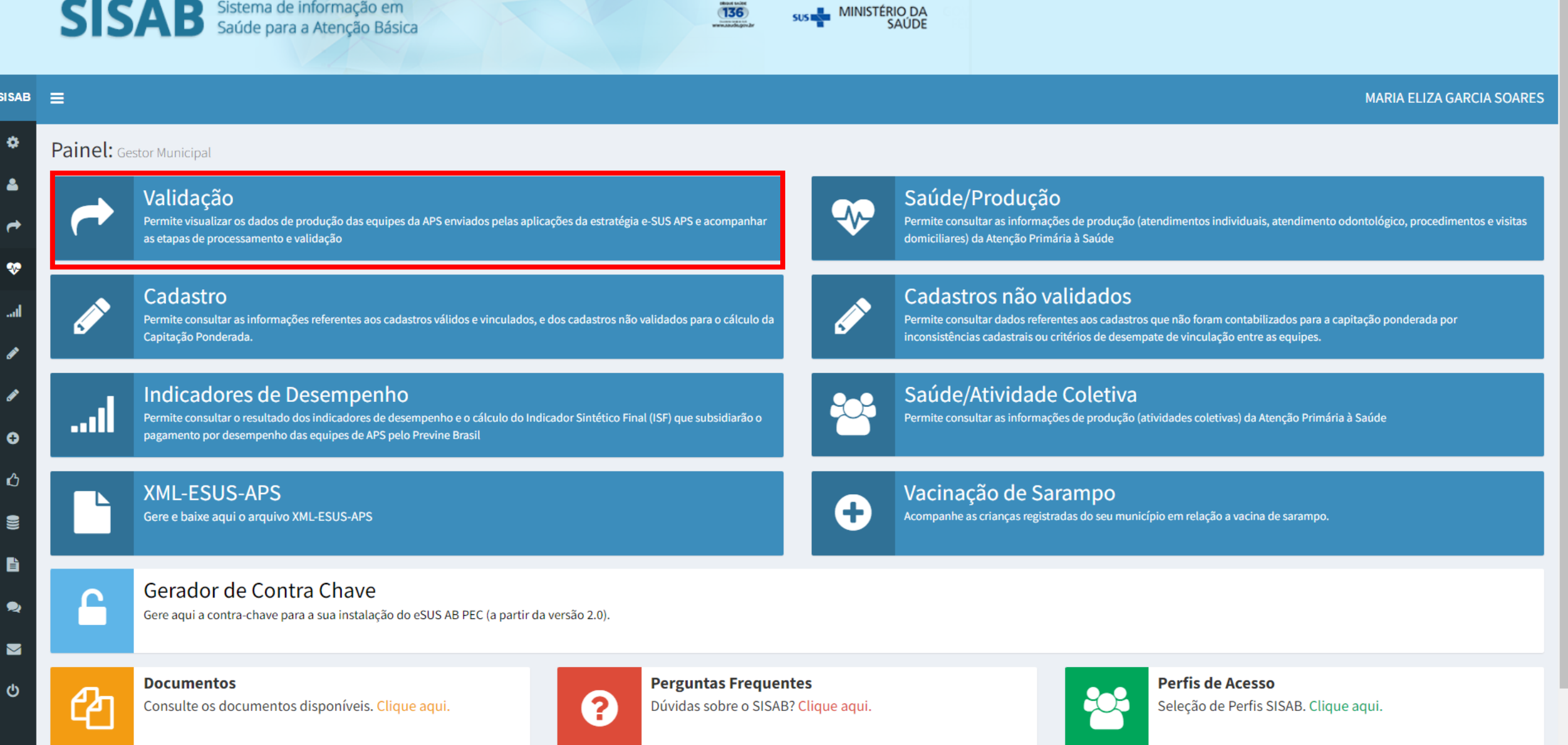

# Validação dos registros

# **Acompanhar registro invalidados**

**Motivos apresentados nas fichas reprovadas:** 

**CNES**: O número de CNES informado não existe na base do SCNES na competência analisada, diverge do município informado ou não se refere a um tipo de unidade da APS.

**INE**: O número de INE informado não existe ou não está ativo na base do SCNES na competência.

**PROF**: O CNS e/ou CBO do profissional informado não está cadastrado no SCNES, diverge dos dados cadastrados no SCNES ou não é vinculado a tipos de unidades da APS.

**CBO**: O CBO informado não está apto a preencher a ficha, de acordo com suas atribuições. (CBO recepcionista, gerente, digitador preenchendo Fichas de atendimento individual)

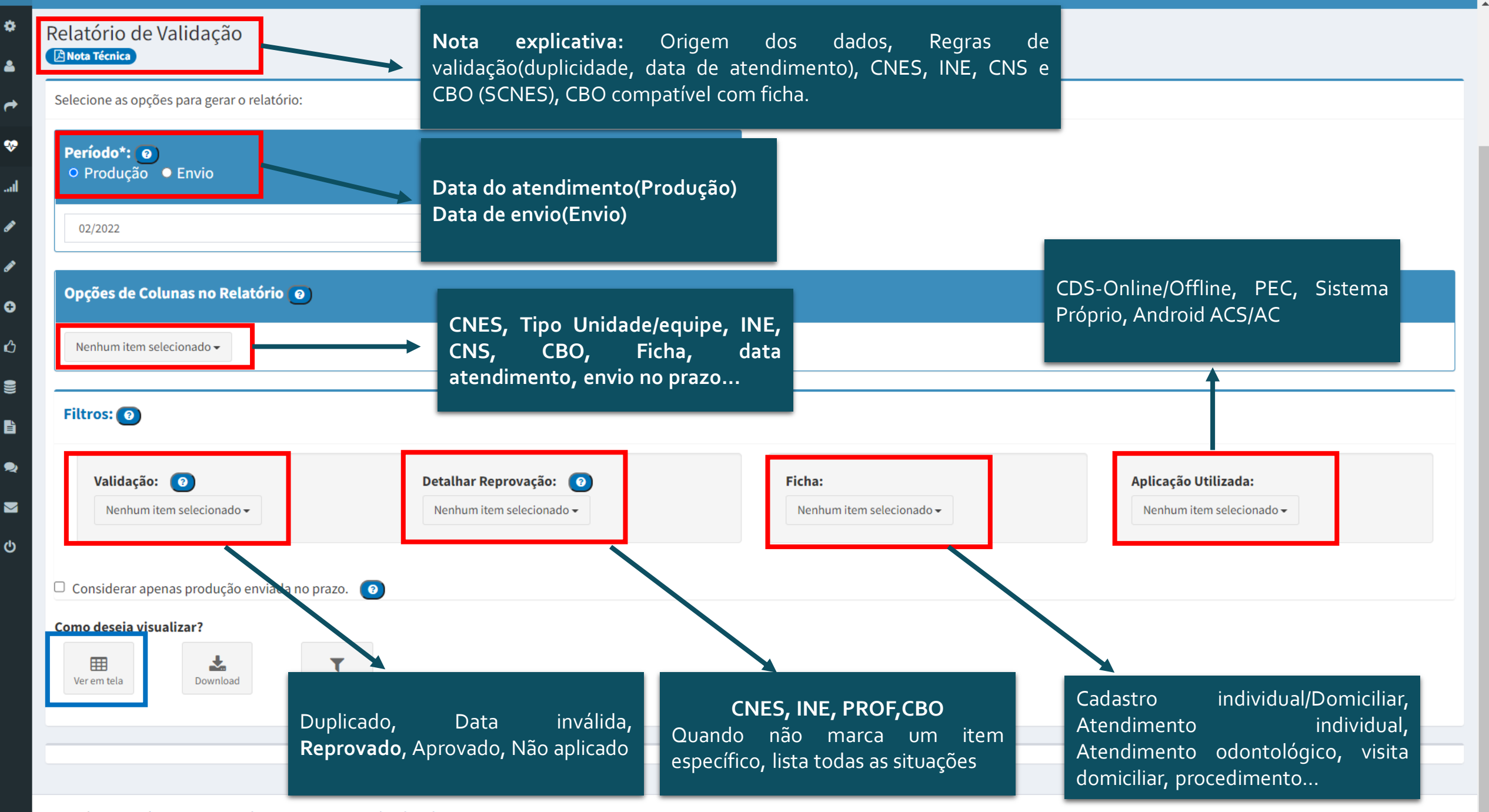

Ministério da Saúde 2021: Secretária de Atenção Primária à Saúde (SAPS/MS)

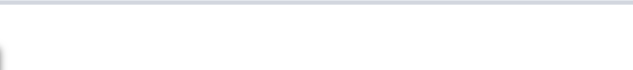

MS/SAPS/Departamento de Saúde da Família DESF Dados sujeitos à alteração ---Descrição dos Filtros Utilizados---Produção: 02/2022 Município: ARÊS, BAÍA FORMOSA, BREJINHO, CANGUARETAMA, E CRUZ, PASSA E FICA, PASSAGEM, SANTO ANTÔNIO, SÃO JOSÉ DE N Ficha: Atendimento Individual. Validação: Reprovado.

**Atendimento individual reprovado**

Marcar apenas: **Validação**: Reprovado **Ficha**:Atendimento Individual

, MONTE ALEGRE, MONTE DAS GAMELEIRAS, NÍSIA FLORESTA, NOVA

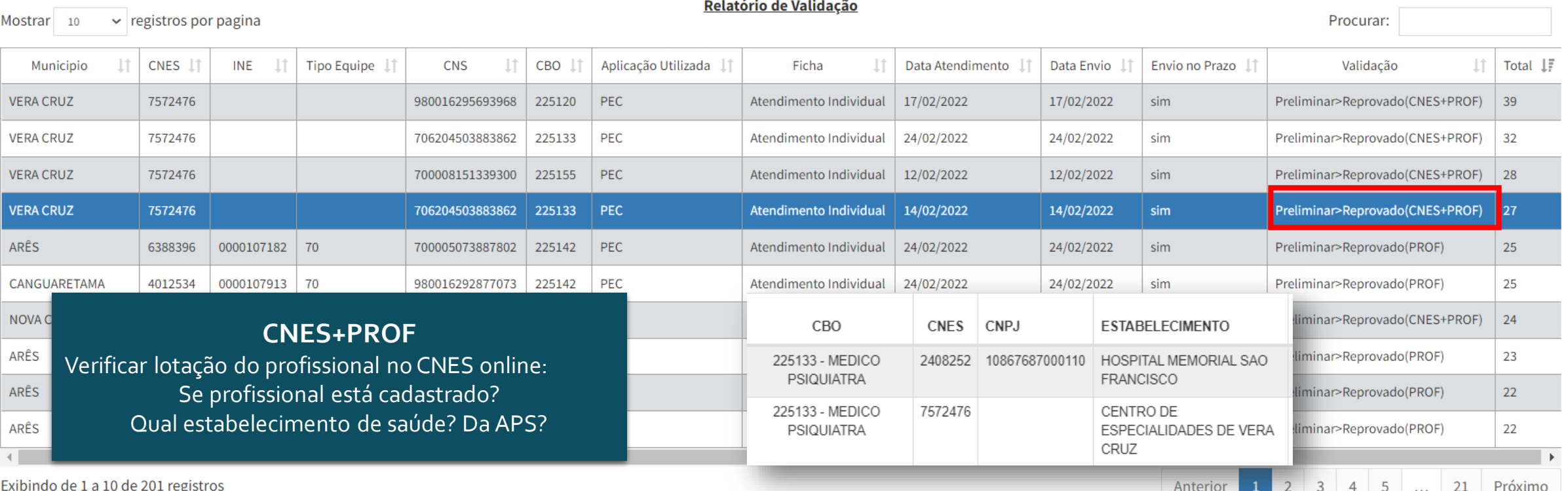

 $\blacktriangle$ 

 $\rightarrow$  $\mathcal{C}$ 

Procurar:

#### Dados sujeitos à alteração

---Descrição dos Filtros Utilizados---

Produção: 02/2022

Município: ARÊS, BAÍA FORMOSA, BREJINHO, CANGUARETAMA, ESPÍRITO SANTO, GOIANINHA, JUNDIÁ, LAGOA D'AI CRUZ, PASSA E FICA, PASSAGEM, SANTO ANTÔNIO, SÃO JOSÉ DE MIPIBU, VERA CRUZ, VILA FLOR. Ficha: Atendimento Individual.

Validação: Reprovado.

## CBOs e relação de fichas

https://integracao.esusab.ufsc.br/ledi/documentacao/regras/cb o.html

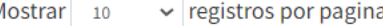

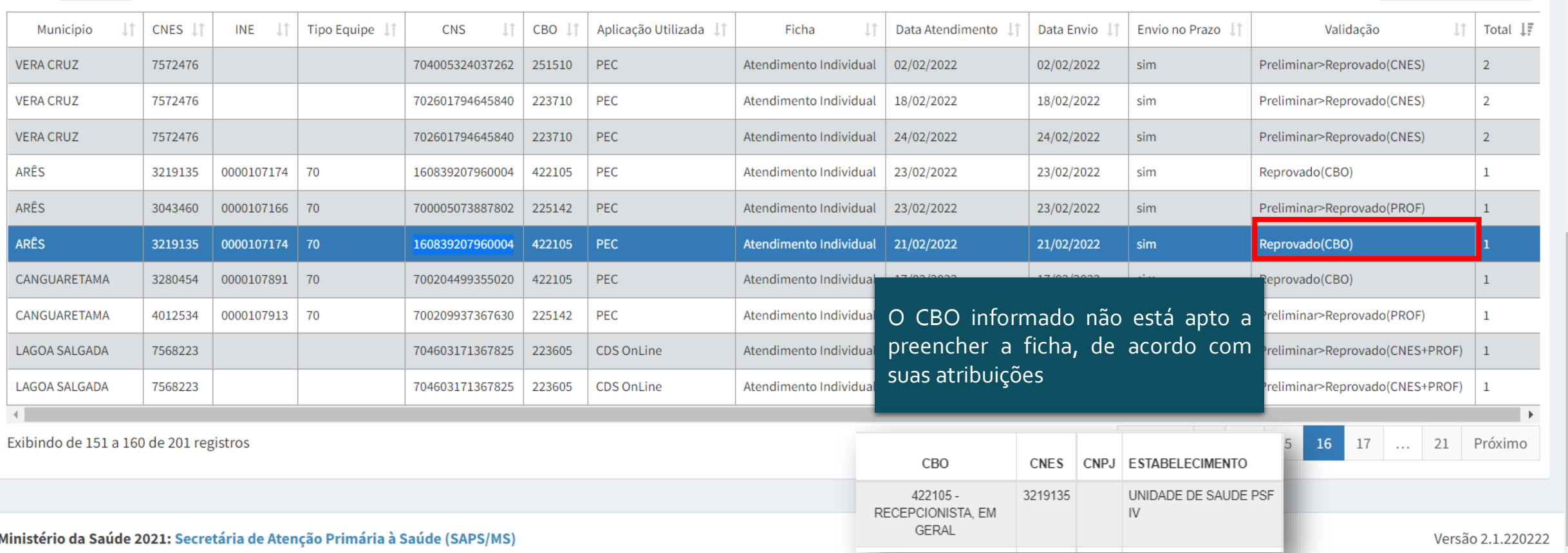

Relatório de Validação

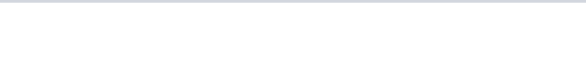

### MS/SAPS/Departamento de Saúde da Família DESF

Dados sujeitos à alteração

---Descrição dos Filtros Utilizados---

### Produção: 02/2022

Município: ARÊS, BAÍA FORMOSA, BREJINHO, CANGUARETAMA, ESPÍRITO SANTO, GOIANINHA, JUNDIÁ, LAGOA D'ANTA, LAGOA DE PEDRAS, LAGOA SALGADA, MONTANHAS, MONTE ALEGRE, MONTE DAS GAMELEIRAS, NÍSIA FLORESTA, NOVA CRUZ, PASSA E FICA, PASSAGEM, SANTO ANTÔNIO, SÃO JOSÉ DE MIPIBU, VERA CRUZ, VILA FLOR.

Ficha: Atendimento Individual.

Validação: Reprovado.

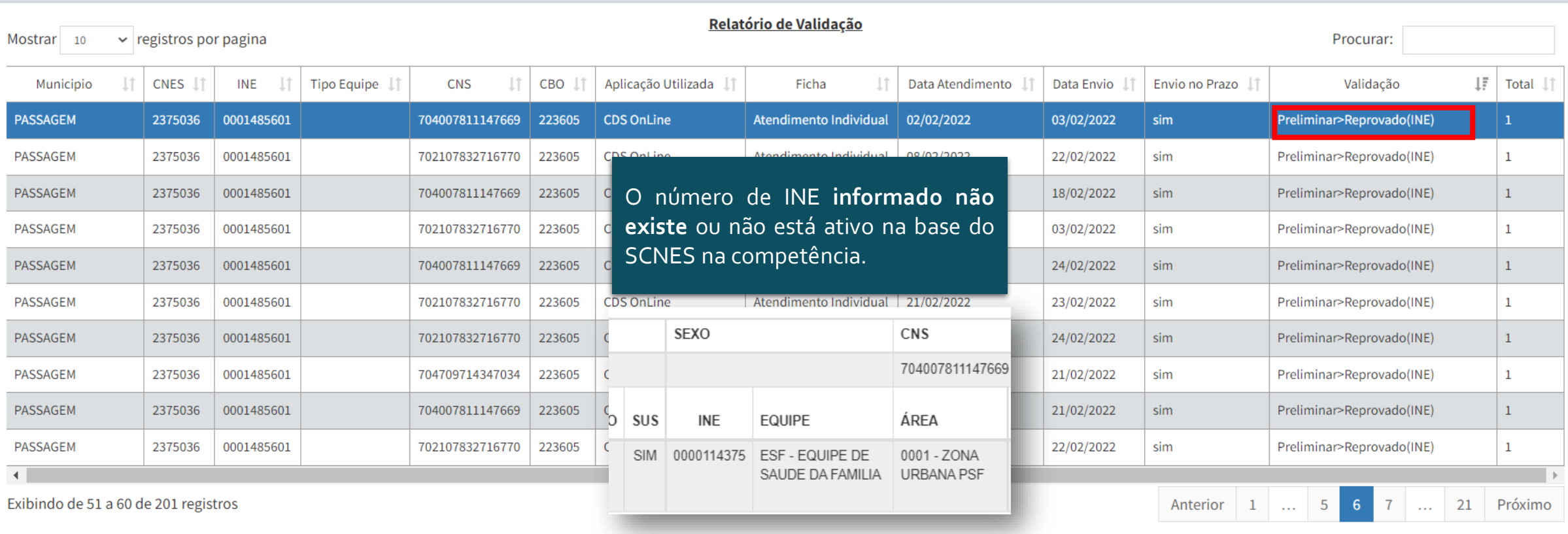

 $\Delta$ 

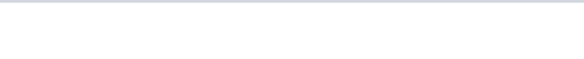

### MS/SAPS/Departamento de Saúde da Família DESF

Dados sujeitos à alteração

---Descrição dos Filtros Utilizados---

### Produção: 02/2022

Município: ARÊS, BAÍA FORMOSA, BREJINHO, CANGUARETAMA, ESPÍRITO SANTO, GOIANINHA, JUNDIÁ, LAGOA D'ANTA, LAGOA DE PEDRAS, LAGOA SALGADA, MONTANHAS, MONTE ALEGRE, MONTE DAS GAMELEIRAS, NÍSIA FLORESTA, NOVA CRUZ, PASSA E FICA, PASSAGEM, SANTO ANTÔNIO, SÃO JOSÉ DE MIPIBU, VERA CRUZ, VILA FLOR.

Ficha: Atendimento Individual.

Validação: Reprovado.

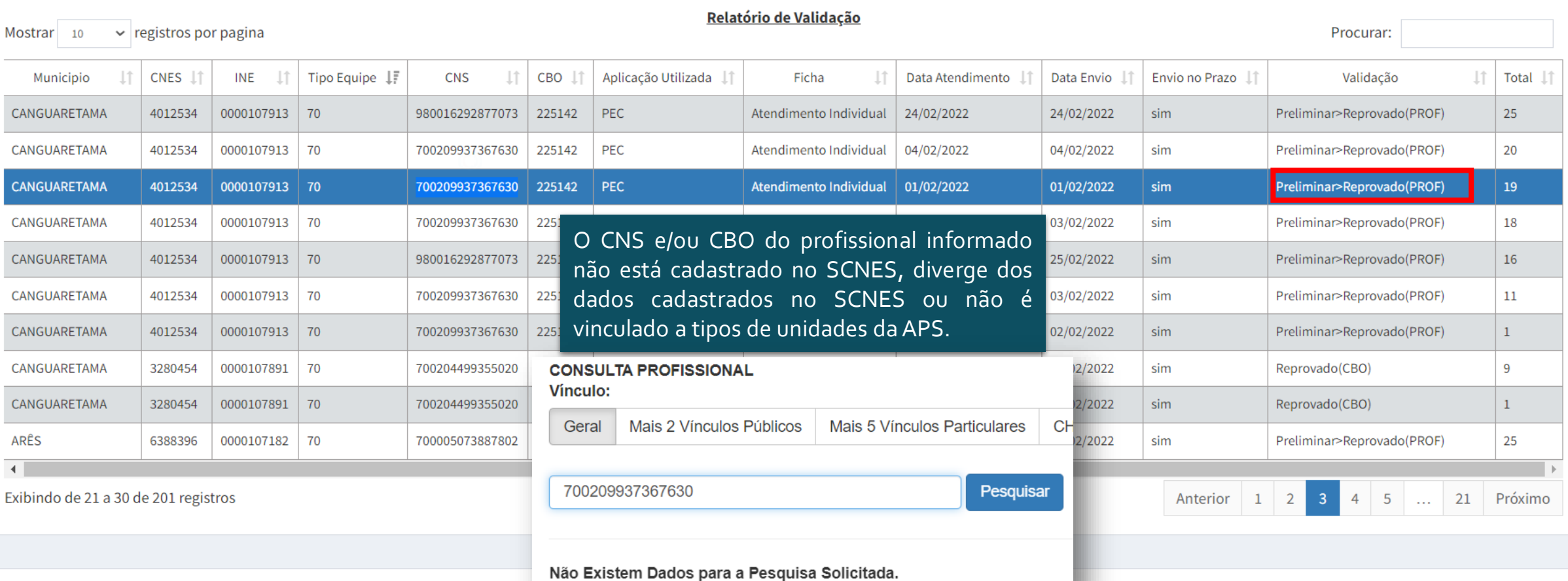

Ministério da Saúde 2021: Secretária de Atenção Primária à Saúde (SAPS/MS)

 $\Delta$ 

# **Como evitar reprovação de informações no SISAB**

- 1. Evitar cadastrar um novo profissional manualmente no e-SUS APS. Preferencialmente, deve-se importar o arquivo .xml do CNES atualizado sempre que tiver uma alteração na lotação ou a inclusão de novos profissionais;
- 2. Verificar se o CBO é compatível para preenchimento da referida ficha de acordo com as regras estabelecidas pela Estratégia e-SUS APS.
- 3. Caso seja necessário fazer o cadastro manual, verificar primeiro as informações de cadastro do profissional no SCNES, pois muitos profissionais possuem o número de CNS cadastrado no SCNES divergente do CNS cadastrado no CADWEB (número do cartão SUS) Mesmo que o CNS cadastrado no CADWEB seja o mais atualizado (iniciado com o número 7), deve-se utilizar a informação de CNS cadastrada no SCNES. Verificar também qual o CBO cadastrado no SCNES;
- 4. Orientar profissionais que digitam atendimentos via CDS (Online ou Offline) quanto a lotação correta para registro.

# **Informatiza APS**

Faz parte do programa Conecte SUS, com objetivo de apoiar a Informatização e Qualificação dos Dados da Atenção Primária a Saúde.

Custeia equipes de saúde da família eSF e eAP informatizadas. Repasse mensal de R\$ 1.700 a R\$2.300 reais, a depender da tipologia da equipe.

### **Quem pode aderir?**

- Equipe de Saúde da Família (eSF) informatizadas e;
- Equipes de Atenção Primária (eAP) informatizadas

**Quem é informatizado?**

Mais informações do programa

**Portaria nº2983**: https://www.in.gov.br/en/web/dou/-/portaria[n-2.983-de-11-de-novembro-de-2019-227652196](https://www.in.gov.br/en/web/dou/-/portaria-n-2.983-de-11-de-novembro-de-2019-227652196)

[Apresentação do programa:](https://www.conasems.org.br/wp-content/uploads/2020/07/3-LiveConasemsInformatiza-FINAL.pdf) https://www.conasems.org.br/wp[content/uploads/2020/07/3-LiveConasemsInformatiza-](https://www.conasems.org.br/wp-content/uploads/2020/07/3-LiveConasemsInformatiza-FINAL.pdf)FINAL.pdf

- Equipes que, em pelo menos uma das três competências anteriores à solicitação de adesão ao Programa Informatiza APS, tiveram enviado informações ao Ministério da Saúde provenientes de sistema de prontuário eletrônico.
- O Ministério da Saúde só homologa quando tem orçamento.

# **Informatiza APS**

**JANEIRO CNES /2022** 

## Junho/2021 - 547 Março/2022 - 505

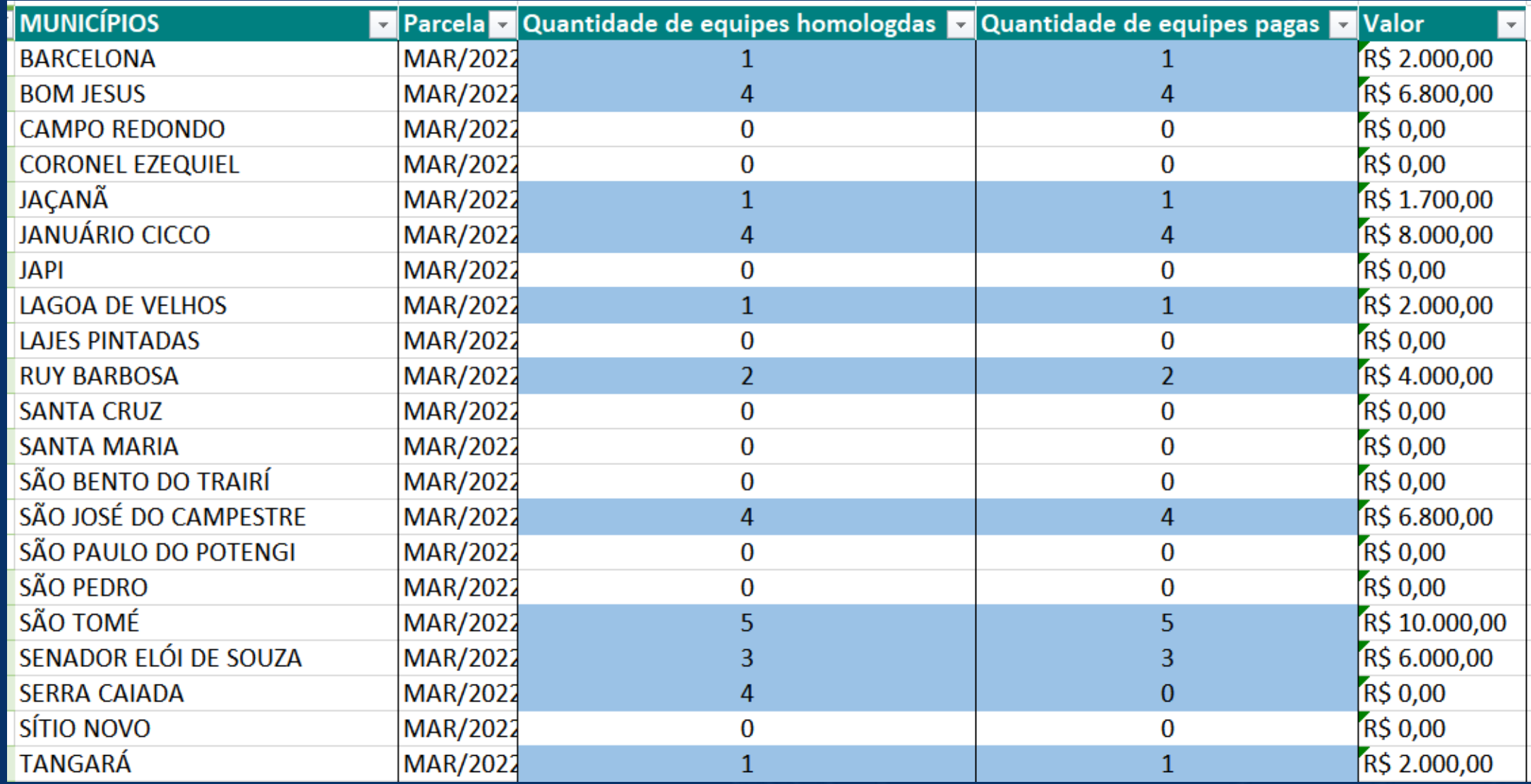

# **Monitoramento Informatiza APS**

**Produção mensal**

- 1. Informatiza APS (e-gestor com perfil de Gestor do Programa);
- 2. Relatório de atendimento individual no PEC.

**Suspensão** 1. Financeiro APS – Componente do relatório público.

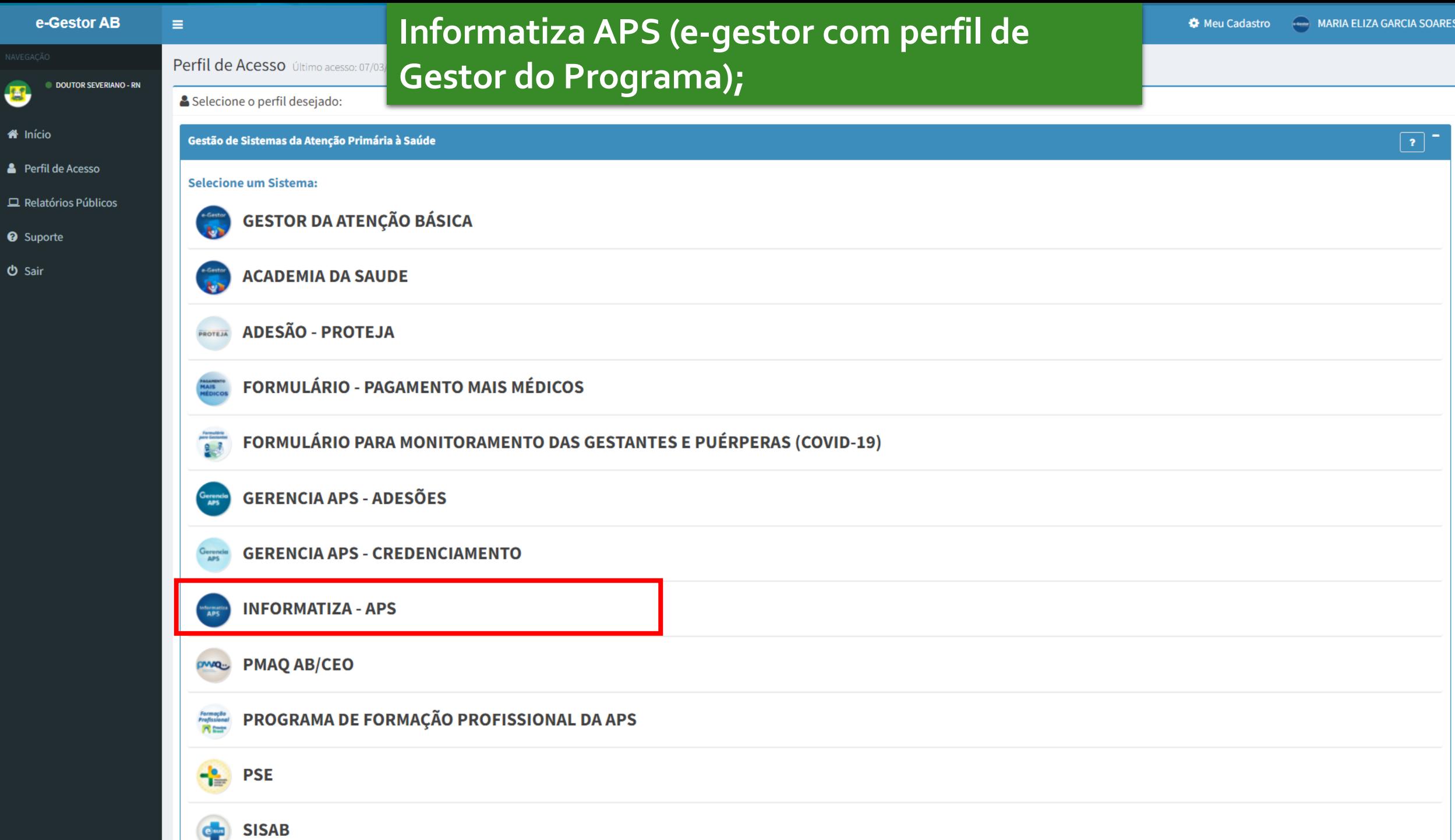

 $\rightarrow$ 

B

 $\bullet$ 

 $\triangle$  P

 $\bullet$  s

ტ $s$ 

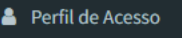

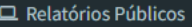

- <sup>O</sup> Suporte
- $\phi$  Sair

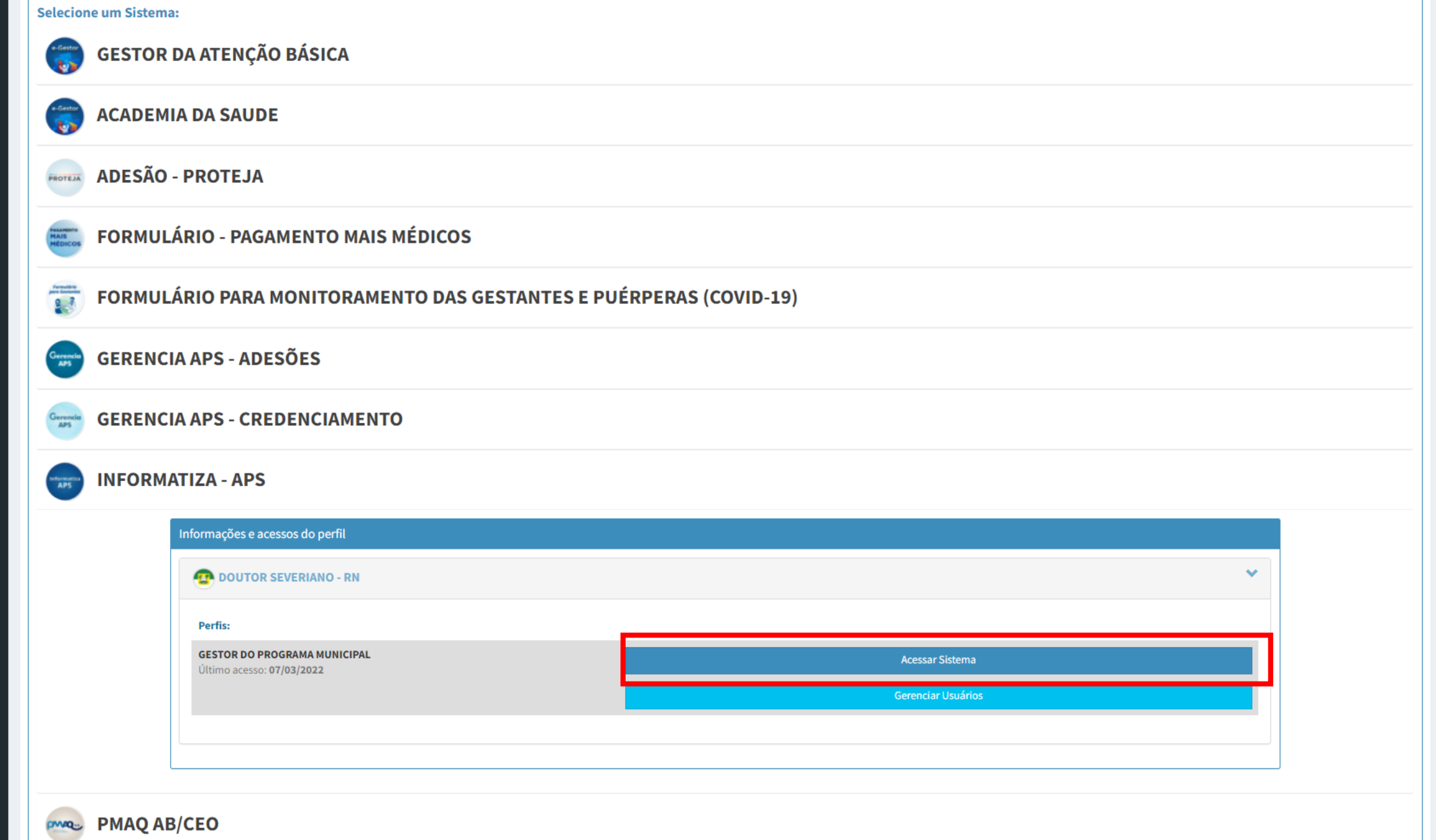

 $\mathbb{R}^n$ 

 $\mathbf{v}$ 

# Informatiza APS **Programa de Apoio à Informatização e Qualificação**

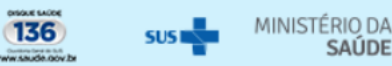

SAÚDE

 $\overline{\mathbf{v}}$ 

### $\mathbf{B}$ **Informatiza - APS** Escolha uma das opções abaixo. 合  $\overline{\mathbf{S}}$

 $\equiv$ 

**APS** 

 $\overline{\mathbf{v}}$ 

 $\boxtimes$ 

◆ Acesso rápido para a Adesão

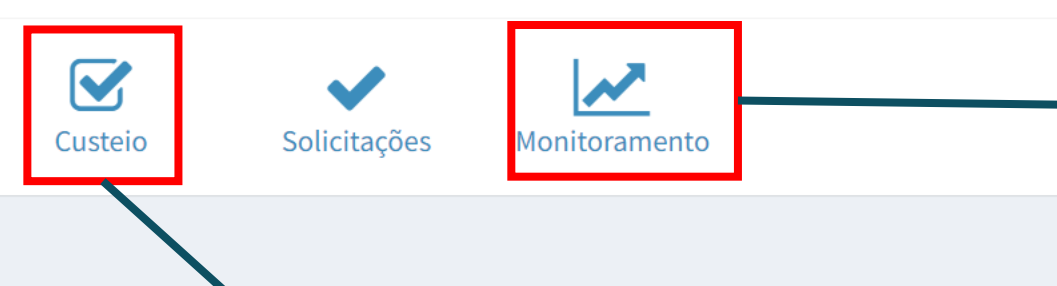

Número de consultas validadas, quantidade de equipes homologadas e suspensas.

Lista equipes que podem fazer adesão ao programa.

- 1. Deve ser feita caso a equipe tenha enviado produção via prontuário eletrônico do cidadão em pelo menos uma competência das ultimas três avaliadas.
- 2. Não vale atendimentos registra em fichas (CDS)

# Informatiza APS **Programa de Apoio à Informatização e Qualificação**

**APS** 

B

俗

 $\overline{\mathbf{S}}$ 

✔

<u>W</u>

 $\mathbf{h}$ 

B

 $\triangleright$ 

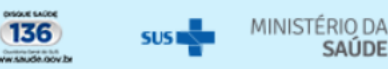

### **EL MARIA SOARES**

### $\equiv$ Informatiza - APS - Custeio ◆ Os INES estão previamente marcados, desmarque aquele(s) que não deseja incluir na solicitação. Ao final, clique em "Confirmar" para finalizar a adesão. Abaixo estão listadas apenas INE de equipes **INFORMATIZADAS** conforme critérios estabelecidos na Portaria nº 2.983, de 11 de novembro de 2019. 25 ▼ resultados por página Pesquisar **SELECIONAR** ▲ CNES **NOME ESTABELECIMENTO EQUIPE** 2380722 CENTRO DE SAUDE CRISTALINO LEITE DA SILVA 0000108715  $\blacktriangledown$ Próximo Mostrando de 1 até 1 de 1 registros Anterior Informações para adesão O Informatiza APS, Programa de Apoio à Informatização e Qualificação dos Dados da Atenção Primária à Saúde, foi instituído pela Portaria nº 2.983, de 11 de novembro de 2019, que estabelece incentivo

financeiro federal de custeio mensal aos municípios e pistrito Federal que possuírem equipes de Saúde da Família (eSF) ou equipe de Atenção Primária (eAP) informatizadas e cadastradas no Sistema Nacional de Cadastro de Estabelecimentos de Saúde - SCNES e aderirem ao Programa. O valor do custeio mensal será transferido aos municípios e Distrito Federal após a publicação da portaria de homologação da adesão ao Programa pero Ministério da Saúde e cumprimento pela gestão municipal e distrital dos requisitos previstos.

√ Concordo em aderir ao Programa Informatiza APS e cumprir os critérios estabelecidos na Portaria nº 2.983, de 11 de novembro de 2019 para as equipes selecionadas.

## **G** Voltar Confirmar
$\bullet$ 

倄

 $\overline{\mathbf{S}}$ 

 $\checkmark$ 

 $\overline{\mathbf{z}}$ 

۱Ò

 $\mathbf{L}$ 

Ŀ

 $\boxtimes$ 

Informações do Município:

Município: DOUTOR SEVERIANO - RN. IBGE: 240320

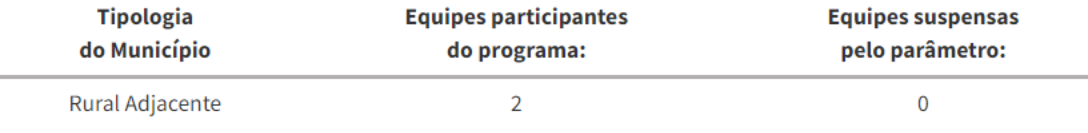

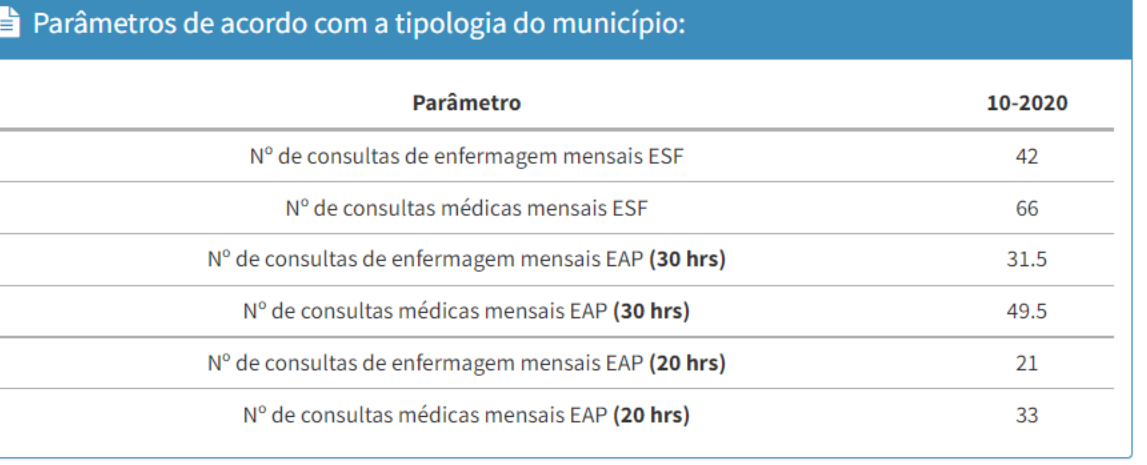

### Monitoramento - Parâmetros do Informatiza APS

Monitore abaixo os parâmetros do programa Informatiza APS por equipes participantes do município. Utilize o filtro Competência abaixo ou o campo Pesquisar, na tabela, para melhorar a busca.

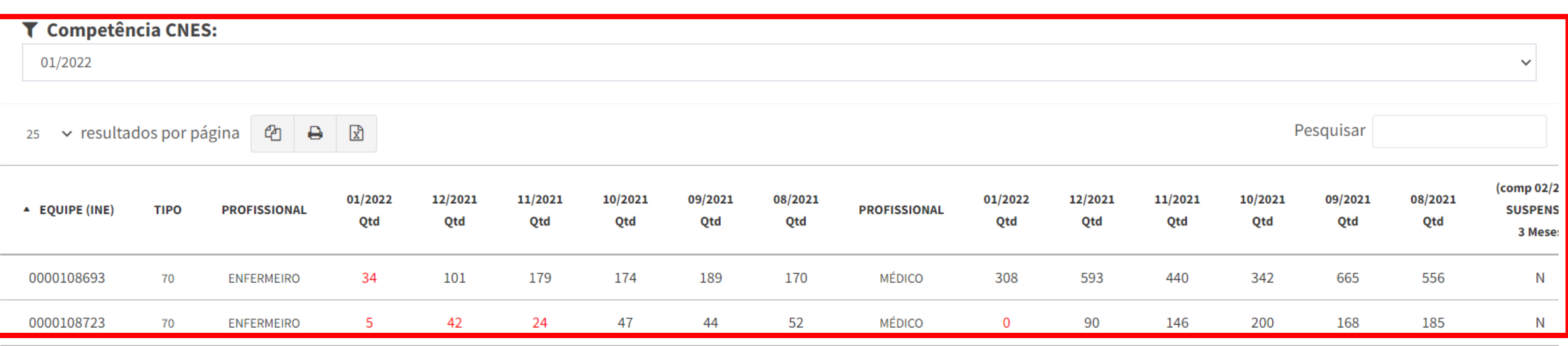

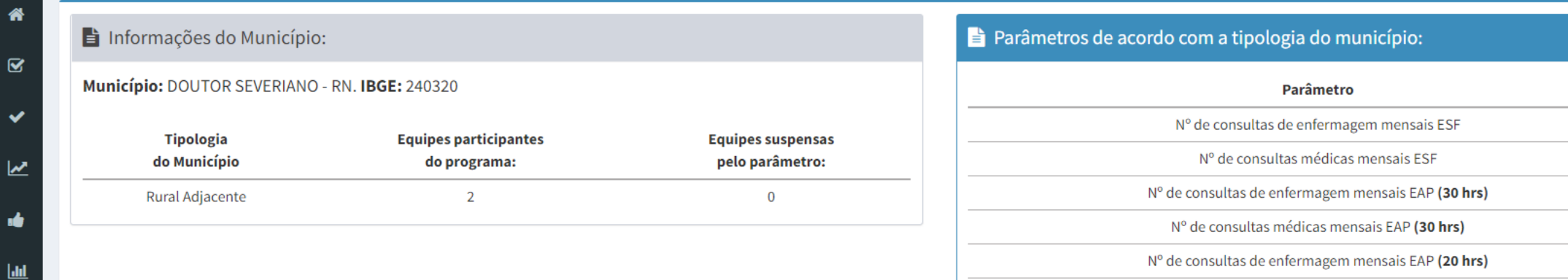

Monitoramento - Parâmetros do Informatiza APS

Monitore abaixo os parâmetros do programa Informatiza APS por equipes participantes do município. Utilize o filtro Competência abaixo ou o campo Pesquisar, na tabela, para melhorar a busca.

#### **T** Competência CNES:

B.

 $\overline{\mathbf{z}}$ 

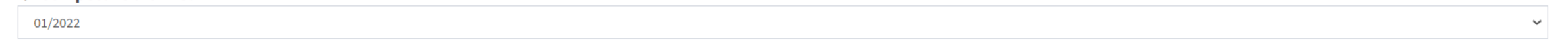

Nº de consultas médicas mensais EAP (20 hrs)

25 v resultados por página  $\boxed{e_1}$   $\boxed{B}$   $\boxed{R}$ 

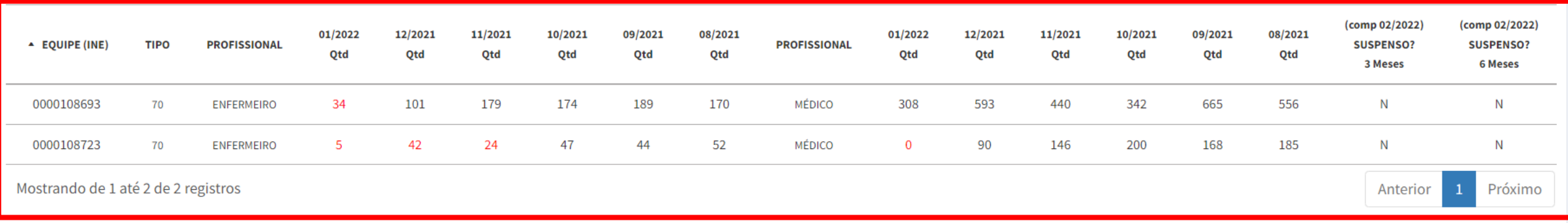

\* De acordo com a última competência SISAB

Pesquisar

10-2020

42 66

31.5

49.5 21

33

# Escolha um acess Relatório de atendimento individual no PEC

#### **O** Administrador da Instalação

#### **O** DOUTOR SEVERIANO

Tipo Administrador municipal

#### **O** DOUTOR SEVERTANO

Tipo Gestor municipal

#### **O** Centro de Saude Cristalino Leite da Silva

CBO Agente comunitário de saúde - 515105 Equipe Rural - 0000108715

#### **O** Centro de Saude Cristalino Leite da Silva

CBO Assistente administrativo - 411010

#### **O** Centro de Saude Francisco Ildomar de Castro

CBO Assistente administrativo - 411010

#### **O** Centro de Saude Francisco Ildomar de Castro

CBO Enfermeiro - 223505

#### **O** Centro de Saude Francisco Ildomar de Castro

CBO Recepcionista, em geral - 422105 Equipe Urbano - 0000108693

#### **O** Centro de Saude Maria Nogueira Neta

CBO Assistente administrativo - 411010

- 1. Monitorar a quantidade de atendimentos mensal;
- 2. Identificar profissional e equipe com problemas de registro;
- 3. Profissionais com registro em duas lotações(médico/enfermeiro), erro quando não cadastradas no SCNES;

Gestor Municipal: gera relatório individualizado de profissional e equipe ou de todas as equipes e profissionais.

 $\overline{\mathbf{v}}$ 

## Coordenador de UBS: gera relatório individualizado de profissional ou da equipe.

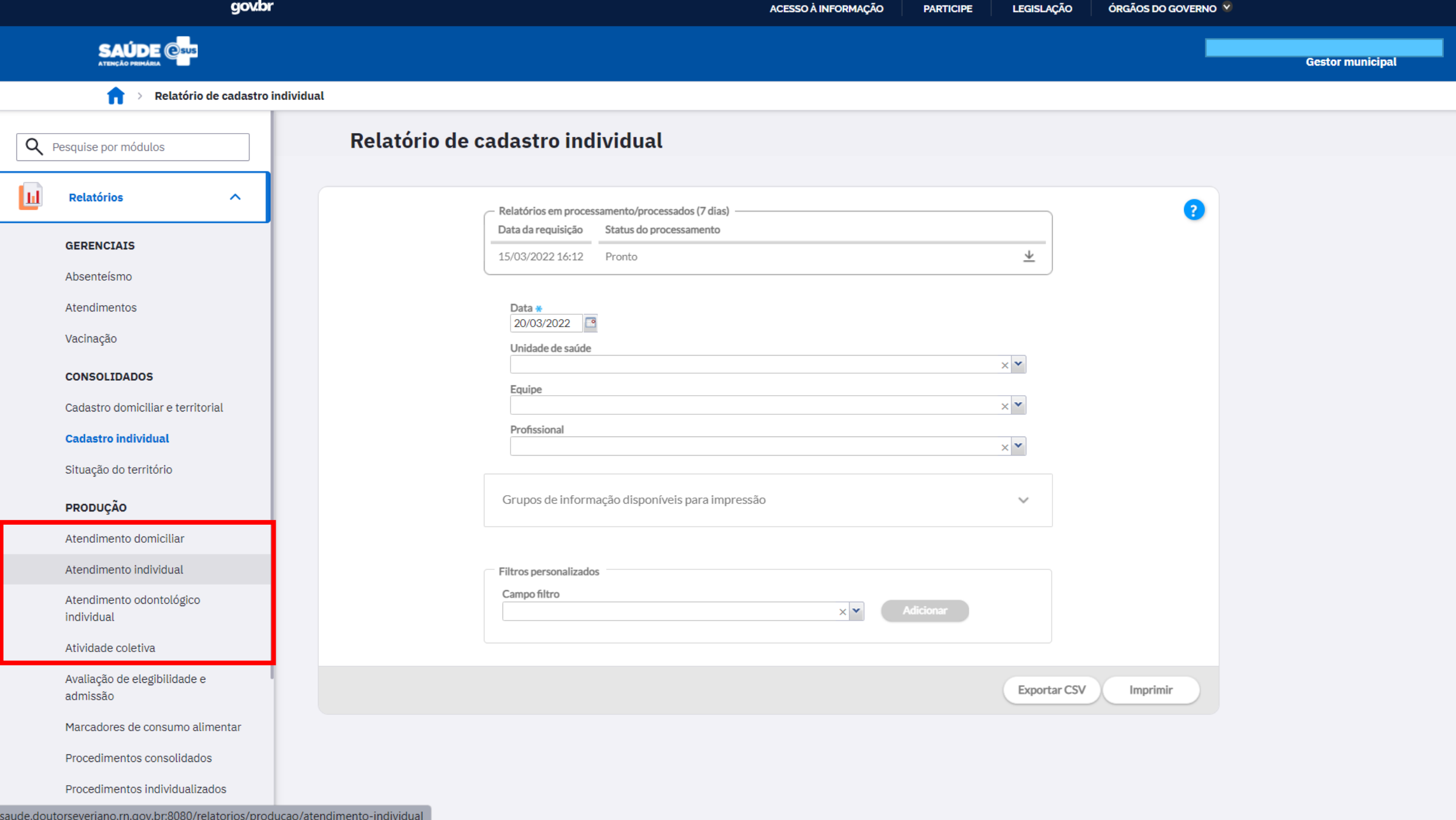

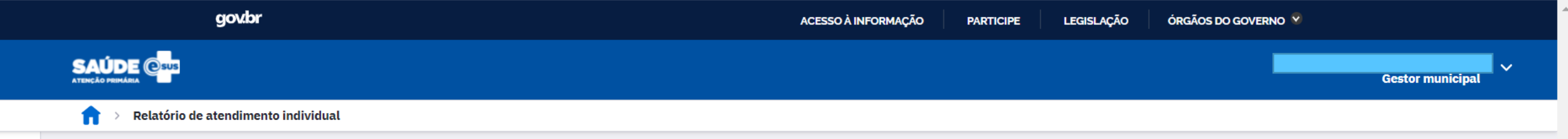

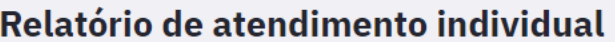

 $\alpha$ 

 $\mathbf{H}$ 

 $\mathbb{G}$ 

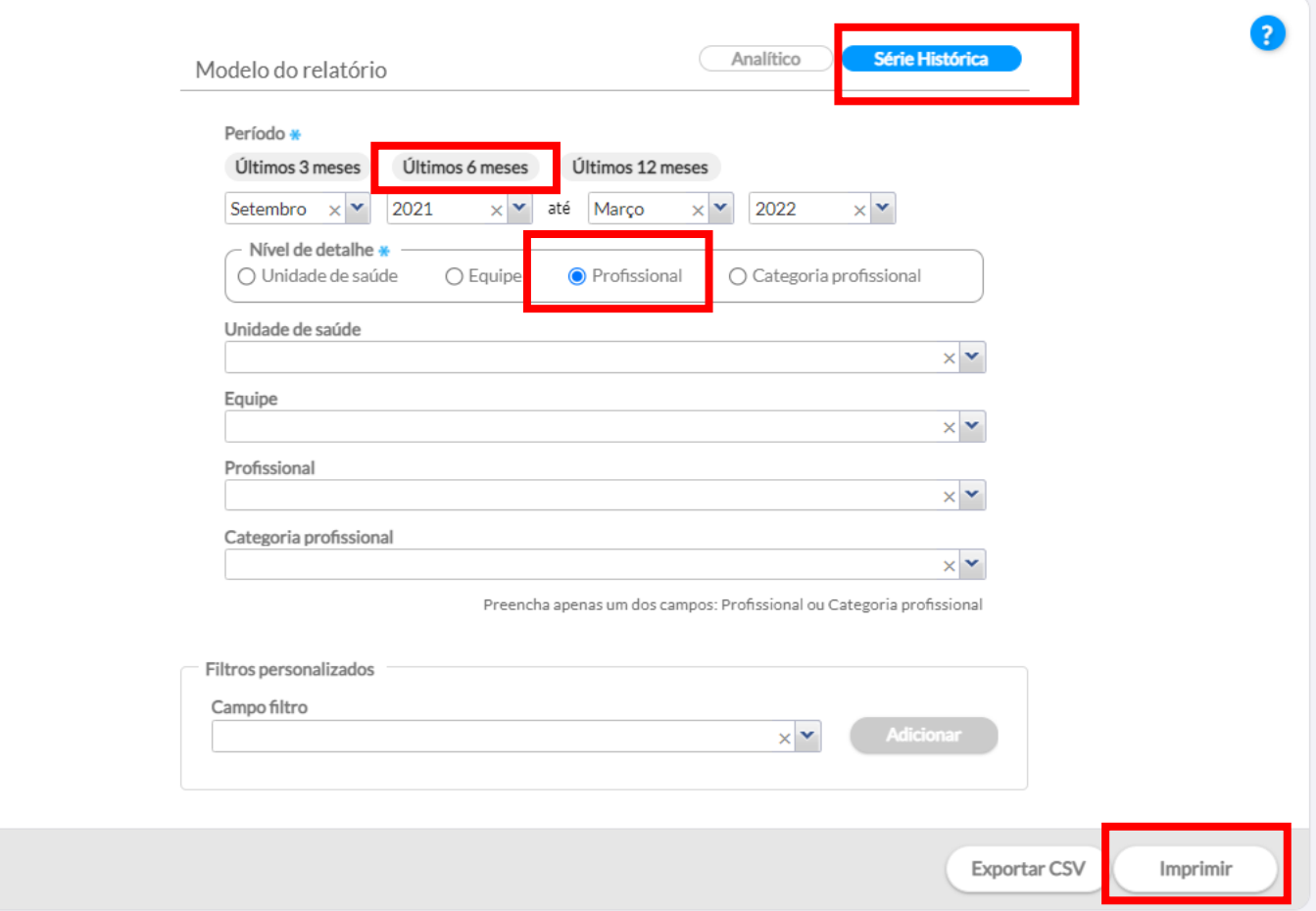

 $\bar{\rm w}$ 

A Não seguro | saude.doutorseveriano.rn.gov.br:8080/esus/writer?w=a81ff8a3-f537-4490-9a32-65dfa8a4b959

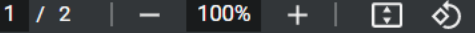

#### 土香  $\frac{1}{2}$

ᆂ

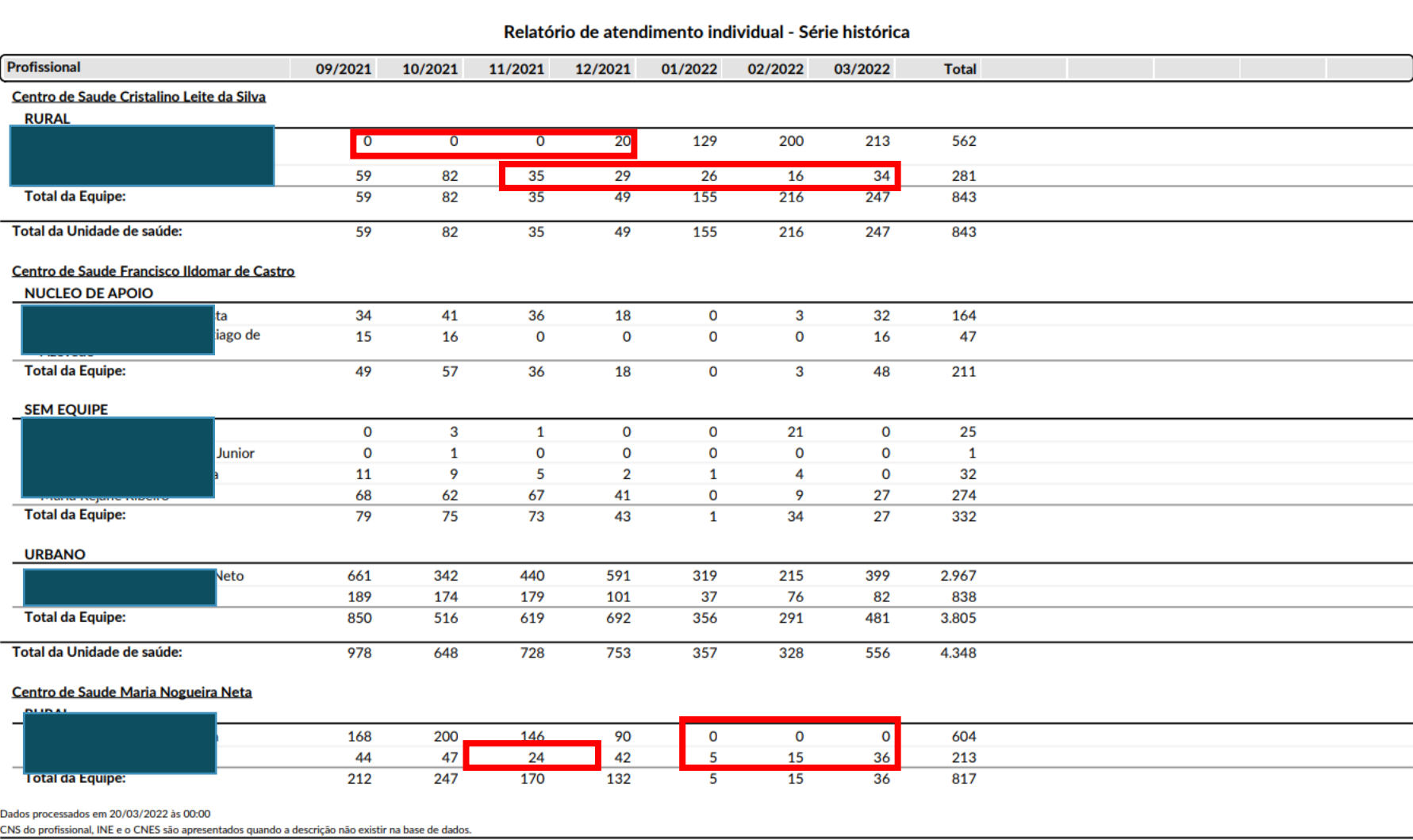

Impresso em 20/03/2022 às 19:33 por Francisco Jarquison Baldoino de Lira.

 $1/2$ 

# GERENCIA APS – CREDENCIAMENTO GERENCIA APS – CREDENCIAMENTO

Plataforma para solicitar credenciamento de **ESF, eAP e ACS**.

Possibilita o município conhecer o teto (quantitativo) de ESF, eAP e ACS credenciadas, assim como acompanhar solicitações.

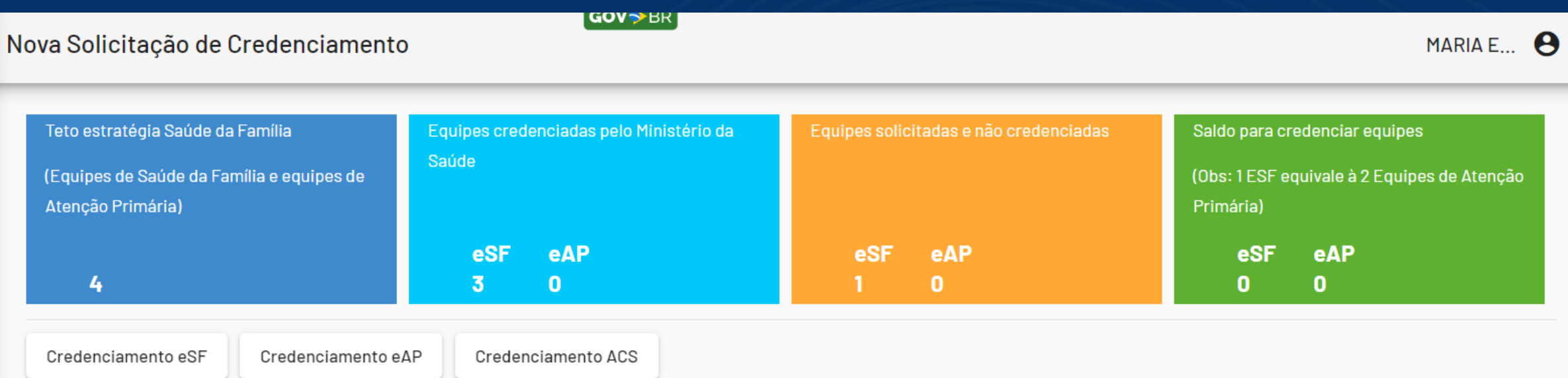

# **GERENCIA APS - CREDENCIAMENTO ACS**

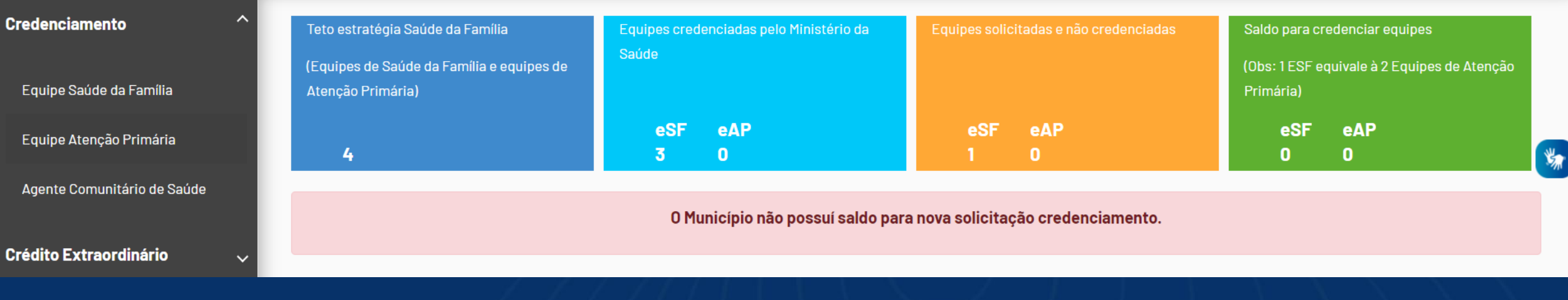

# ACESSO GERENCIA APS – CREDENCIAMENTO

### **1. e-Gestor -> Acesso Restrito**

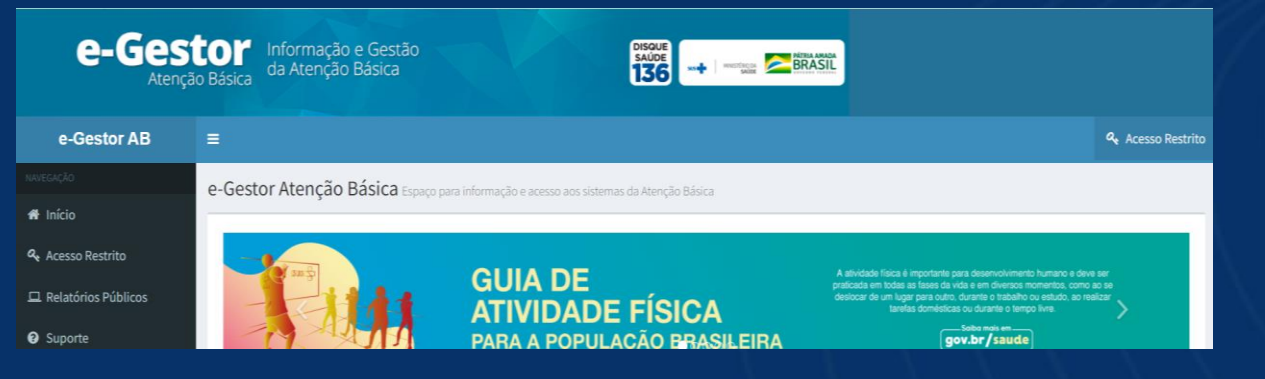

### **2. Gerencia APS – Credenciamento**

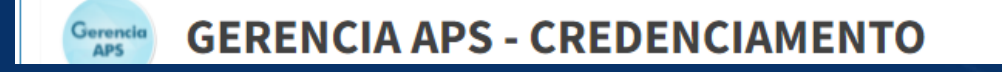

### **3. Acessar Sistema**

Gerencia<br>APS

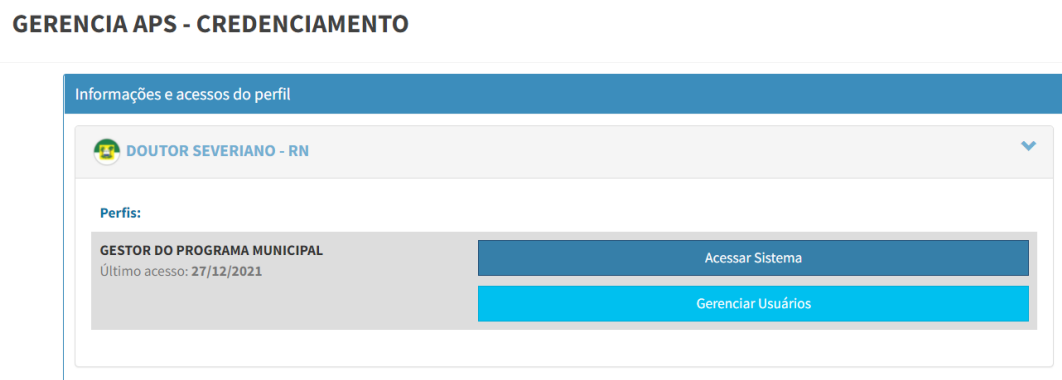

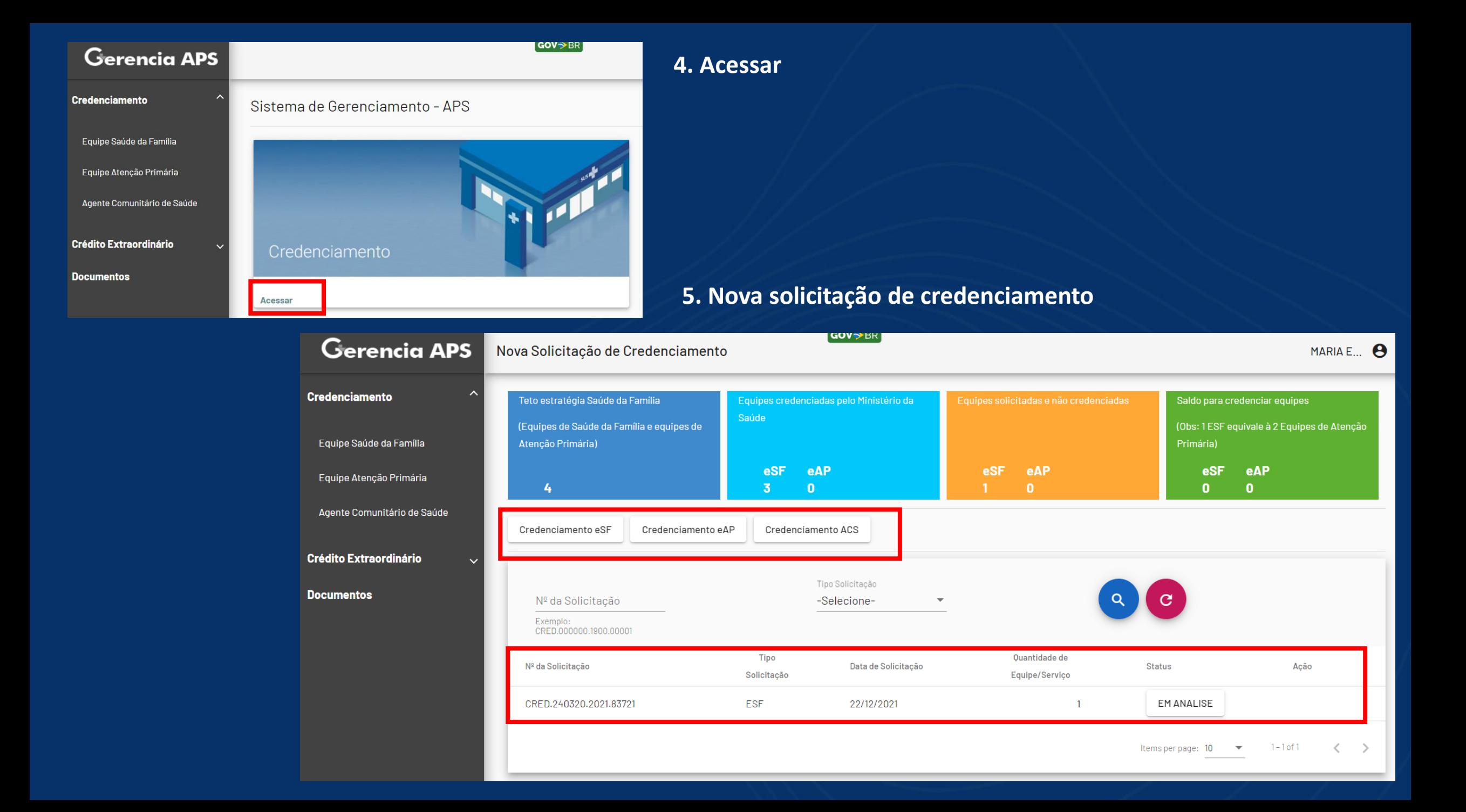

### 6. Solicitar: **Credenciamento ACS**

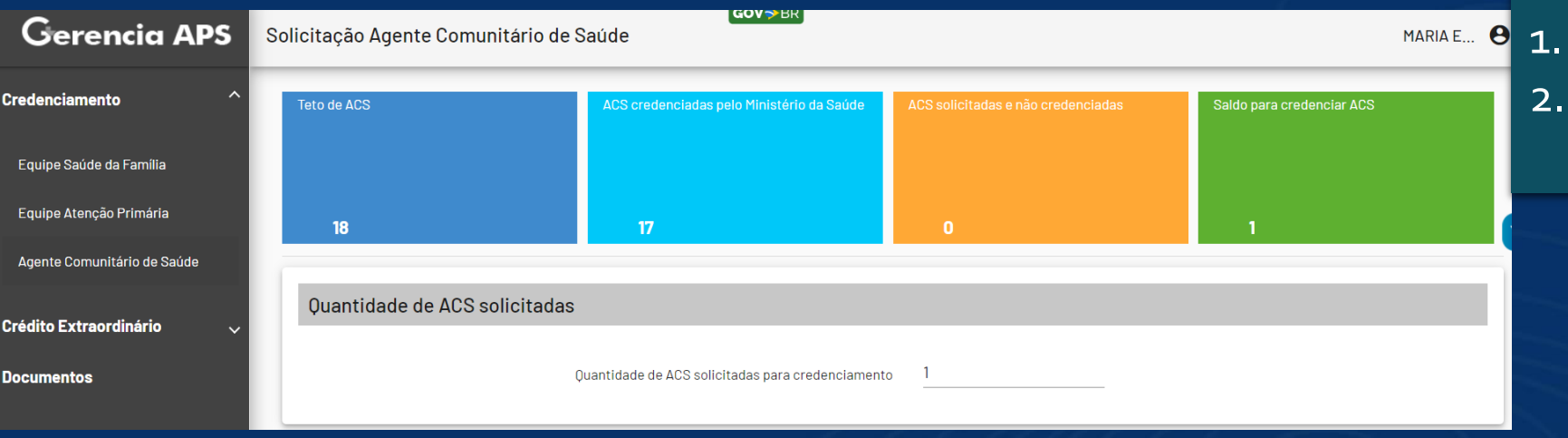

## Quando solicitar credenciamento:

- Implantar novos ACS;
	- 2. Solicitar custeio dos ACS implantados

### 7. Pedir credenciamento:

- → Quantidade de ACS solicitadas para
- $\rightarrow$  Marcar: Li e concordo com as declare
- **→** Clicar em Finalizar.
- **→** Aguardar o credenciamento.

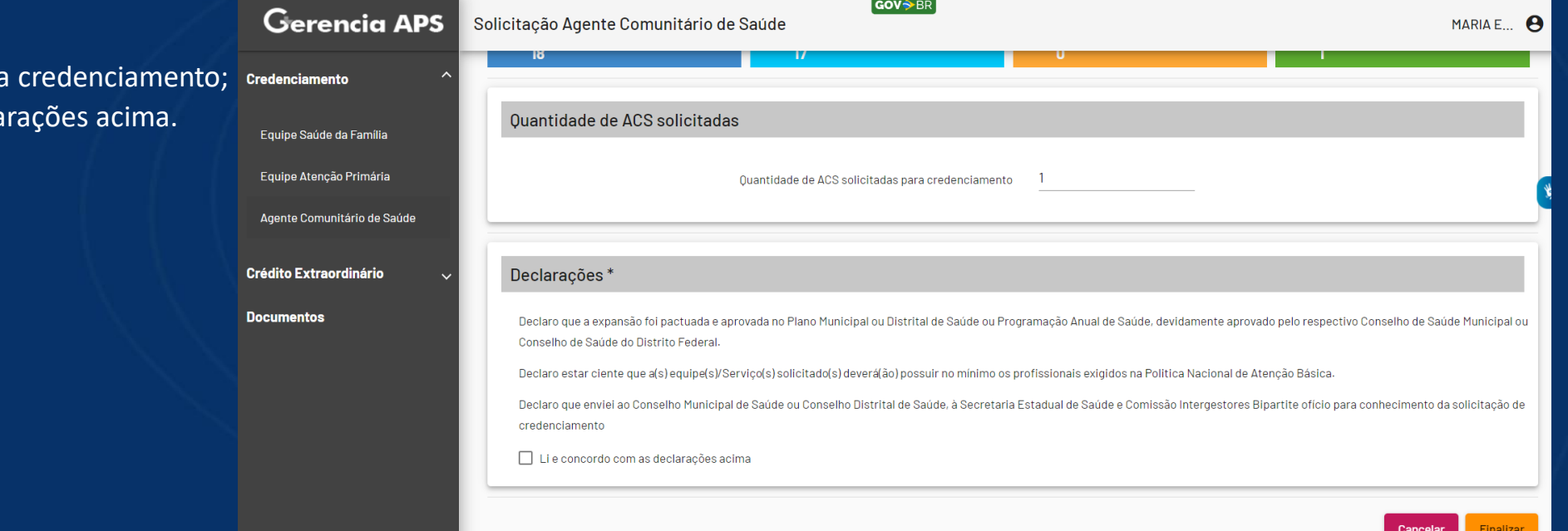

# **Nota Técnica**

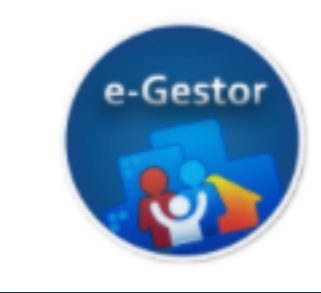

### **Nota Técnica**

Situação de implantação e financiamento SAPS Acessar Nota Técnica

Permite ao município obter informações qualificadas a respeito de equipe e serviços implantados no município, bem como seus respectivos repasses financeiros

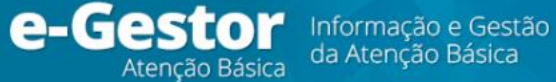

 $\equiv$ 

e-Gestor

**BRASIL** 

e-Gestor

e-Gestor

Sistemas da Atenção Primária à Saúde

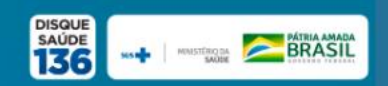

#### e-Gestor AB

- **W** Início
- Perfil de Acesso
- Relatórios Públicos
- **@** Suporte
- **の Sair**

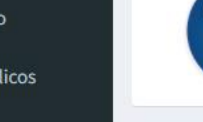

Academia da Saúde Sistema de monitoramento dos polos de Academia da Saúde. Mais informações

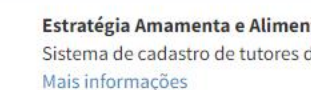

Financiamento APS - Devolução

Acessar

custeados

Acessar Relatório

**PAINEIS APS** 

**Acessar Painel** 

Instruções para a Devolução de Recursos

Estratégia Amamenta e Alimenta Brasil Sistema de cadastro de tutores do programa

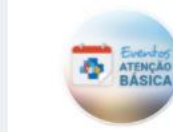

Cadastro de

Aquisição de

Equipamentos<br>e Material

Permanente

**SUS IN** 

**Formação<br>Profissional** 

**O** Previne

Informatiza

**APS** 

Aquisição de Equipamentos e Materiais

Permanentes

**Eventos AB** Sistema de eventos e cadastro de participantes Mais informações

**Formação Profissional APS** Equipes de saúde integradas a programas de formação profissional no âmbito da APS. Acessar

**Informatiza APS** Apoio à informatização das unidades de saúde e a qualificação dos dados da APS Acessar

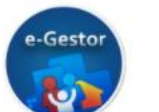

**AUXÍLIS** 

**BRASIL** 

**Financiamento APS** Relatórios de pagamento e suspensão das equipes e serviços da APS, dentre outros. Acessar

Registro das condicionalidades de Saúde do Auxílio

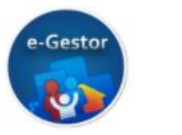

Histórico de Cobertura Histórico de Cobertura por competência e unidade geográfica Acessar Relatório

**LRPD - ESB** 

 $\qquad \qquad \qquad \blacksquare$ 

**Auxílio Brasil** 

Mais informações

**Brasil** 

Sistema de Laboratórios de próteses dentárias - ESB

Profissionais do Programa Mais Médicos pelo Brasil

 $\mathbf{v}$ 

**MICRO** 

**MICRONUTRIENTES** Sistema de monitoramento dos programas, vita A, **FERRO e NUTRISUS** Mais informações

Histórico do quantitativo de equipes e serviços

Relatório por competência e unidade geográfica

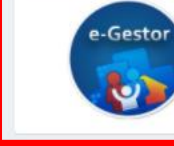

Nota Técnica Situação de implantação e financiamento SAPS Acessar Nota Técnica

Pesquisa de opinião sobre a estratégia e-SUS AB

PESQUISA OPINIÃO

Mais informações

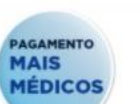

 $\bullet$ 

**BRASIL** 

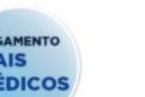

· Instruções para Preenchimento

PAGAMENTO MAIS MÉDICOS

· Acessar Relatório

**SAÚDE COM AGENTE** 

Mais informações

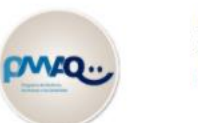

PMAQ AB/CEO Sistema de monitoramento do PMAQ Mais informações

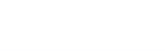

**PREVINE BRASIL** Modelo de Financiamento nara ADS

Painéis de Indicadores da APS

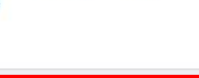

**Osus** 

PSE - Saúde na Escola Sistema de menitoramento de programa Saúde na

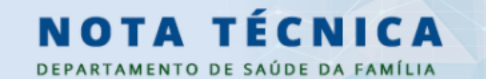

Secretaria de Atenção | Ministério<br>Primária à Saúde - SAPS | da Saúde

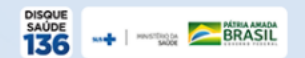

 $\mathbf{v}$ 

#### Nota técnica - SAPS

O objetivo da nota técnica é fornecer de forma rápida e qualificada, a situação de implantação e de recursos financeiros dos programas estratégicos do Departamento de Saúde da Família (DESF/SAPS).

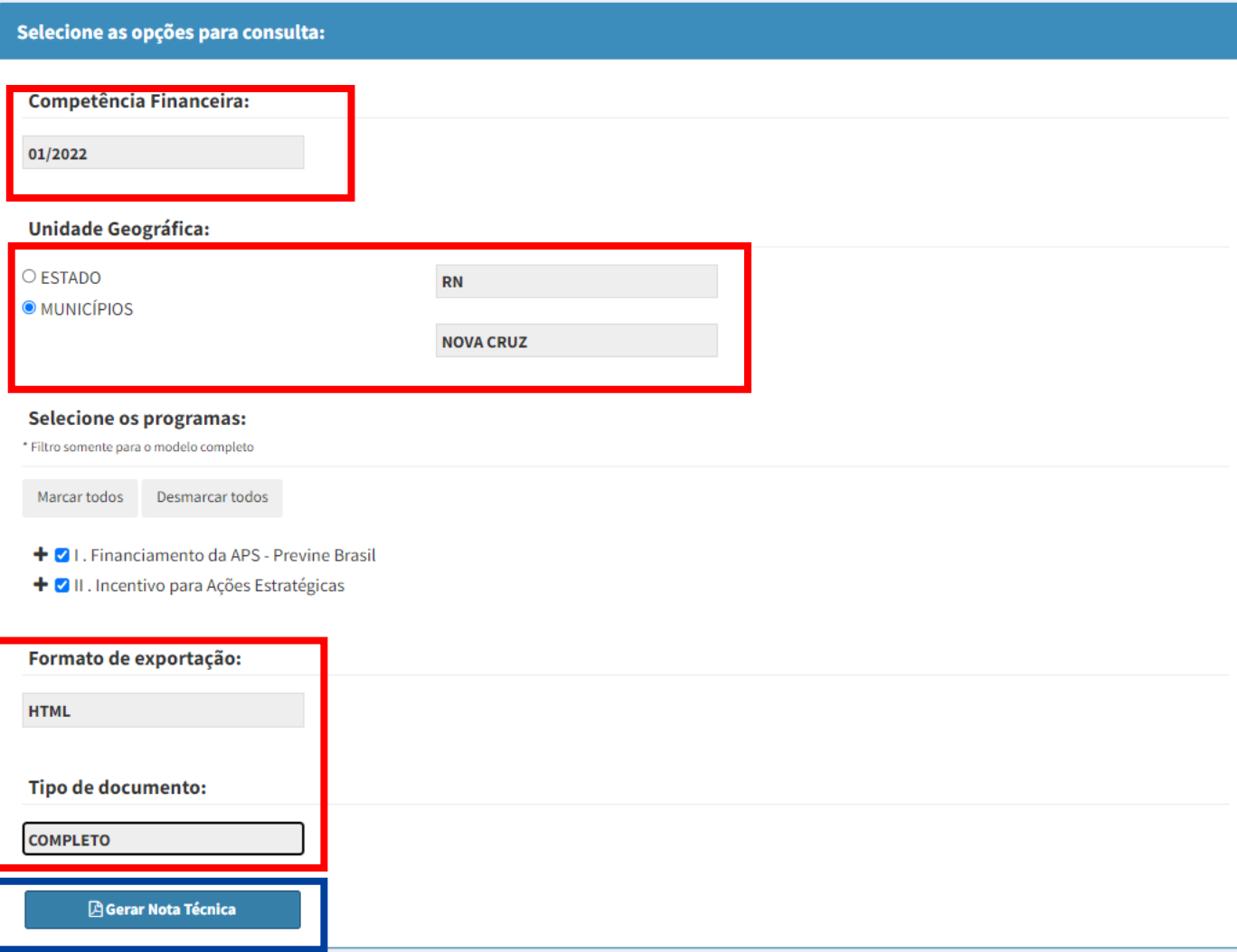

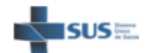

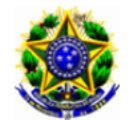

#### Ministério da Saúde

Secretaria de Atenção Primária à Saúde

#### RELATÓRIO CONSOLIDADO

#### **DA APS NO MUNICÍPIO**

Assunto: Informações sobre as equipes e serviços da Atenção Primária à Saúde Estado: RN **Município: NATAL** Referência: Competência Financeira 01/2022

#### 1. CARACTERÍSTICAS DEMOGRÁFICAS E SOCIOECONÔMICAS DO MUNICÍPIO

População (estimativa IBGE 2019): 896.708 Classificação Geográfica do Município (Tipologia IBGE): Urbano

#### 2. COBERTURA DE ATENÇÃO PRIMÁRIA

OBS: Os dados da cobertura ainda não estão disponíveis para o ano de 2021.

#### 3. FINANCIAMENTO DA APS - Previne Brasil

A Portaria nº 2.979/GM/MS, de 12 de novembro de 2019, que institui o Programa Previne Brasil, estabelece o novo modelo de financiamento de custeio da Atenção Primária à Saúde (APS) no âmbito do Sistema Único de Saúde.

O financiamento federal de custeio da APS é constituído por: capitação ponderada, pagamento por desempenho e incentivos para ações estratégicas.

O financiamento da APS combina recursos financeiros de Capitação Ponderada, Pagamento por Desempenho e Incentivos para ações estratégicas em contexto específico (Região Amazônica, população em situação de rua) e para progr Informatiza APS, etc). Essa forma traz diferentes dispositivos para responder aos desafios estruturantes da Atencão Primária brasileira (aumentar a cobertura, melhorar a qualidade e resolutividade, enfrentar o aumento de c equilíbrio entre os efeitos de cada componente, prevenindo possíveis implicações indesejáveis presentes em qualquer forma isolada de financiamento em saúde.

Os incentivos financeiros serão transferidos na modalidade fundo a fundo, de forma regular e automática, aos municípios, ao Distrito Federal e aos estados, com possibilidade de visualização e monitoramento das transferênci das Ações e Serviços Públicos de Saúde do endereço eletrônico do Fundo Nacional de Saúde (FNS).

TRANSFERÊNCIA FINANCEIRA MENSAL DE CUSTEIO DA APS

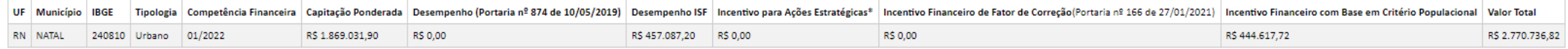

\* No Incentivo para Ações Estratégicas estão contemplados os incentivos de: Programa Saúde na Hora; Equipe de Saúde Bucal (eSB); Unidade Odontológica Móvel (UOM); Centro de Especialidades Odontológicas (CEO); Laboratório R (UBSF); Equipe de Saúde da Família Ribeirinha (eSFR); Microscopista; Equipe de Atenção Básica Prisional (eABP); Custeio para o ente federativo responsável pela gestão das ações de Atenção Integral à Saúde dos Adolescentes informatização da APS; Incentivo aos municípios com residência médica e multiprofissional; Estratégia de Agentes Comunitários de Saúde (ACS).

 $\overline{\mathbf{v}}$ 

#### Informações detalhadas referente a transferência e suspensão de incentivo financeiro, acessar o e-gestor AB. (https://egestorab.saude.gov.br/paginas/acessoPublico/relatorios/relPagamentoIndex.xhtml)

#### 4. CREDENCIAMENTO E HOMOLOGAÇÃO DE EQUIPES E SERVIÇOS DA APS

A transferência dos incentivos financeiros de custeio federal referente a APS está condicionada:

- ao prévio credenciamento e homologação dos códigos identificáveis (INE e CNES) das equipes e serviços pelo Ministério da Saúde;

- a existência do cadastro das equipes e serviços no Sistema de Cadastro Nacional de Estabelecimento de Saúde - SCNES (com composição profissional e carga horária exigida para cada tipo de equipe); e

- a ausência de irregularidades que motivem a suspensão da transferência conforme disposto na PNAB (duplicidade profissional, denúncia de irregularidade por órgão de controle e para algumas equipes/serviços a ausência de e por 3 competências consecutivas).

E ainda sobre o monitoramento mensal para fins de custeio, vale destacar que a transferência dos incentivos de custeio federal, o acompanhamento, o monitoramento e a avaliação das equipes e serviços da APS ocorrerão por me códigos identificáveis (INE e CNES), e não será permitida, sob pena de suspensão da transferência financeira, a alteração ou substituição dos códigos definidos em portarias específicas e a alteração do tipo de equipe vincu alterações, a transferência do incentivo financeiro será suspensa e mantida até a correção da irregularidade.

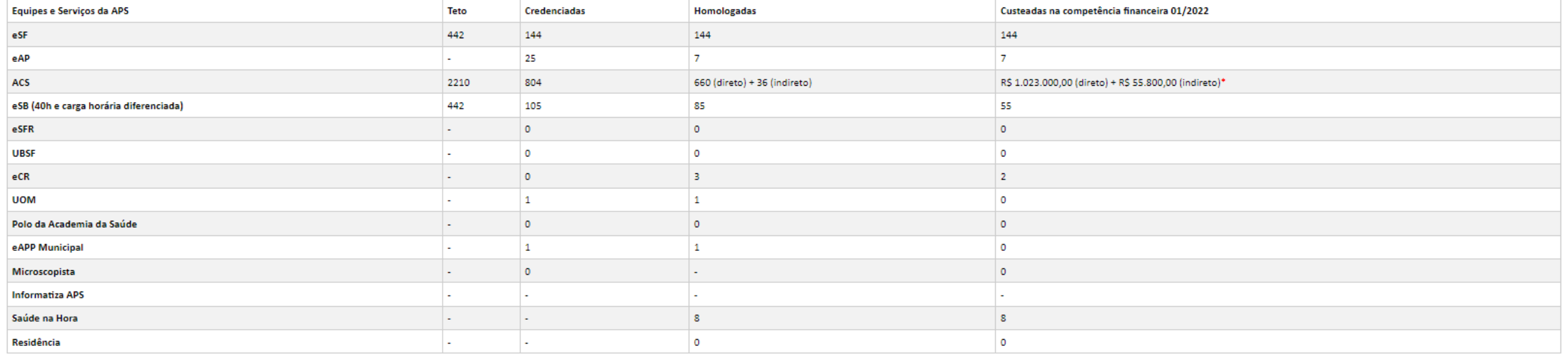

# CNES

# **CNES**

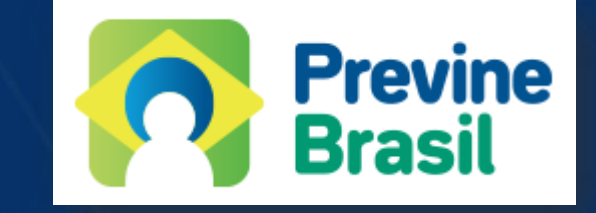

### **PORTARIA Nº 60, DE 26 DE NOVEMBRO DE 2020**

Define as regras de validação das equipes e serviços da Atenção Primária à Saúde, para fins da transferência dos incentivos financeiros federais de custeio.

<https://www.in.gov.br/en/web/dou/-/portaria-n-60-de-26-de-novembro-de-2020-290853767>

### **PORTARIA Nº 32, DE 19 DE MAIO DE 2021**

Altera a Portaria SAPS/MS nº 60, de 26 de novembro de 2020, que define as regras de validação das equipes e serviços da Atenção Primária à Saúde, para fins da transferência dos incentivos financeiros federais de custeio, e o seu Anexo I.

<https://www.in.gov.br/en/web/dou/-/portaria-n-32-de-19-de-maio-de-2021-321216135>

## **PORTARIA DE CONSOLIDAÇÃO Nº 1, DE 2 DE JUNHO DE 2021**

Consolidação das normas sobre Atenção Primária à Saúde. <https://www.in.gov.br/en/web/dou/-/portaria-de-consolidacao-n-1-de-2-de-junho-de-2021-324136445>

## **Dúvidas Frequentes**

[https://wiki.saude.gov.br/cnes/index.php/D%C3%BAvidas\\_Frequentes](https://wiki.saude.gov.br/cnes/index.php/D%C3%BAvidas_Frequentes) [https://wiki.saude.gov.br/cnes/index.php/P%C3%A1gina\\_principal](https://wiki.saude.gov.br/cnes/index.php/P%C3%A1gina_principal)

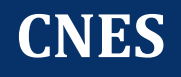

## Cronograma

Este espaço é destinado ao cronograma de fechamento de competências dos sistemas gerenciados pela Coordenação-Geral de Gestão de Sistemas de Informações em Saúde (CGSI/DRAC/SAES/MS).

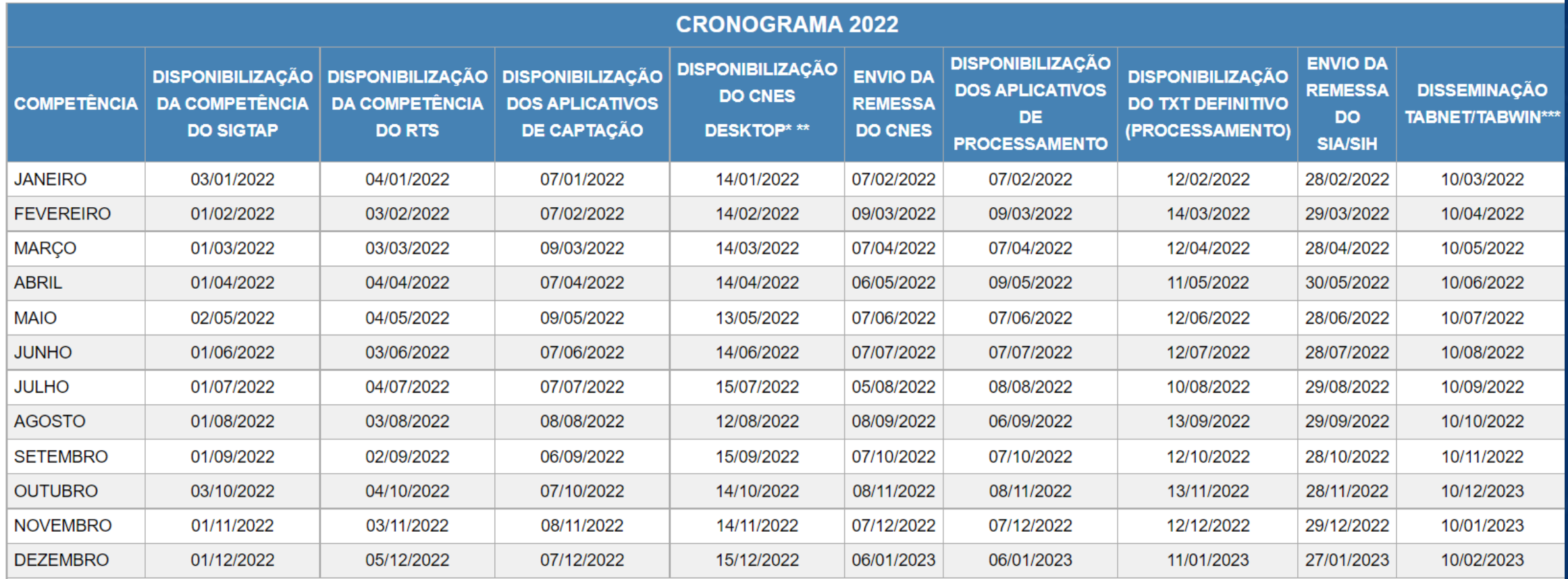

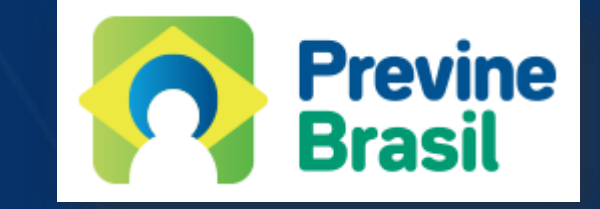

# **PROGRAMA PREVINE BRASIL Pagamento por desempenho**

# *Atualizações para 2022*

*Em acordo com o disposto pela*

*Portaria GM/MS nº 102, de 20 de janeiro de 2022 e* 

*Nota Técnica nº 03 de 25 de janeiro de 2022*

Nota técnicas atualizadas [https://www.conasems.org.br/ministerio-da-saude-divulga-nota-tecnica-sobre](https://www.conasems.org.br/ministerio-da-saude-divulga-nota-tecnica-sobre-indicadores-de-pagamento-por-desempenho-do-previne-brasil/)indicadores-de-pagamento-por-desempenho-do-previne-brasil/

# Resultado de indicadores 5ª Região Q3/2021

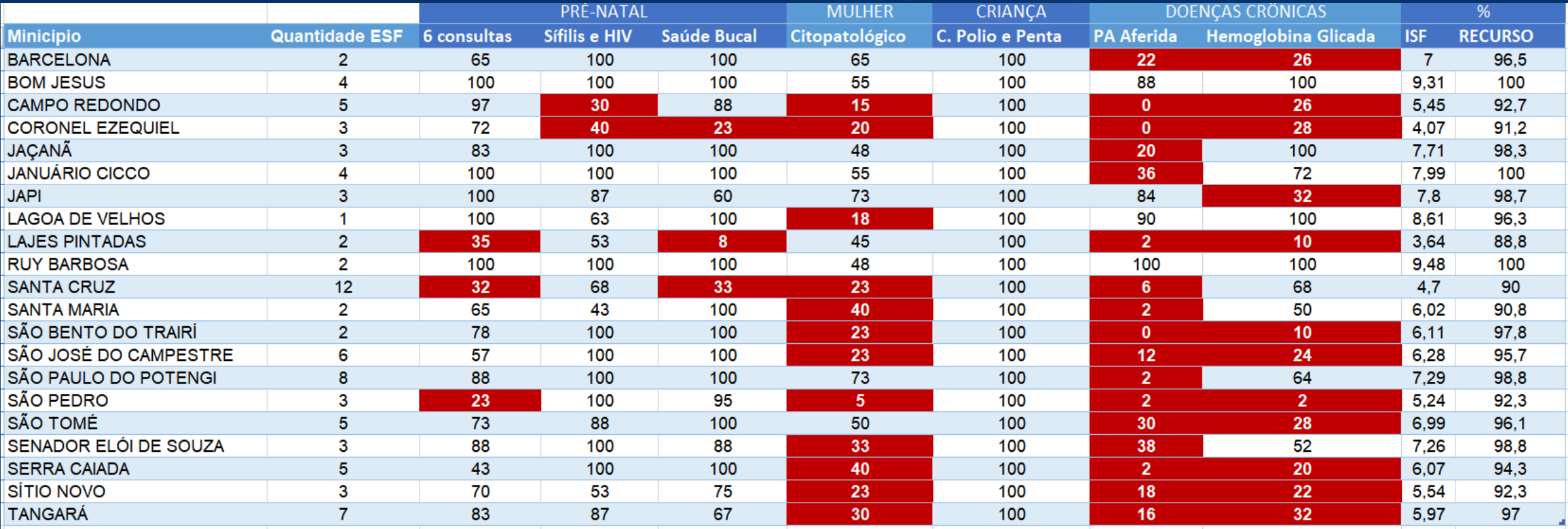

# Material de Apoio

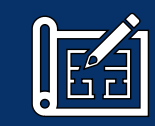

Notas Técnicas (SAPS/MS) para cada indicador (nº 1, nº 2, nº 3, nº 4, nº 5, nº 6, nº7)

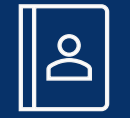

Programa Previne Brasil **Programa Previne Brasil** Portaria nº 102, de 20 de janeiro de 2022

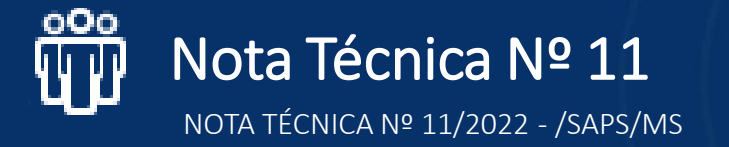

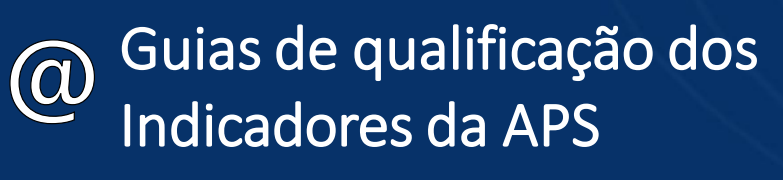

PEC – CDS - Thrift.

Painel do Indicador Sintético Final Painer Compos KШ

Manual do Previne Brasil CAPÍTULO: INDICADORES PAGAMENTO POR DESEMPENHO

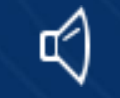

Relatórios dos indicadores

SISAB

Painel com os Indicadores Pagamento por

# Avaliação de desempenho: parâmetros, metas e pesos

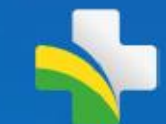

Parâmetros: representa o valor de referência utilizado para indicar a performance ideal que se espera alcançar. Revelam o que a literatura nacional e internacional aponta sobre os processos aferidos nos indicadores;

Metas: quantificação do valor de referência do alcance da qualidade esperada para o indicador no contexto do pagamento por desempenho na APS;

Pesos: é o fator de multiplicação de cada indicador na composição da nota final;

Indicador Sintético Final (ISF): Indicador síntese do desempenho das equipes que variará de (0) zero a (10) dez, sendo obtido a partir da atribuição da nota individual para cada indicador, segundo seus respectivos parâmetros, e da ponderação pelos respectivos pesos de cada indicador, definidos em conformidade com o esforço necessário para seu alcance.

**Fonte: MS** 

Portaria GM/MS nº 102, de 20 de janeiro de 2022

# 2020/2021

# Indicador 1

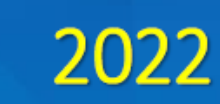

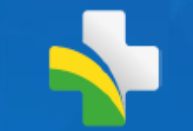

Nome

Proporção de gestantes com pelo menos 6 (seis) consultas prénatal realizadas, sendo a primeira até a 20<sup>ª</sup> semana de gestação

Proporção de gestantes com pelo menos 6 (seis) consultas pré-natal realizadas, sendo a 1ª (primeira) até a 12ª (décima segunda) semana de gestação

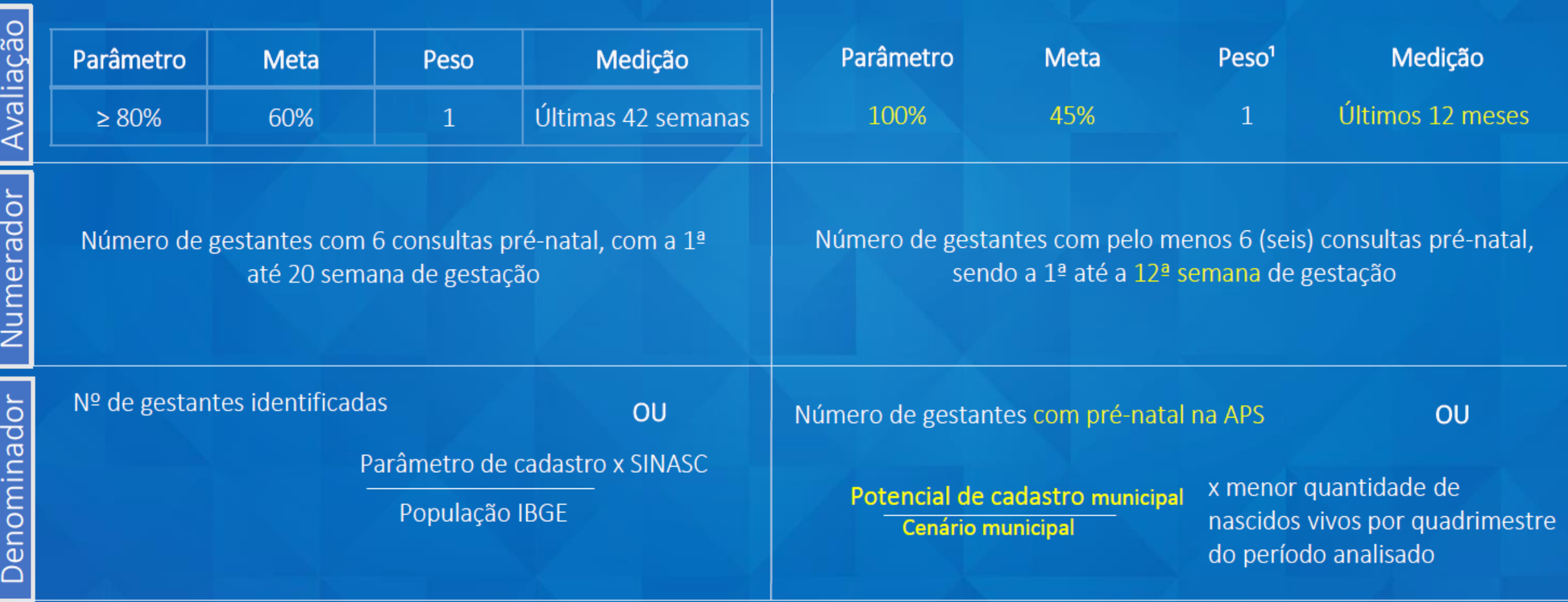

### Fonte: MS

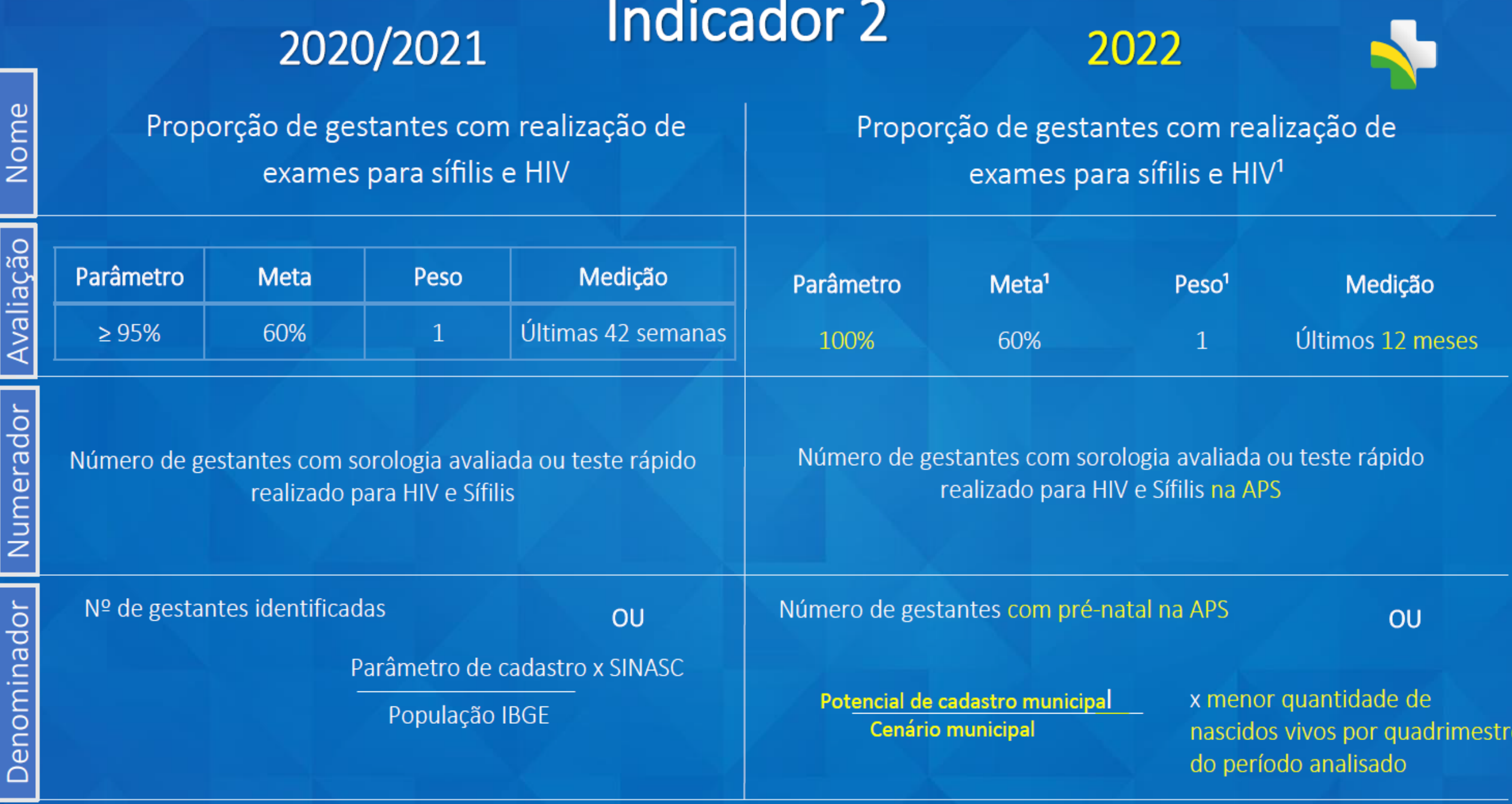

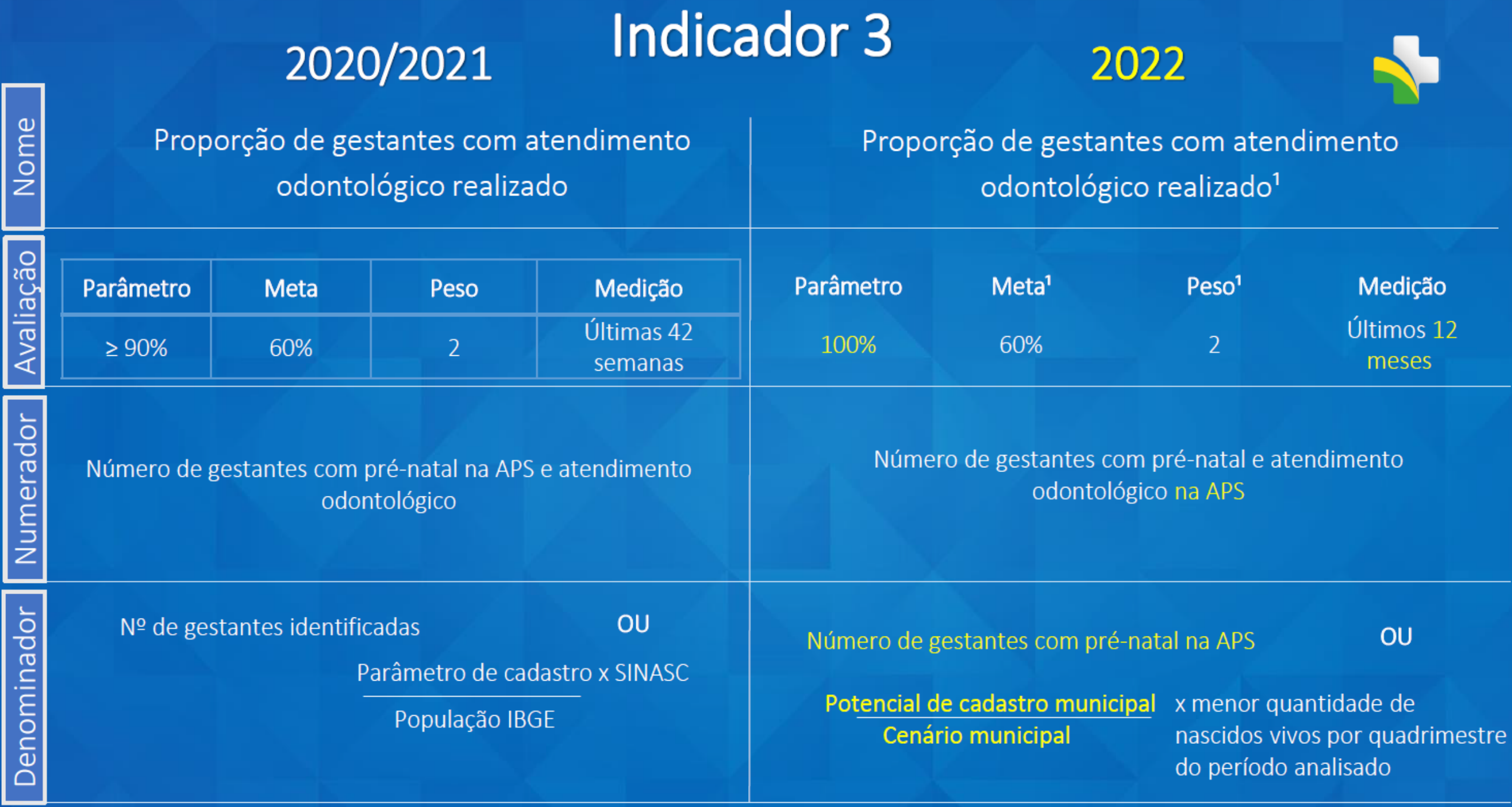

╞

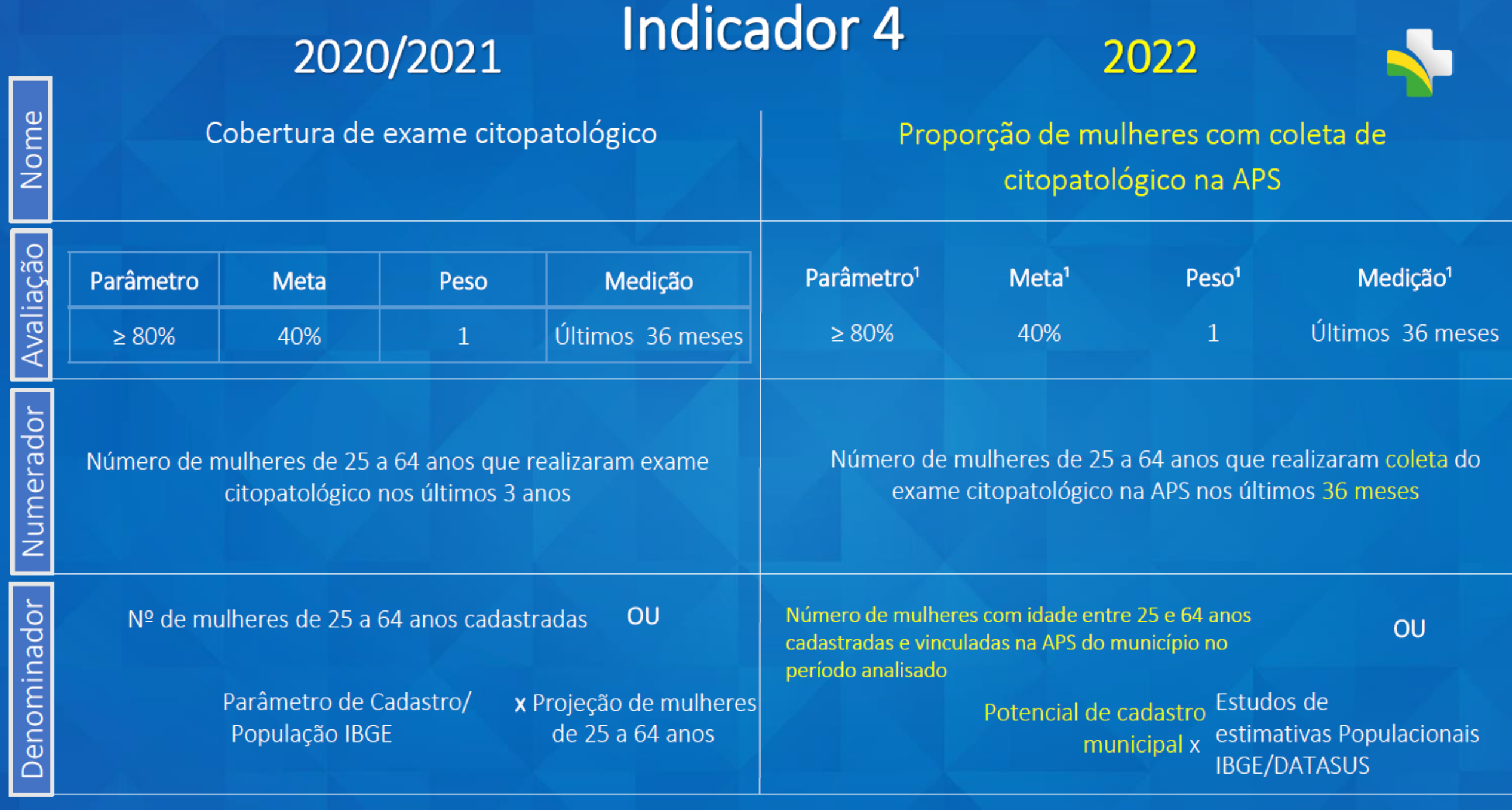

г

≀ ا

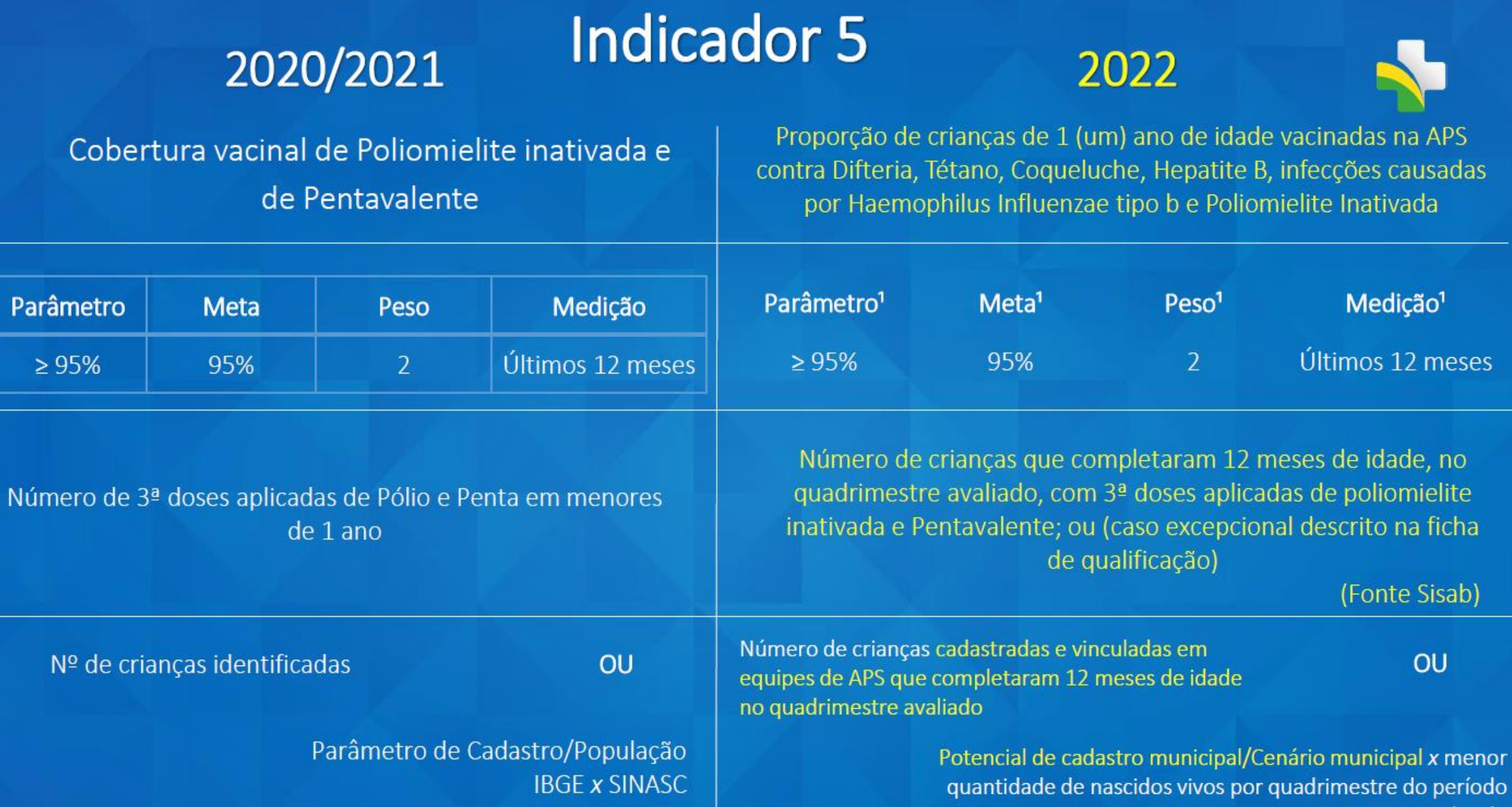

Nome

Avaliação

Numerador

Denominador

<sup>1</sup> Informações mantidas na Portaria nº 102/2022 9

Medição<sup>1</sup>

Últimos 12 meses

(Fonte Sisab)

OU

analisado

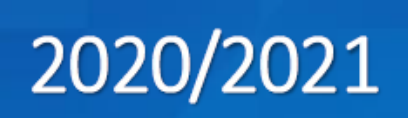

# Indicador 6

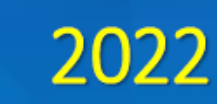

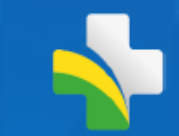

Nome

Percentual de pessoas hipertensas com Pressão Arterial aferida em cada semestre

Proporção de pessoas com hipertensão, com consulta e pressão arterial aferida no semestre

THOFfhações mantidas na Portaria nº 102/2022

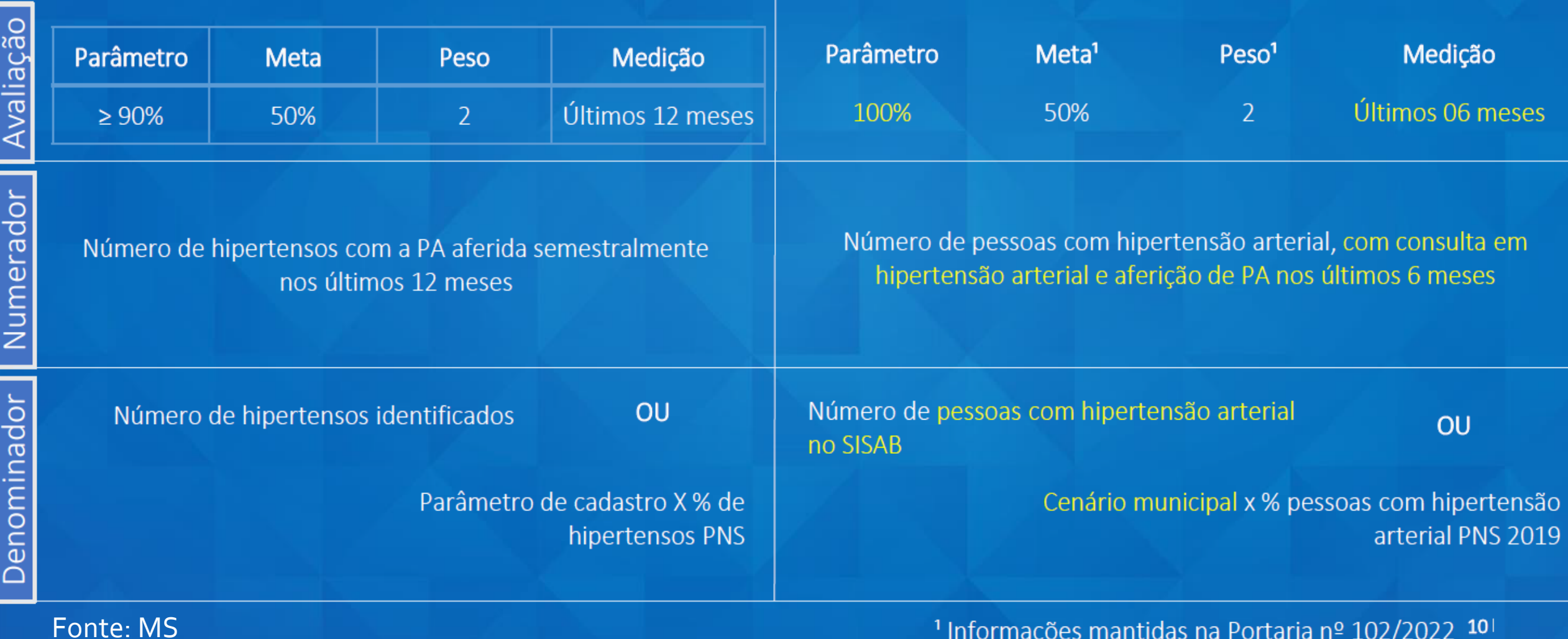

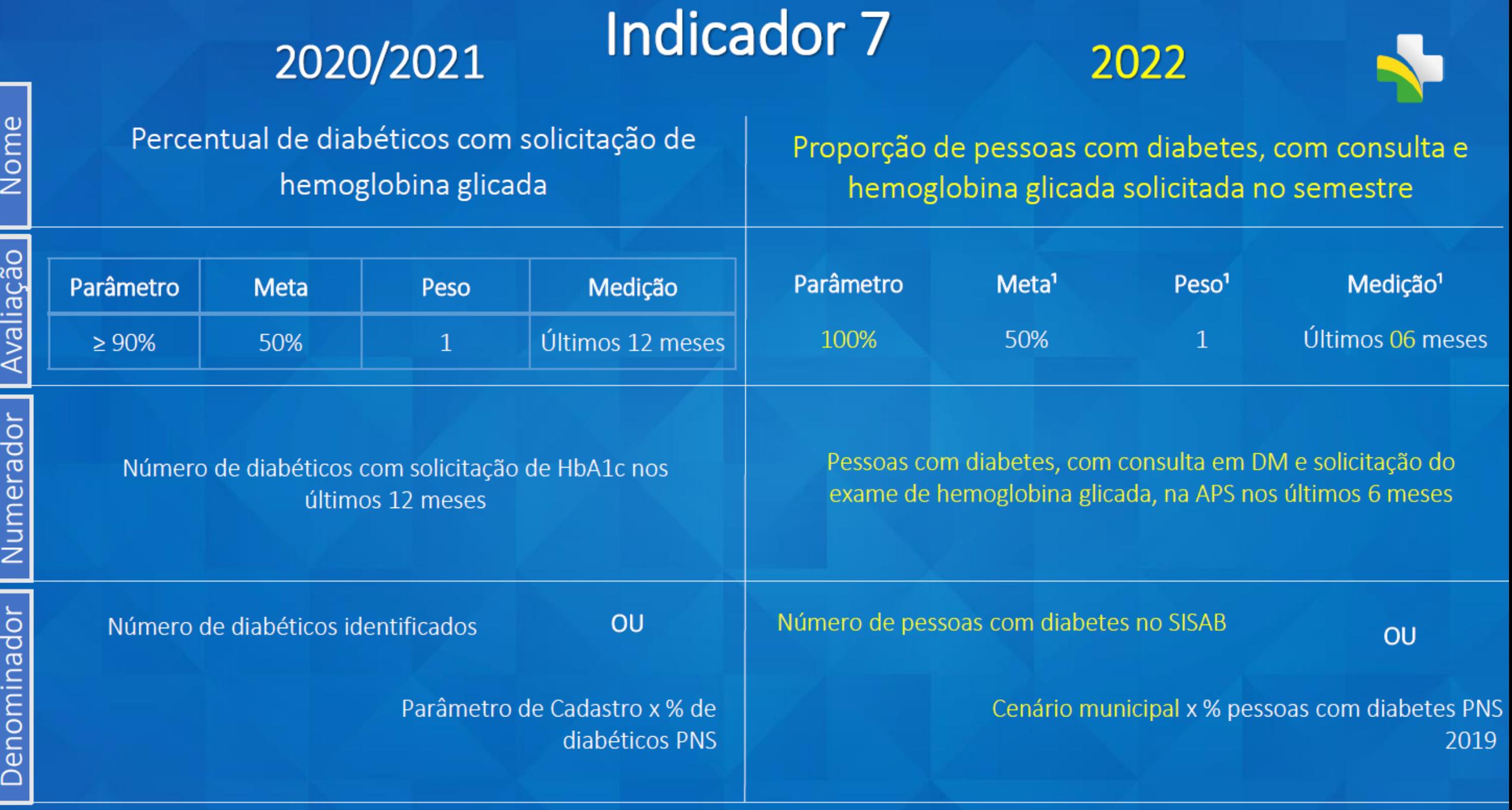

<sup>1</sup> Informações mantidas na Portaria nº 102/2022 11<sup>1</sup>

# Financiamento

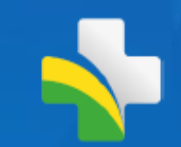

O valor por tipo de equipe do incentivo financeiro federal de custeio mensal do pagamento por desempenho, referente a 100% do ISF, conforme disposto pelo art. 3° da Portaria GM/MS nº 2.713, de 6 de outubro de 2020, será o equivalente a

I. R\$ 3.225,00 (três mil duzentos e vinte e cinco reais) para equipe de Saúde da Família II. R\$ 2.418,75 (dois mil quatrocentos e dezoito reais e setenta e cinco centavos) para equipe de Atenção Primária Modalidade II 30h; e III. R\$ 1.612,50 (um mil seiscentos e doze reais e cinquenta centavos) para equipe de Atenção Primária Modalidade I 20h.

SEM ALTERAÇÃO EM RELAÇÃO AOS ANOS DE 2020 E 2021

Fonte: MS

# **Financiamento 2022**

Com a publicação da Portaria GM/MS nº 102, de 20 de janeiro de 2022, que alterou a Portaria GM/MS nº 3.222, de 10 de dezembro de 2019, que dispõe sobre os indicadores do pagamento por desempenho, no âmbito do Programa Previne Brasil, o financiamento do pagamento dos indicadores de desempenho considerará as seguintes regras de aplicação:

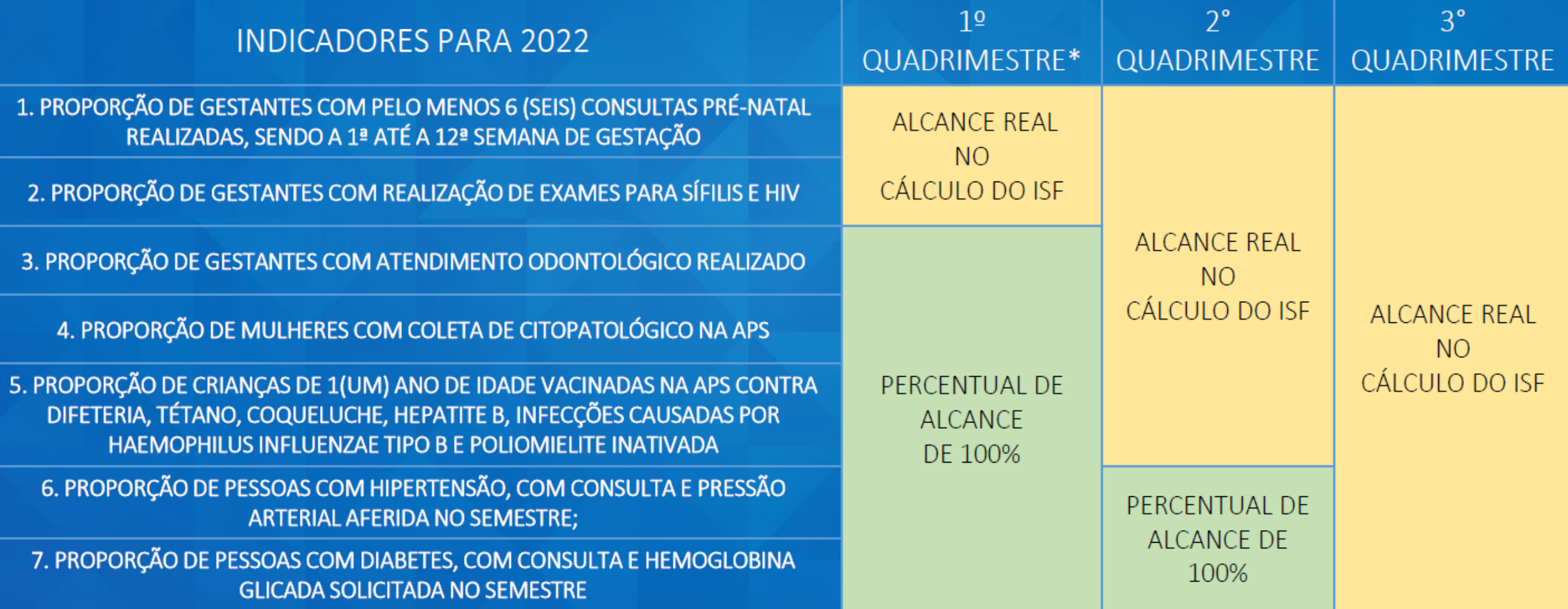

 $\pmb{\Phi}$ 

 $\Delta$ 

 $\rightarrow$ 

 $\pmb{\triangledown}$ 

**Jul** 

 $\mathcal S$ 

 $\pmb{\mathscr{S}}$ 

 $\bullet$ 

 $\bullet$ 

 $\mathbf{S}$ 

 $\begin{array}{c} \mathbf{B} \end{array}$ 

 $\bullet$ 

 $\blacksquare$ 

 $\mathbf{\hat{O}}$ 

 $\boldsymbol{\mathrm{v}}$ 

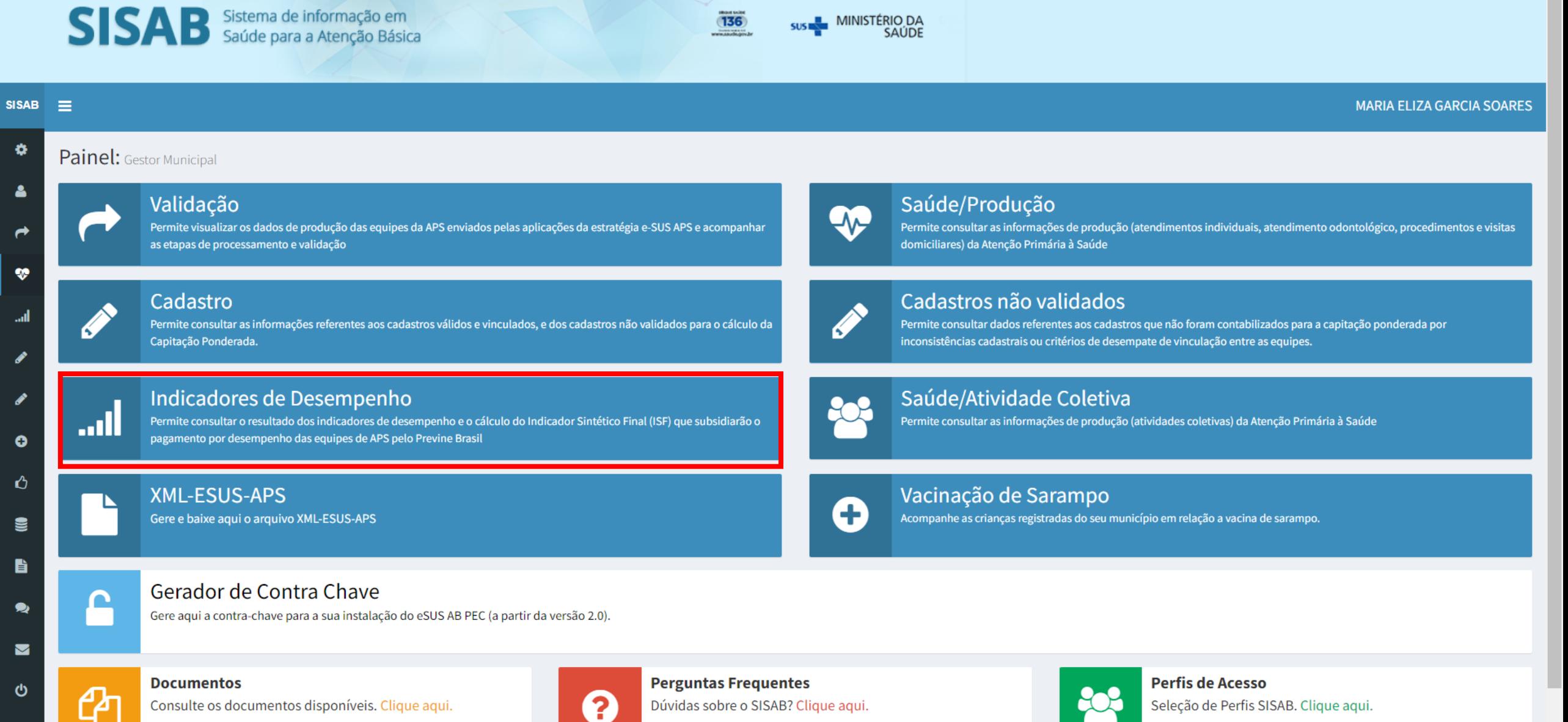

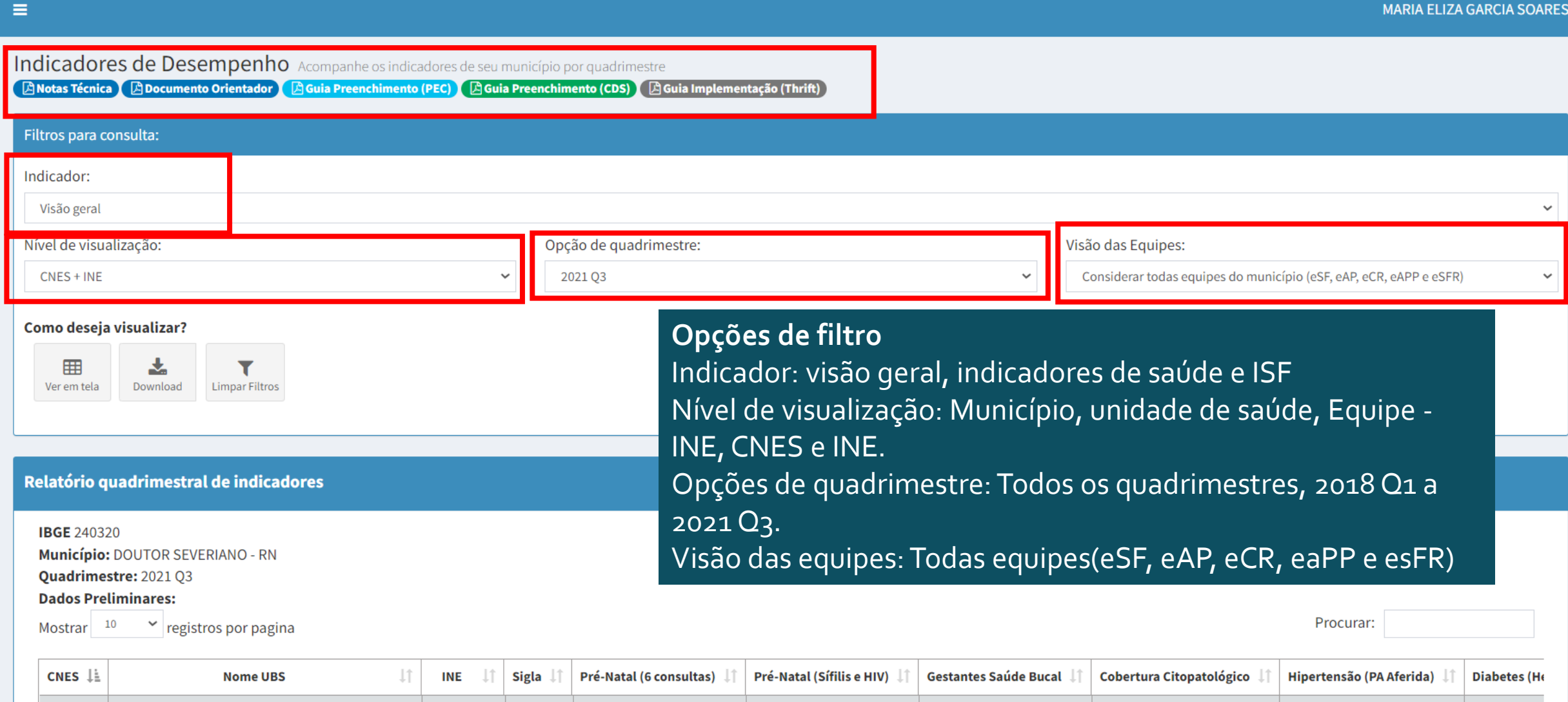

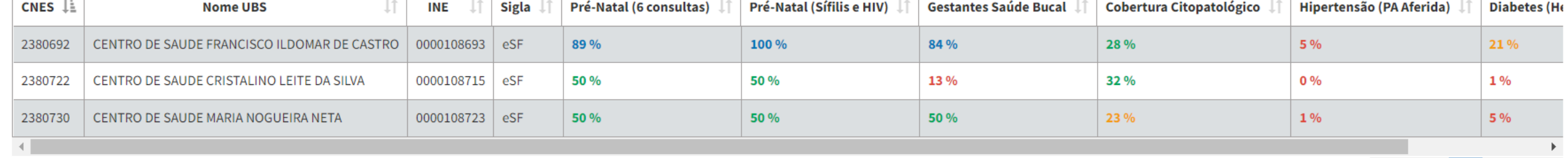

**SISAB** 

 $\pmb{\phi}$ 

 $\blacktriangle$ 

 $\rightarrow$ 

 $\pmb{\mathcal{P}}$ 

**Jail** 

 $\mathcal{S}$ 

 $\mathcal S$ 

 $\bullet$ 

 $\bullet$ 

 $\blacksquare$ 

 $\blacksquare$ 

 $\bullet$ 

 $\blacksquare$ 

 $\ddot{\circ}$ 

×

L

 $\mathbf{v}$ 

# **Até a próxima!**